## 安全须知

## 否正确!

**\*★ 在使用本控制系统前,请您仔细阅读本手册后再进行相关的操作。上电前请认真检查接线是<br>§正确!<br>\$正确!<br>\$说明书对本产品的操作使用进行尽可能充分的说明,但是,由于涉及到的可能性太多,无法将所有允<br>\$和不允许的操作全部予以说明,因此,为保证产品的正常使用和人身、设备安全,本说明书未声明允<br>\$的操作应被视为不允许。** 本说明书对本产品的操作使用进行尽可能充分的说明,但是,由于涉及到的可能性太多,无法将所有允 许和不允许的操作全部予以说明,因此,为保证产品的正常使用和人身、设备安全,本说明书未声明允 许的操作应被视为不允许。 **大★ 在使用本控制系统前,请您仔细阅读本手册后再进行相关的操作。上电前请认真检查接线是<br>不正确!<br>在正确!<br>在我明书对本产品的操作使用进行尽可能充分的说明,但是,由于涉及到的可能性太多,无法将所有允<br>本视明书对本产品的操作使用进行及可能充分的说明,但是,由于涉及到的可能性太多,无法将所有允<br>许利采统的工作环境温度为 -10℃~50℃,当超出此环境温度时系统可能会出现工作不正常甚至死机<br>●工作环境及防护:<br>2.相对湿度应控制在 0-85** 2.相对湿度应控制在 0-85%。

#### ●工作环境及防护:

等现象。温度过低时,液晶显示器将会出现不正常显示的情况。

3.在高温、高湿、腐蚀性气体的环境下工作时,必须采取特殊的防护措施。

4.防止灰尘、粉尘、金属粉尘等杂物进入控制系统。

5.应防护好控制系统的液晶屏幕(易碎品):使其远离尖锐物体;防止空中的物体撞到屏幕上;当屏幕有 灰尘需要清洁时,应用柔软的纸巾或棉布轻轻擦除。

#### ●系统的操作:

系统操作时需按压相应的操作按键,在按压按键时,需用食指或中指的手指肚按压,切忌用指甲按压按 键,否则将造成按键面膜的损坏,而影响您的使用。

初次进行操作的操作者,应在了解相应功能的正确使用方法后,方可进行相应的操作,对于不熟悉的功 能或参数,严禁随意操作或更改系统参数。

对于使用操作中的问题,我们提供电话咨询服务。

#### ●系统的检修:

未进行严格培训的操作人员或未得到本公司授权的单位或个人,不能打开控制系统进行维修操作,否则 后果自负。

#### ●系统保修说明:

保修期:本产品自出厂之日起二十四个月内。

保修范围:在保修期内,任何按使用要求操作的情况下所发生的故障。

保修期内,保修范围以外的故障为收费服务。

保修期外,所有的故障维修均为收费服务。

◆以下情况不在保修范围内:

1.任何违反使用要求的人为故障或意外故障;任何违反使用要求的人为故障或意外故障;

2.不参照说明书接线错误,带电插拔系统联接插座而造成的损坏;

2.不参照说明书接线错误,带电插拔系统联接插座而造成的损坏;

2.自然灾害等原因导致的损坏;

2.未经许可, 擅自拆卸、改装、修理等行为造成的损坏。

#### ●其它事项:

本说明书如有与系统功能不符、不详尽处,以系统软件功能为准。

控制系统功能改变或完善(升级),恕不另行通知。

产品配套"使用操作说明书"只免费提供一本。如需最新"使用操作说明书",可免费索取电子版说明书(PDF ●系统爆修调明:<br><br>※修期:本产品自出厅之日起二十四个月内,国际下所发生的故障。<br>保修期:本产品自出网,任何按使用要求操作的情况下所发生的故障。<br>保修期外,所有的体障地修为收费服务。<br>保修期外,所有的体障范围内:<br>体保修期外,所有的体障范围内:<br>12不今照说明书接线错误,带电插技系统联接插座而造成的损坏;<br>2.不多照说明书接线错误,带电插技系统联接插座而造成的损坏;<br>2.不多照说明书接线错误,带电插技系统联接插座而造成的损坏;<br>2.不多

#### 本说明书描述的产品功能仅针对本产品,安装了本产品的数控机床,实际的功能配置和技术性能 由机床厂家的设计决定,数控机床功能配置和技术指标以机床厂家的说明书为准。

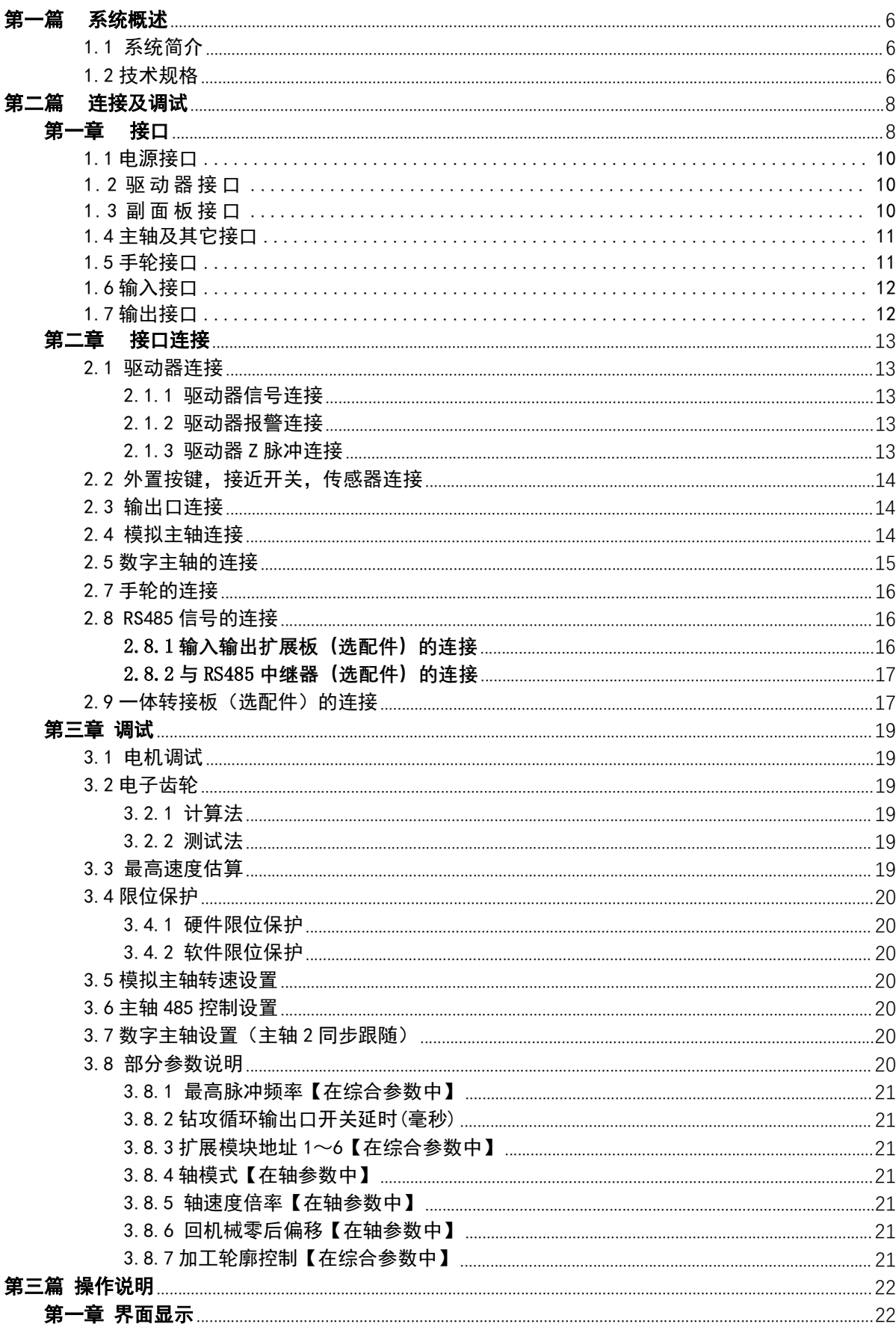

## 目录

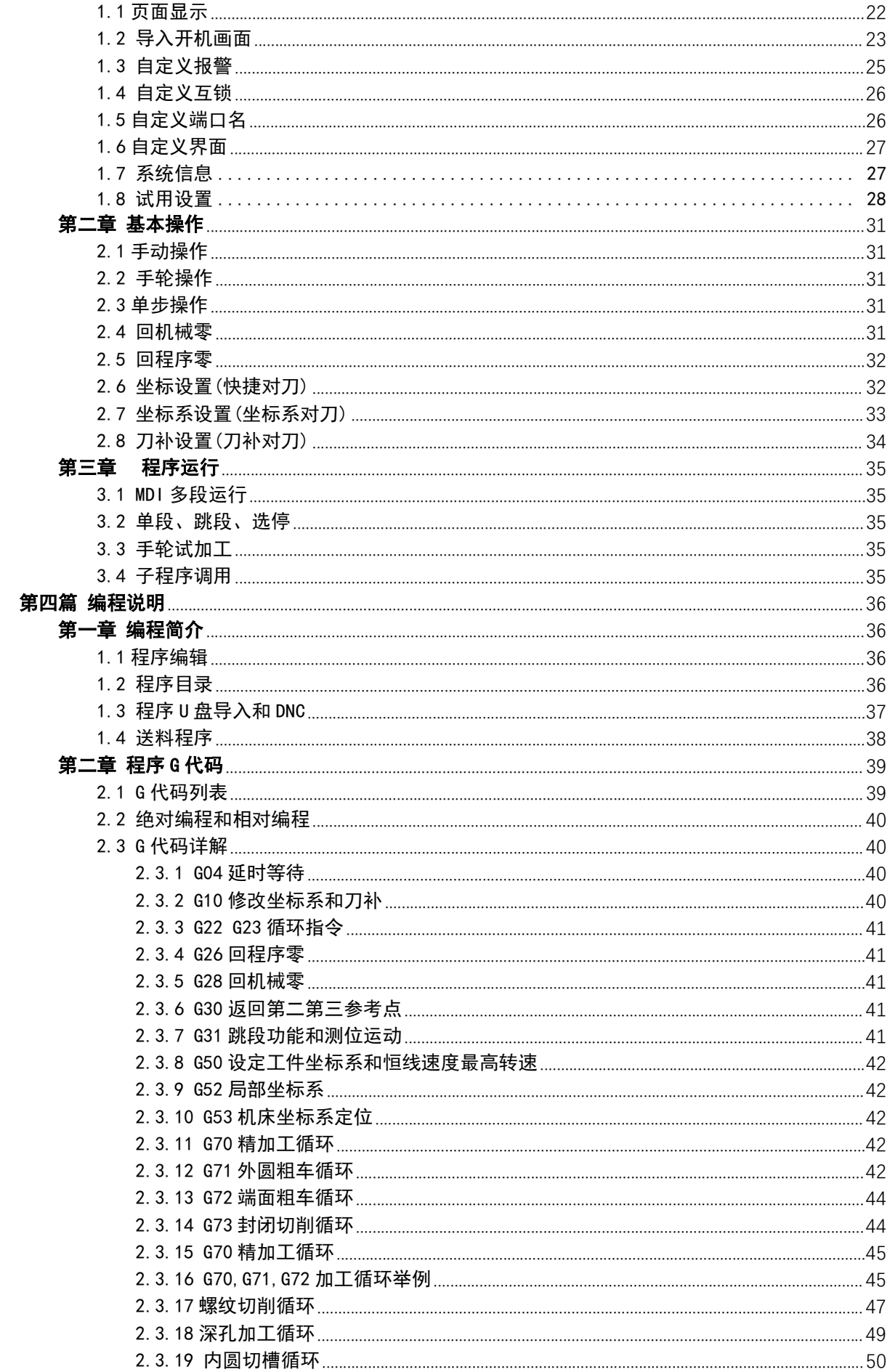

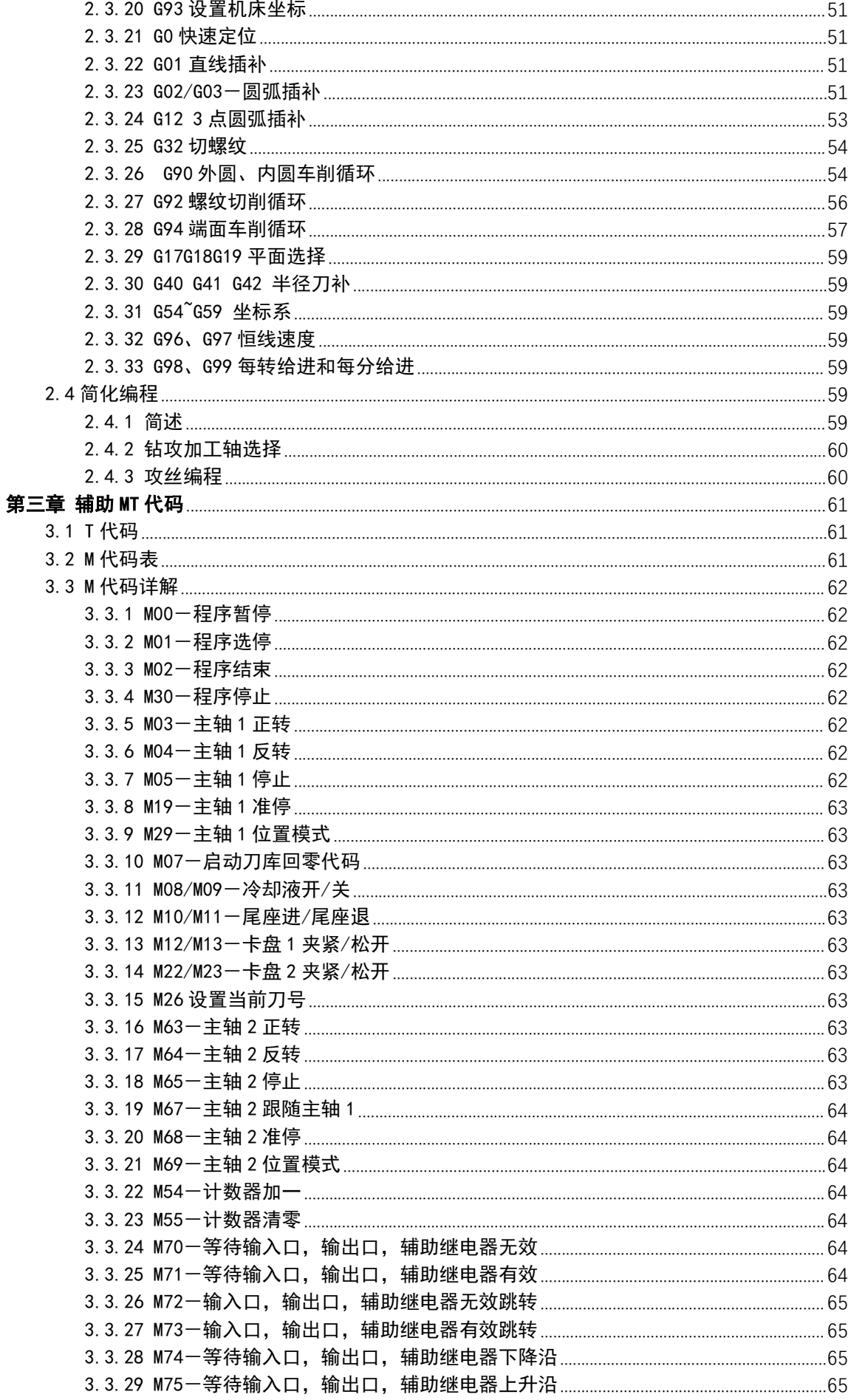

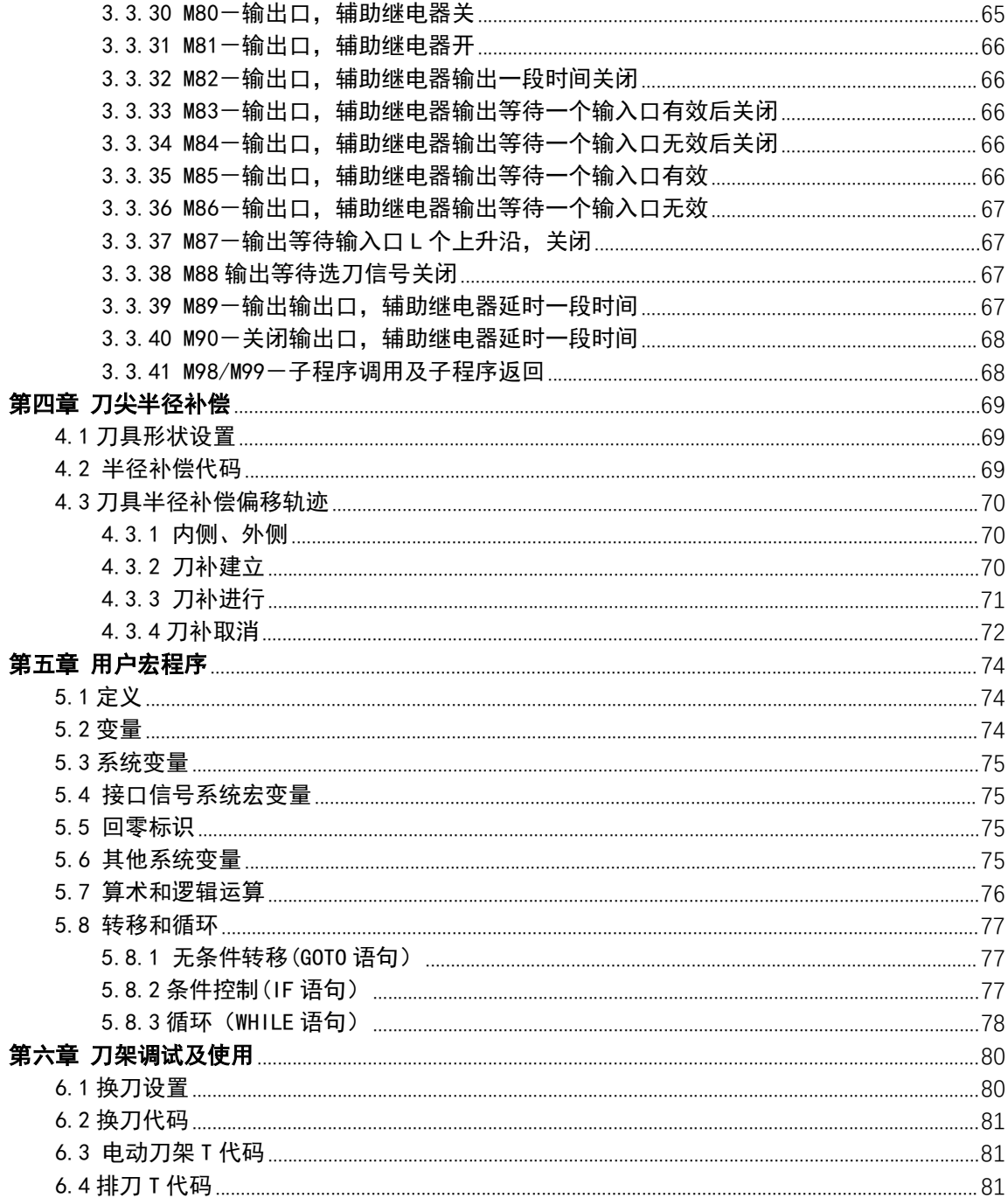

## 第一篇 系统概述

#### 1.1 系统简介

XC899T 多功能车床数控系统为我公司研制的新一代数控系统。采用了 32 位高性能微处理器,运用<br>XC899T 多功能车床数控系统为我公司研制的新一代数控系统。采用了 32 位高性能微处理器,运用 实时多任务控制技术和硬件插补技术,全联动,高速小线段前瞻算法。0.001mm 插补精度,最高速度 30 米/分。 实时多任务控制技术和硬件插补技术,全联动,高速小线段前瞻算法。0.001㎜ 插补精度,最高速度 30<br>米/分。<br>**XC899T 数控系统软硬件特性:** 

★基于 32 位微处理器,全联动,0.001㎜ 插补精度,最高速度 30 米/分,支持**方向+脉冲**和**正交脉冲**。 ★采用 8.4 英寸彩色宽屏 LCD, 分辨率 800×600, Windows 界面风格。配备 8 个软功能键,操作简单易 学。提供参数分类、报警日志、系统诊断等丰富显示界面,方便调试维修。 ★采用 8.4 英寸彩色宽屏 LCD,分辨率 800×600,<br>学。提供参数分类、报警日志、系统诊断等丰富显<br>★国际标准 G 指令,兼容 FANUC 系统指令。 学。提供参数分类、报警日志、系<br>★国际标准 G 指令,兼容 FANUC 系<br>★支持 RS485 绝对值伺服。 ★国际标准 G 指令,兼容 FANUC 系统指令。<br>★支持 RS485 绝对值伺服。<br>★零件程序全屏幕编辑,内置 500M 海量程序空间,可储存 500 个零件程序。 ★支持 RS485 绝对值伺服。<br>★零件程序全屏幕编辑,内置 500M 海量程序空间,可储存<br>★具备 USB 接口,支持 U 盘文件读写、数据备份。 ★具备 USB 接口,支持 U 盘文件读写、数据备份。<br>★输入 24(可扩展至 96)点,输出 24(可扩展至 96)点(自定义), 灵活方便。 ★中/英文操作界面,完整的帮助信息,操作更方便。 ★支持刀长刀补和半径刀补。 ★支持手轮试加工,方便程序调试。 ★支持手轮试加工,方便程序调试。<br>★支持多级操作权限,方便设备管理,具备限时系统锁定功能。<br>★支持 UG、Mastercam、PowerMill、FeatureCAM 等第三方软件 G 代码文件。 基 本 功 能 控制轴数 2~6 轴(X、Y、Z、A、B、C)

★支持多级操作权限,方便设备管理,具备限时系统锁定功能。

- ★支持 UG、Mastercam、PowerMill、FeatureCAM 等第三方软件 G 代码文件<br>★支持自编程刀库,可灵活使用多种刀库,可使用伺服刀塔。<br>★双主轴,支持主轴 2 与主轴 1 同步实现飞刀切削(须双伺服主轴)。
- ★支持自编程刀库,可灵活使用多种刀库,可使用伺服刀塔。
- 
- ★双主轴定位功能,可实现双头加工。
- ★可同步运行一个送料程序,实现高效加工。 ★双主轴定位功能,可实现双头加工。<br>★可同步运行一个送料程序,实现高效加工。<br>★支持侧边钻攻,主轴 2 位置插补攻丝。
- ★支持侧边钻攻,主轴2位置插补攻丝。<br>**1.2 技术规格**

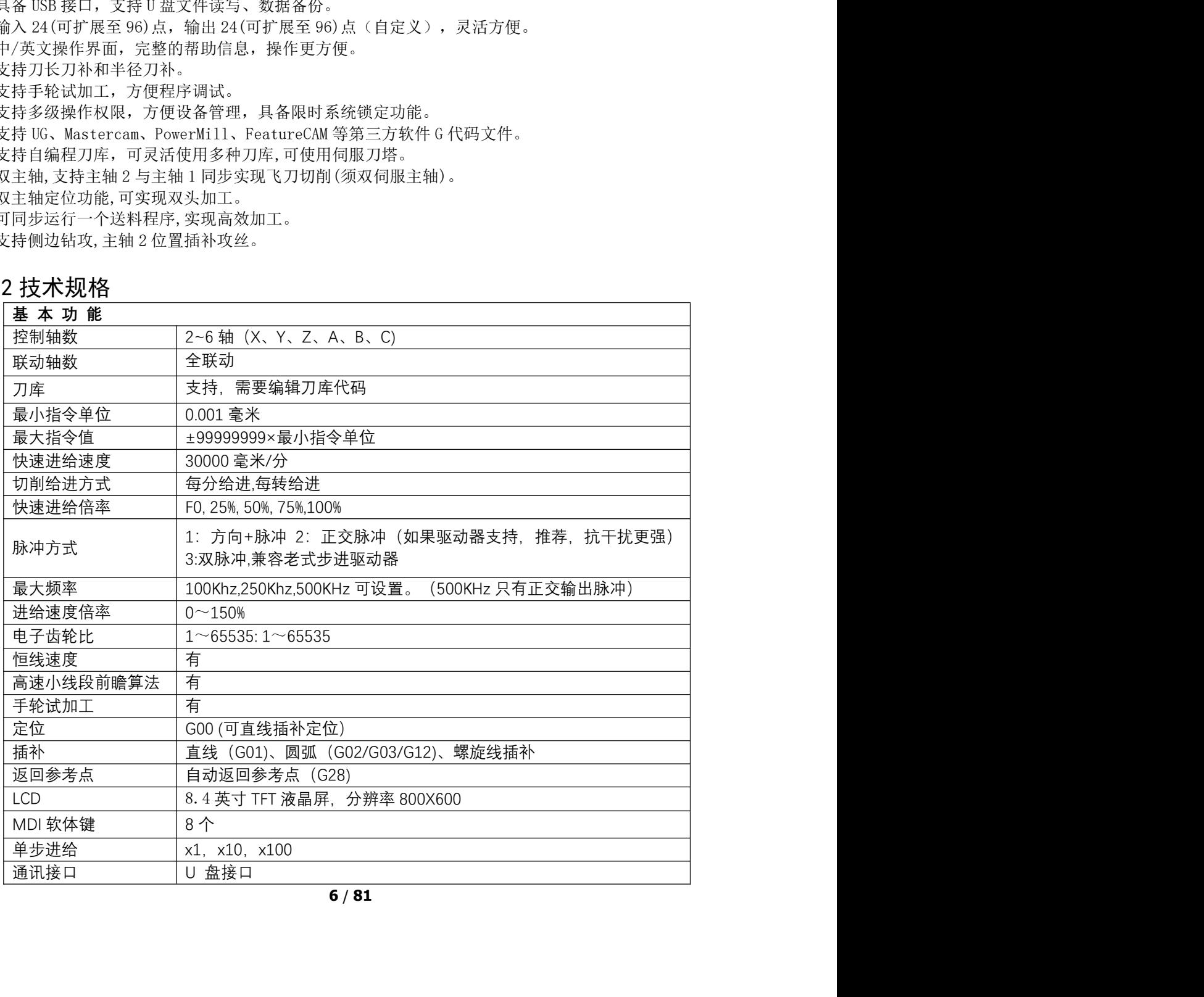

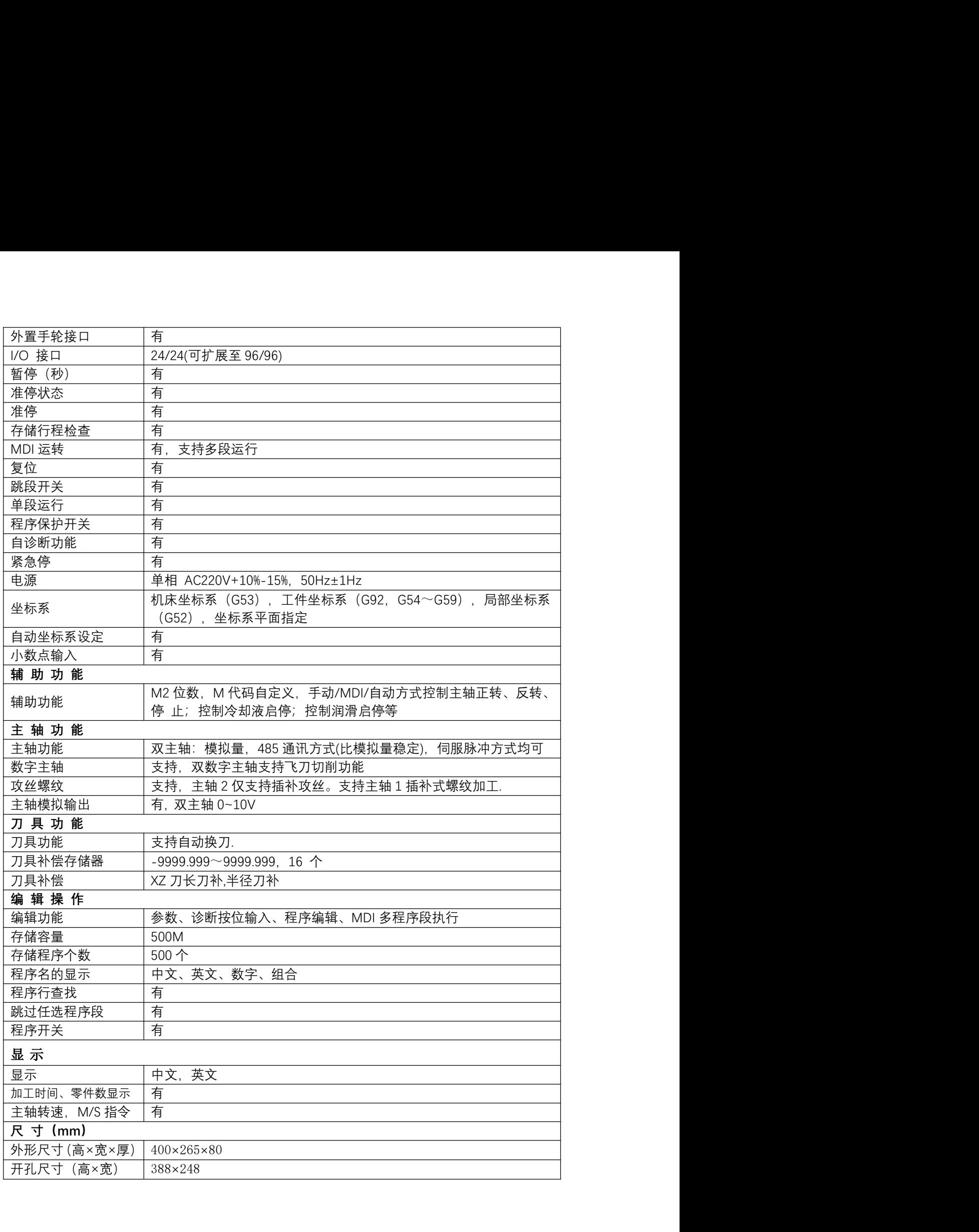

## 第二篇 连接及调试

第一章 接口

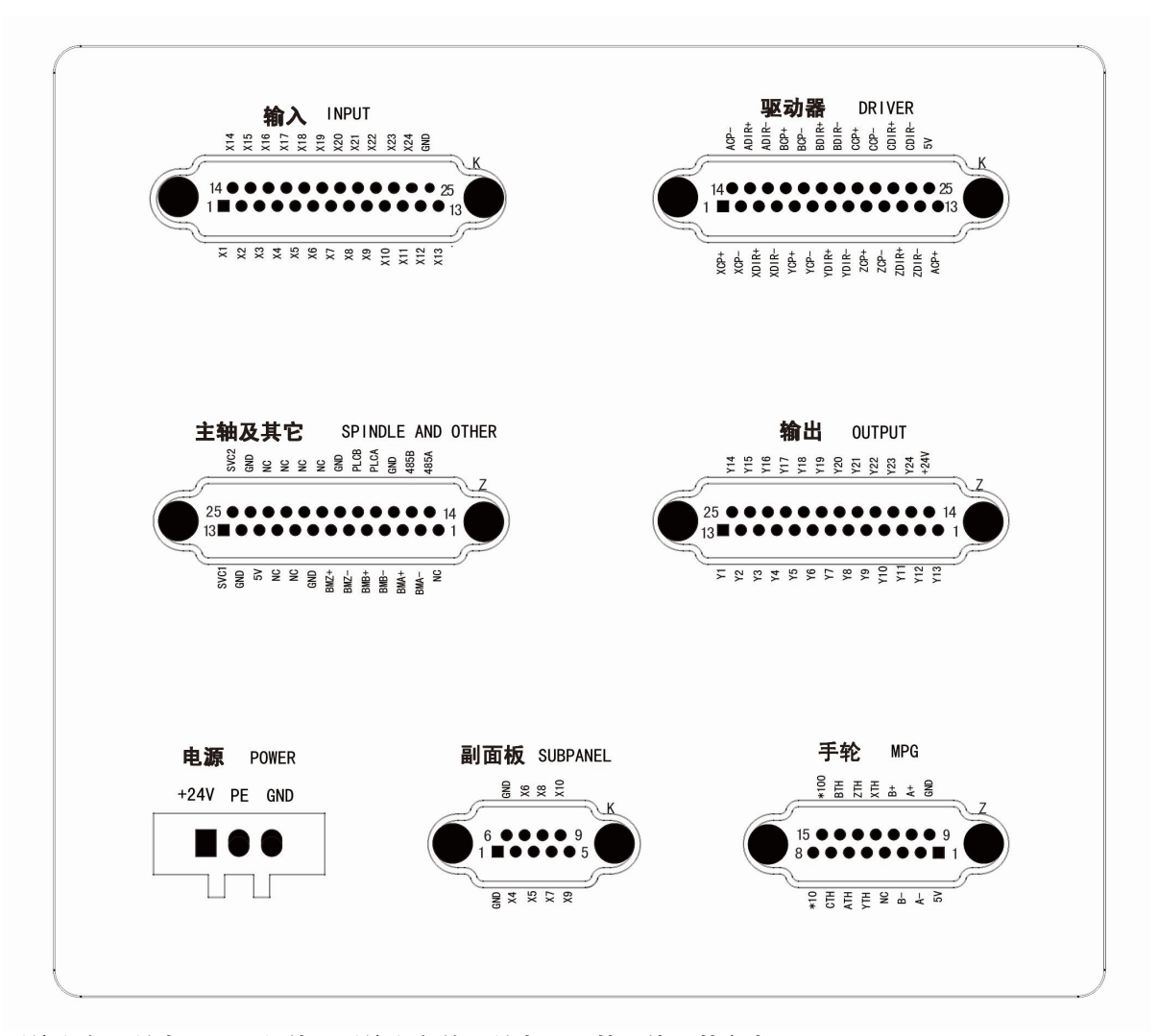

系统自备开关电源,必须使用系统自备的开关电源,禁止使用其它电源。 注意: 除了电源接口, 系统其他接口严禁往里接电源, 接口标注电压都是系统往外提供的电压。 XC899T 数控系统外形尺寸图及开孔尺寸图:

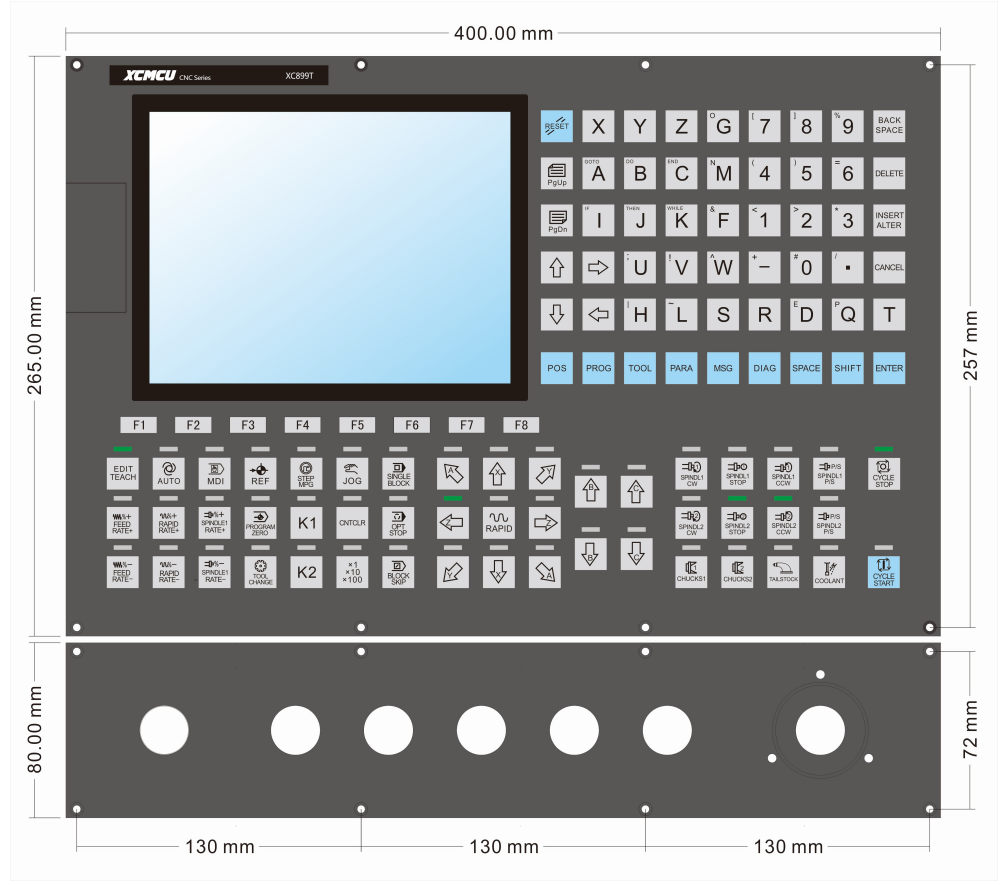

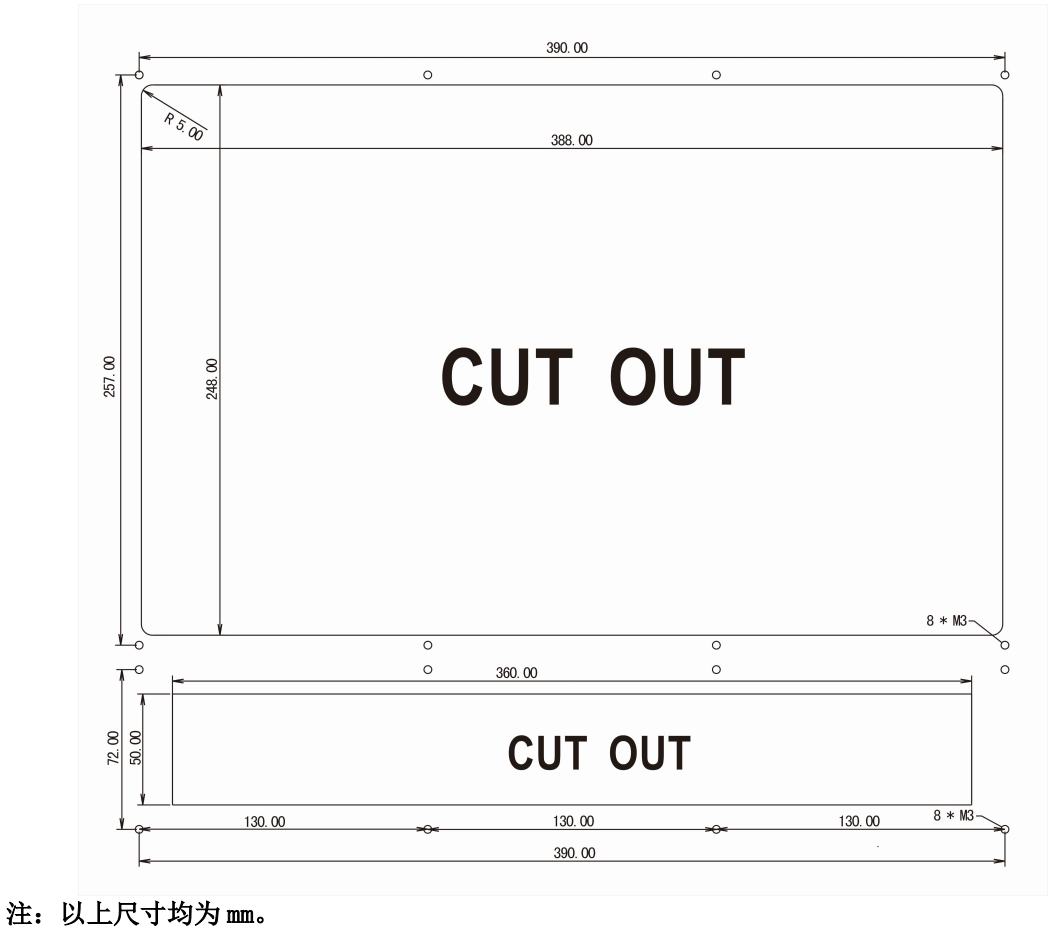

## 1.1 电源接口

#### 电源接口定义

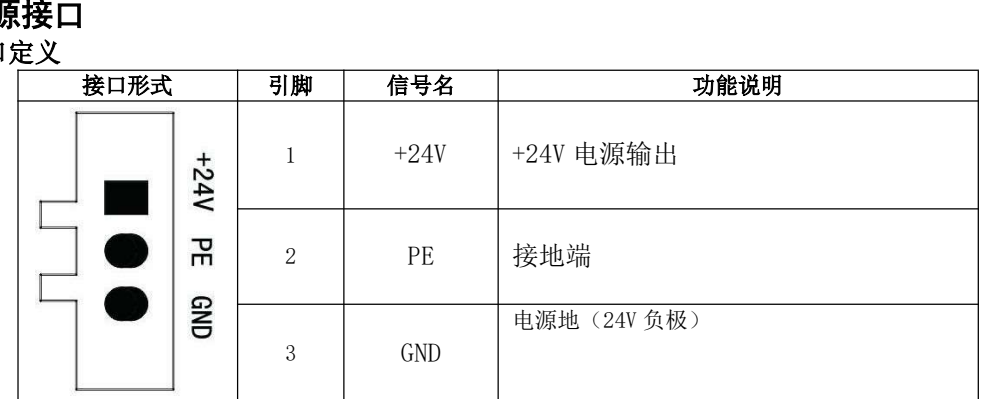

## 1.2 驱 动 器 接 口

## 进给 X、Y、Z、A、B、C 轴接口定义 注意:5V 电压只是为共阳接法,不能有其他用法。严禁外接 5V 电源。

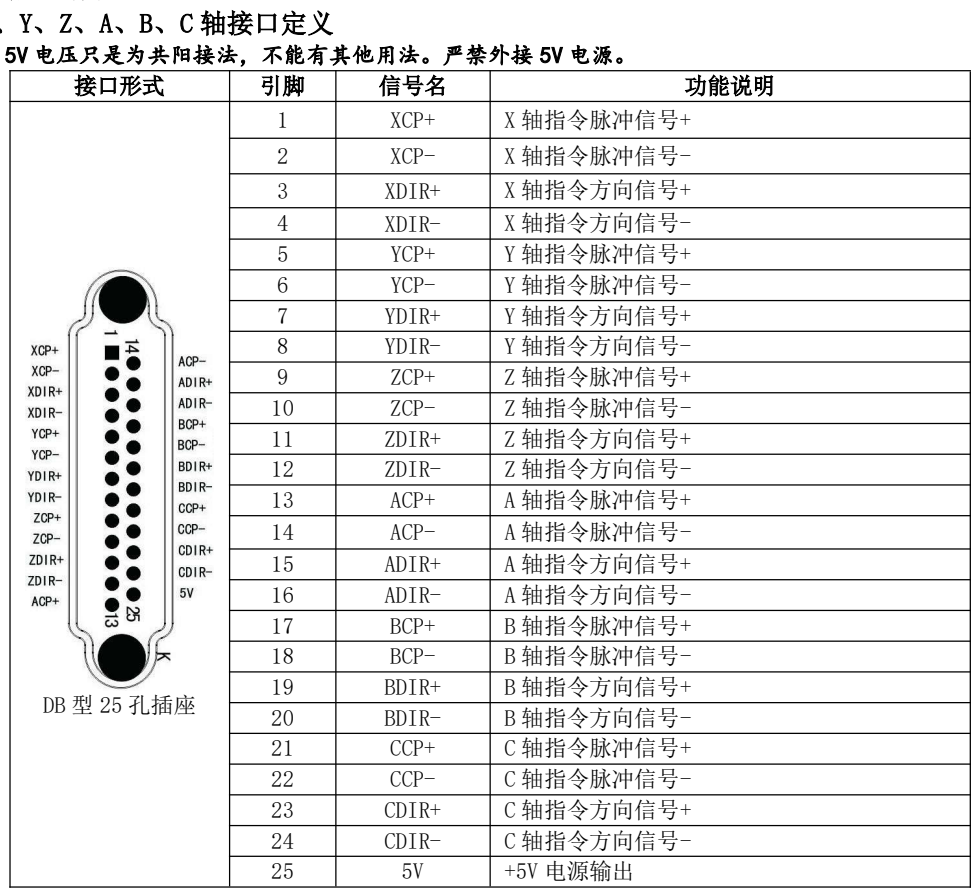

## 1.3 副面板接口

#### 副面板接口定义

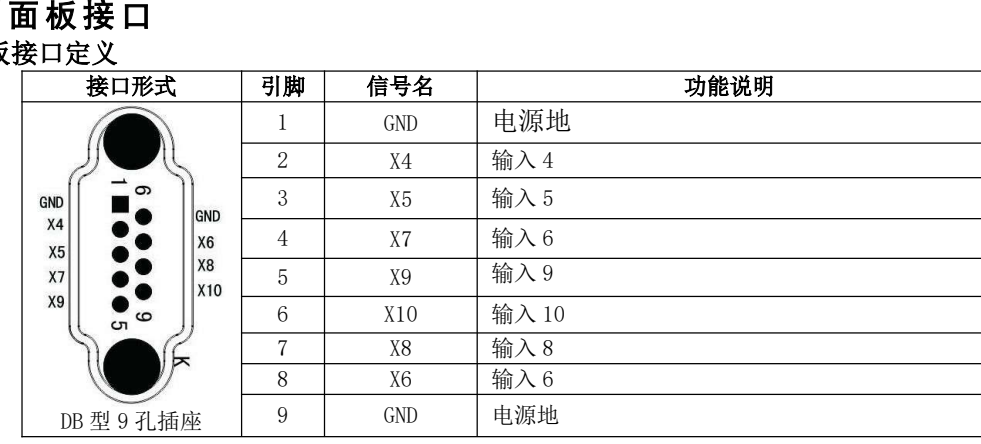

## 1.4 主轴及其它接口

#### 主轴及其它接口定义

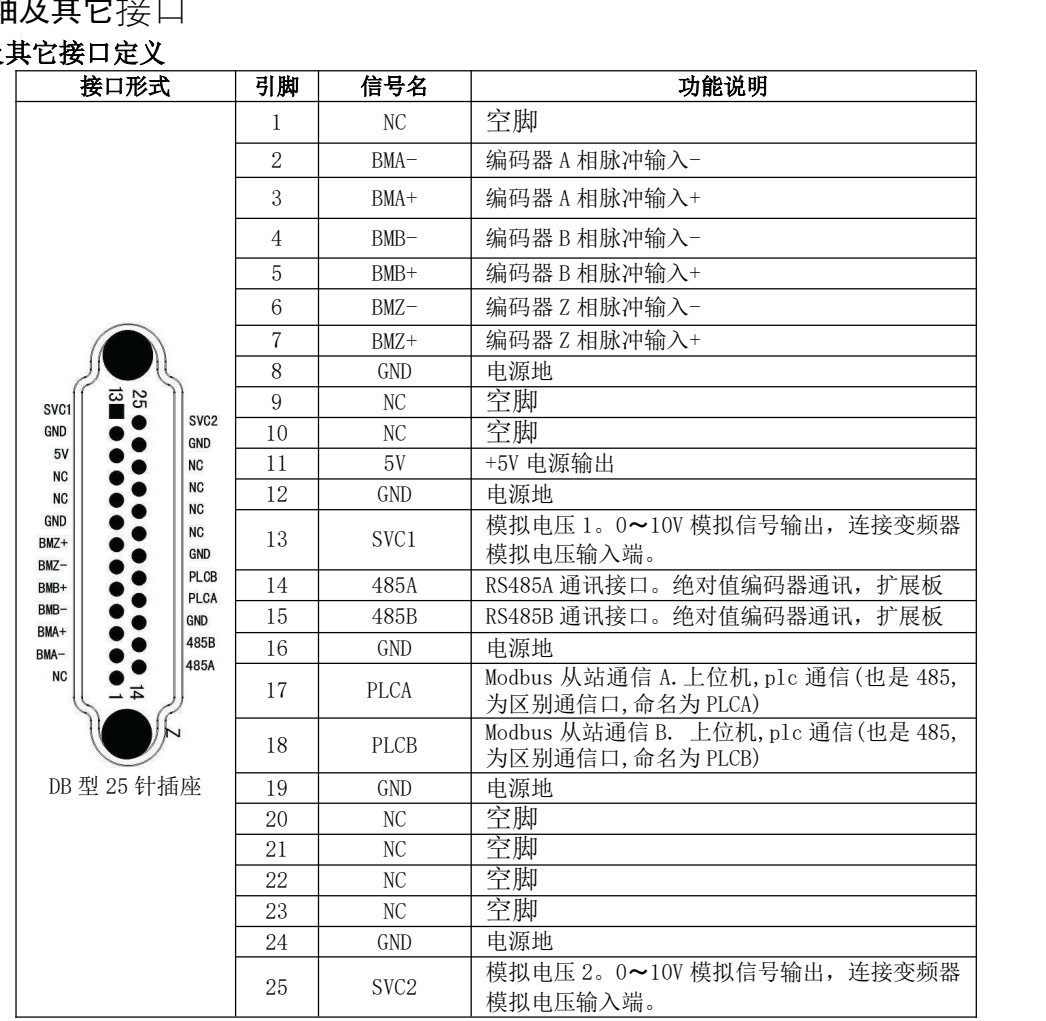

## 1.5 手轮接口

#### 手轮接口定义

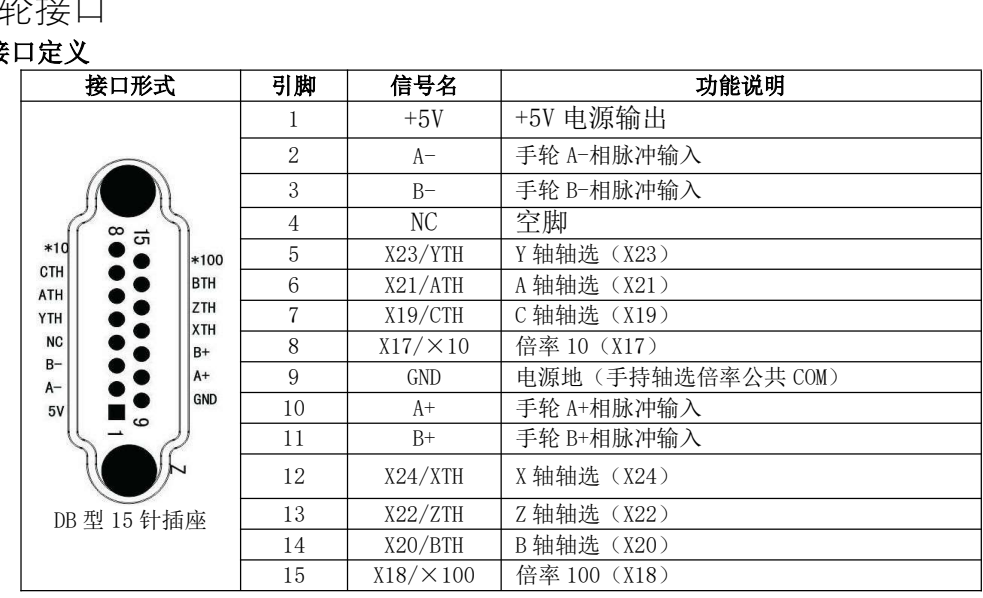

## 1.6 输入接口

#### 输入接口定义

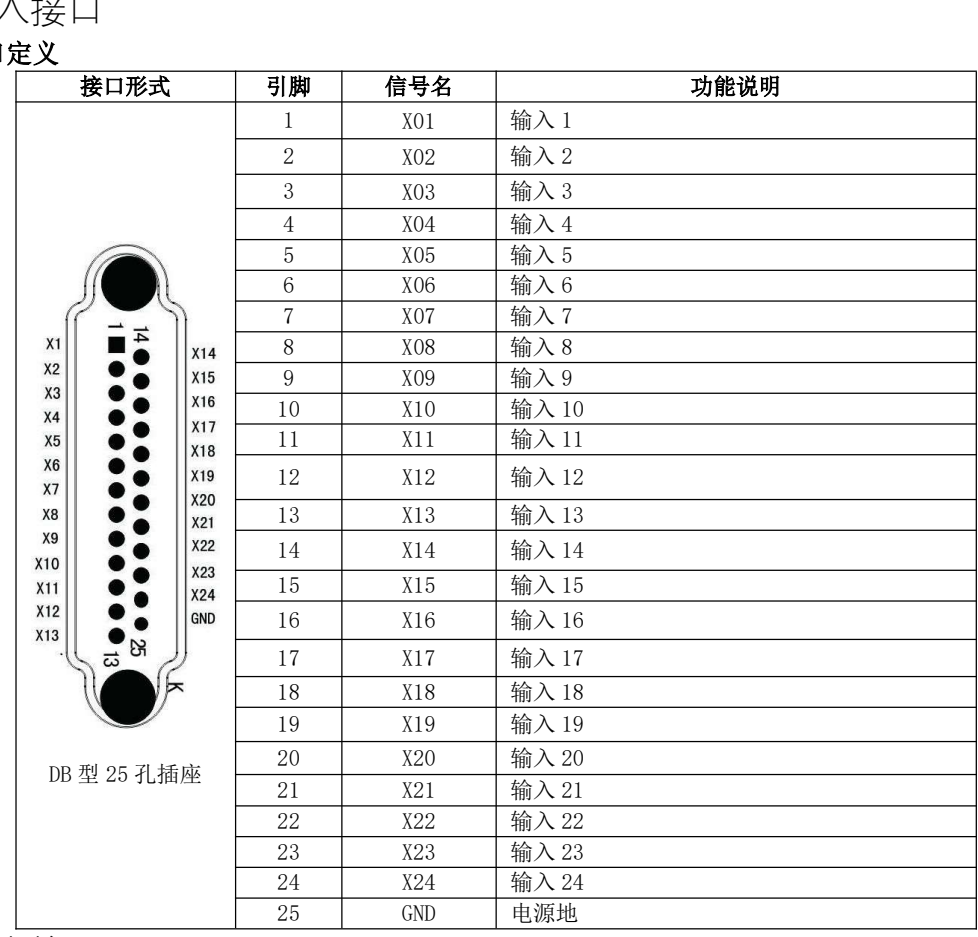

## 1.7 输出接口

## 输出接口定义

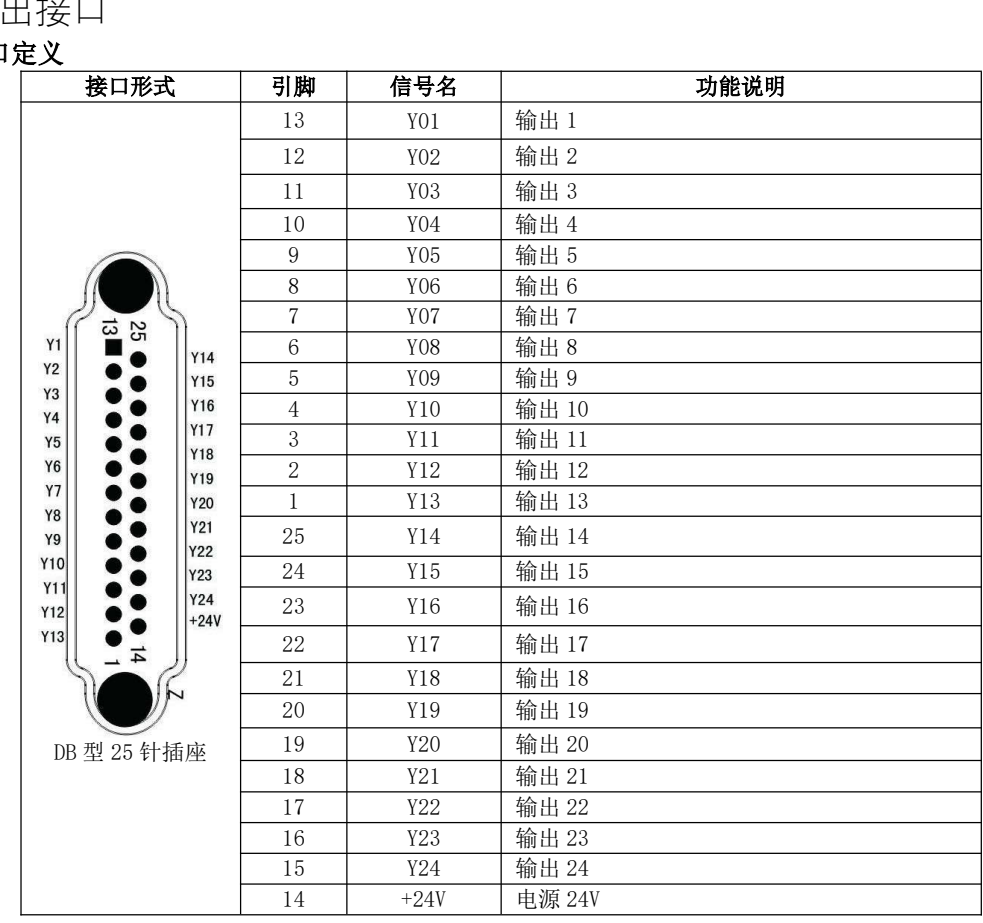

# 第二章 接口连接 **第二章 接口连接**<br>2.1 驱动器连接

2.1 驱动器连接<br>每个驱动器只需要 4 跟线就能运转,如果是伺服,请设置驱动器内部使能。

#### 2.1.1 驱动器信号连接

. 1 驱动器信号连接<br>每个轴控制器上有 4 个信号对应。 CP+(脉冲正)、CP-(脉冲负)、DIR+(方向正)、DIR-(方向 2.1.1 512577716671101011510568<br>每个轴控制器上有4个信号对应。 CP+(脉冲正)、CP-(脉冲负)、DIR+(方向正)、DIR-(方向<br>负)。每个轴根据前面的名字区分,比如 Z 轴就对应 ZCP+ 、ZCP-、ZDIR+、ZDIR-。(正交脉冲接法一 样,只需要改变控制器和驱动器参数)。 负)。每个轴根据前面的名字区分,比如 Z 轴就对应 ZCP+ 、ZCP-、ZDIR+、ZDIR-。(正交脉冲接法一<br>样,只需要改变控制器和驱动器参数)。 CNC 信 号

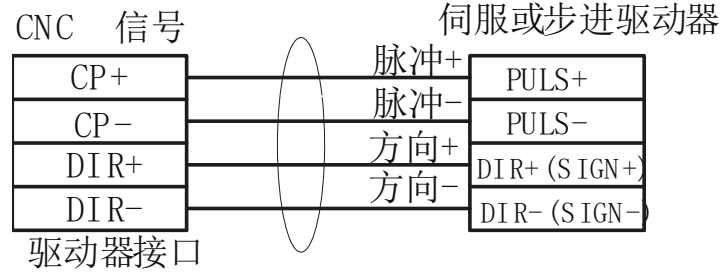

#### 关于电子齿轮的问题:

以丝杆为例, 在不加减速机情况下, 如果丝杆螺距是 5mm, 设置步进或者伺服每圈脉冲 5000 个, 伺 服设置分子 2,分母 1。理想状态就是 1 个脉冲走 1 个微米。这样系统分子分母都为 1。如果不能设置为 1:1,那么系统相应轴的分子就是丝杆每转一圈的脉冲数,分母就是螺距,单位是微米。

#### 关于步进电机的调试:

三相步进电机转速一般最快只能达到 1000 转,两相步进不能超 800 转。有些客户两相步进用 24V, 这样电机基本没有力矩。外接电源的步进驱动器尽量要用到标注的最高电压。速度计算,如果最高转速 三相步进电机转速一般最快只能达到 1000 转,两相步进不能超 800 转。有些客户两相步进用 24V,<br>这样电机基本没有力矩。外接电源的步进驱动器尽量要用到标注的最高电压。速度计算,如果最高转速<br>800,螺距 5,那么最高速度是 800\*5=4000。在轴参数里【快速速率 G00】设置为 4000。如果有减速机 还要除以减速比。

#### 2.1.2 驱动器报警连接

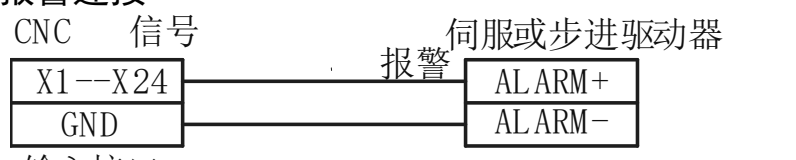

输入接口

这里的 GND 不必一定是输入接口的 GND,推荐接在系统开关电源的负极。接好后在输入诊断里对应 端口设置为[某轴报警],并且要设置为常闭(一般伺服报警都是常闭信号)。

2.1.3 驱动器 Z 脉冲连接

如果要求高精度回零,参数中回零方式用到了+ZCP,需要接伺服的 Z 脉冲。

.3 驱动器 Z 脉冲连接<br>如果要求高精度回零,参数中回零方式用到了+ZCP, 需要接伺服的 Z 脉冲。<br><mark>注意:系统要求伺服驱动器有编码器 Z 信号集电极开路输出。只能接输入口 1~8。接好后对应端</mark> 如果要求高精度回零,参<br>注**意:系统要求伺服驱动**<br>口设置为[某轴 ZCP]。

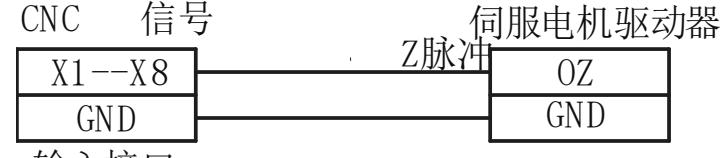

输入接口

# 2. 2 外置按键,接近开关,传感器连接

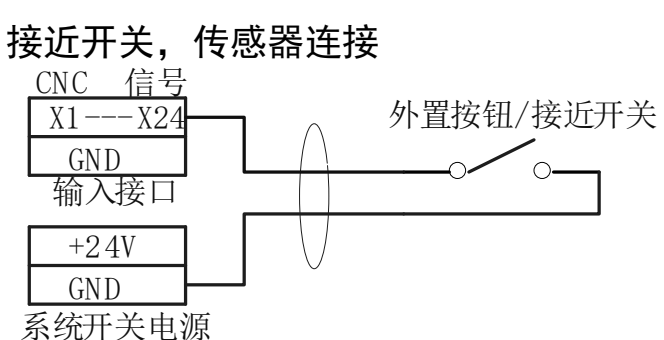

#### 注意:如果是电子传感器只接受 NPN 型,不能用 PNP。

两线式 NPN 传感器接法(两线式 NPN 传感器尽量少用,三线更好。电感式对铁敏感,很容易误触发)。 : (两线式 NPN 传感器<br>5稳定性好,推荐使,<br><u>CNC 信 号</u>

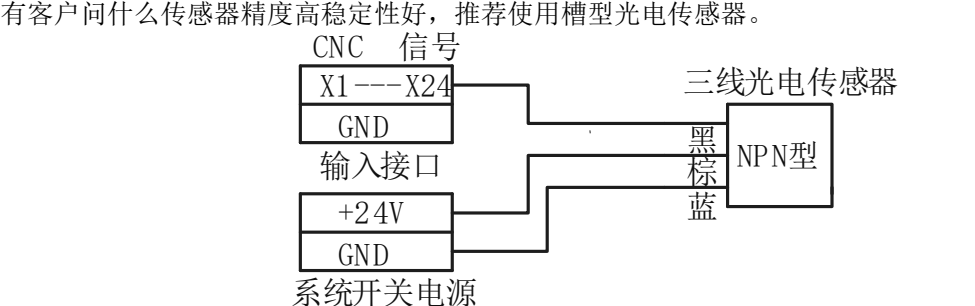

关于常开常闭,除了急停,其他外接按键尽量不要用常闭(更是不要乱去改常闭)。例如有客户设 置了外接【自动】(此时并没有接),设置常闭后,外接【自动】一直触发(因为是断开状态)。就切 换不到其他状态了,改也改不了,因为要求在编辑状态下修改,只能搭一根线到负极(不让自动信号触 发)再改回来。

#### 2.3 输出口连接

) **输出口连接**<br>本控制器输出口只能接 DC24V 继电器,由于提供电流有限,电磁阀,接触器等其他用法必须通过 2.3 输出口连接<br>——本控制器输出口只能接 DC24V 继电器,由于提供电流有限,<br>DC24V 继电器转。严禁接 220V 交流继电器或者其他电器。 DC24V 继电器转。严禁接 220V 交流继电器或者其他电器。<br>输出口有效输出 0V 电压, 无效是断开状态 (用万用表量不了什么结果, 因为是悬空有不确定漏电

## 压,从而没必要用万用表测输出口)。

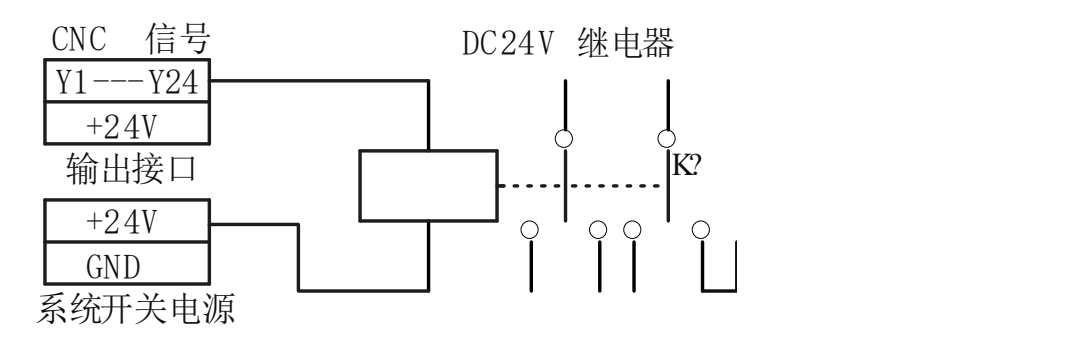

#### 2.4 模拟主轴连接

系统支持两个模拟主轴, 分别为主轴 1 和主轴 2, 信号上也用 1 和 2 区别。

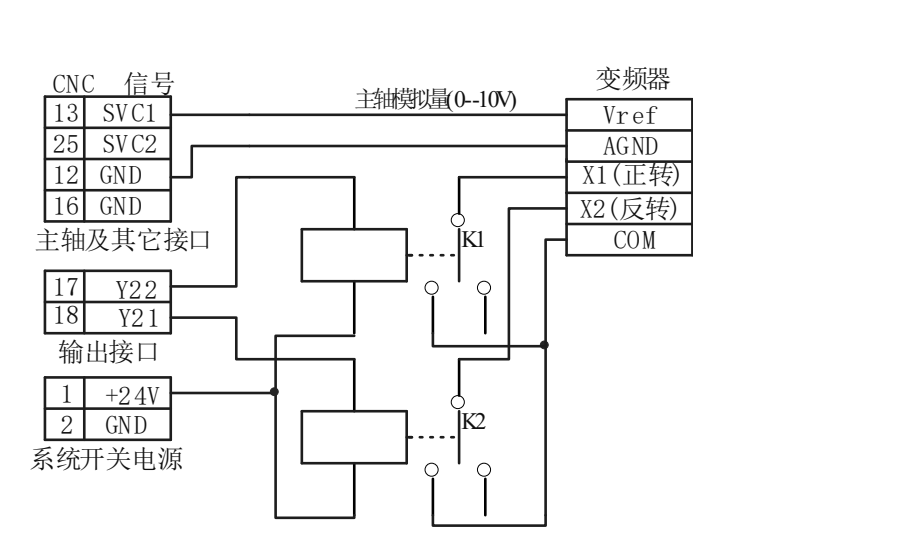

在输出诊断中分别设置 Y1, Y2 为主轴 1 正转、主轴 1 反转。当然不是只能接 Y1, Y2, Y1~Y24 都可 以,只要把输出口设置为对应功能就可以。

#### 如果使用伺服作为模拟主轴

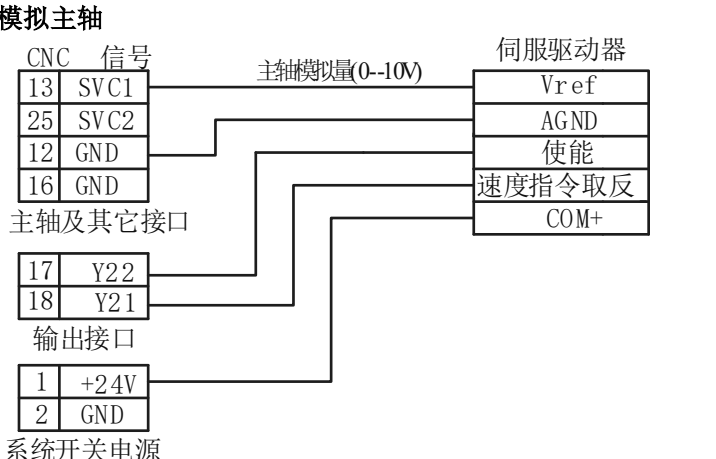

伺服不能用软使能。【速度指令取反】一般伺服出厂没有设置,请参照伺服说明书把相应输入口设 置为【速度指令取反】(名字不一定是这个名字,但功能是速度模式下指令取反)。不清楚咨询伺服厂商。

#### 2.5 数字主轴的连接

伺服电机作为数字主轴,伺服驱动器工作在位置模式,本系统目前只支持一个数字主轴。

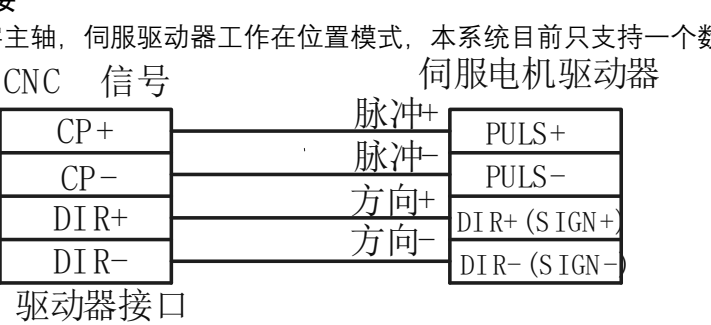

2.6 编码器的连接

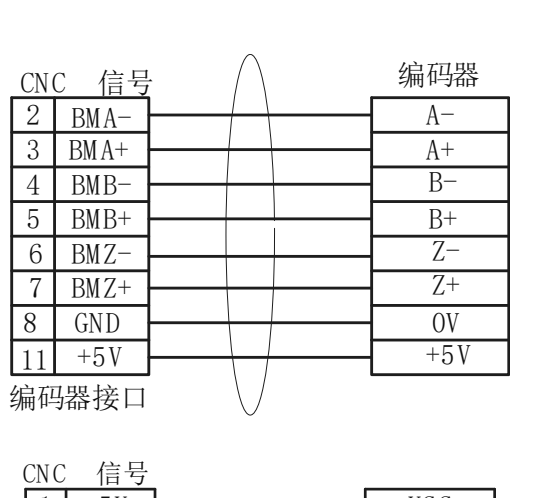

#### 2.7 手轮的连接

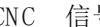

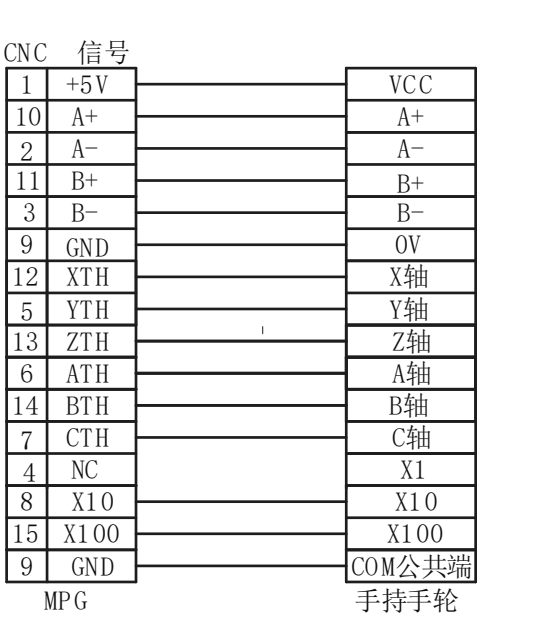

进入输入诊断, 拨动轴选和倍率开关, 相应端口会有变化, 按【修改】把对应端口设置为正确之功 能。按【单步】键切换到手轮模式,可以正常使用手轮。

#### 2.8 RS485 信号的连接

2.8.1 输入输出扩展板(选配件)的连接

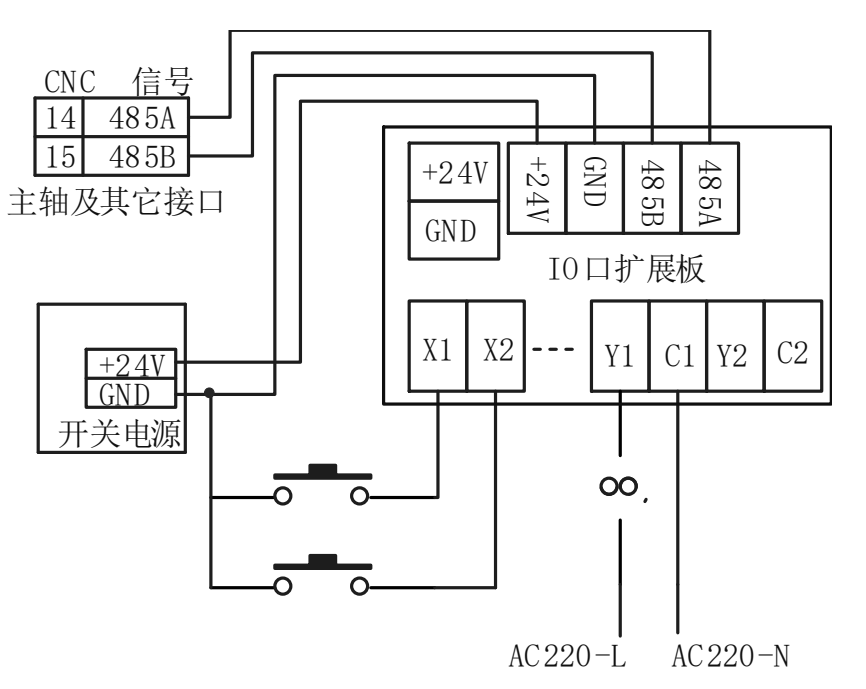

#### 2.8.2 与 RS485 中继器 (选配件) 的连接

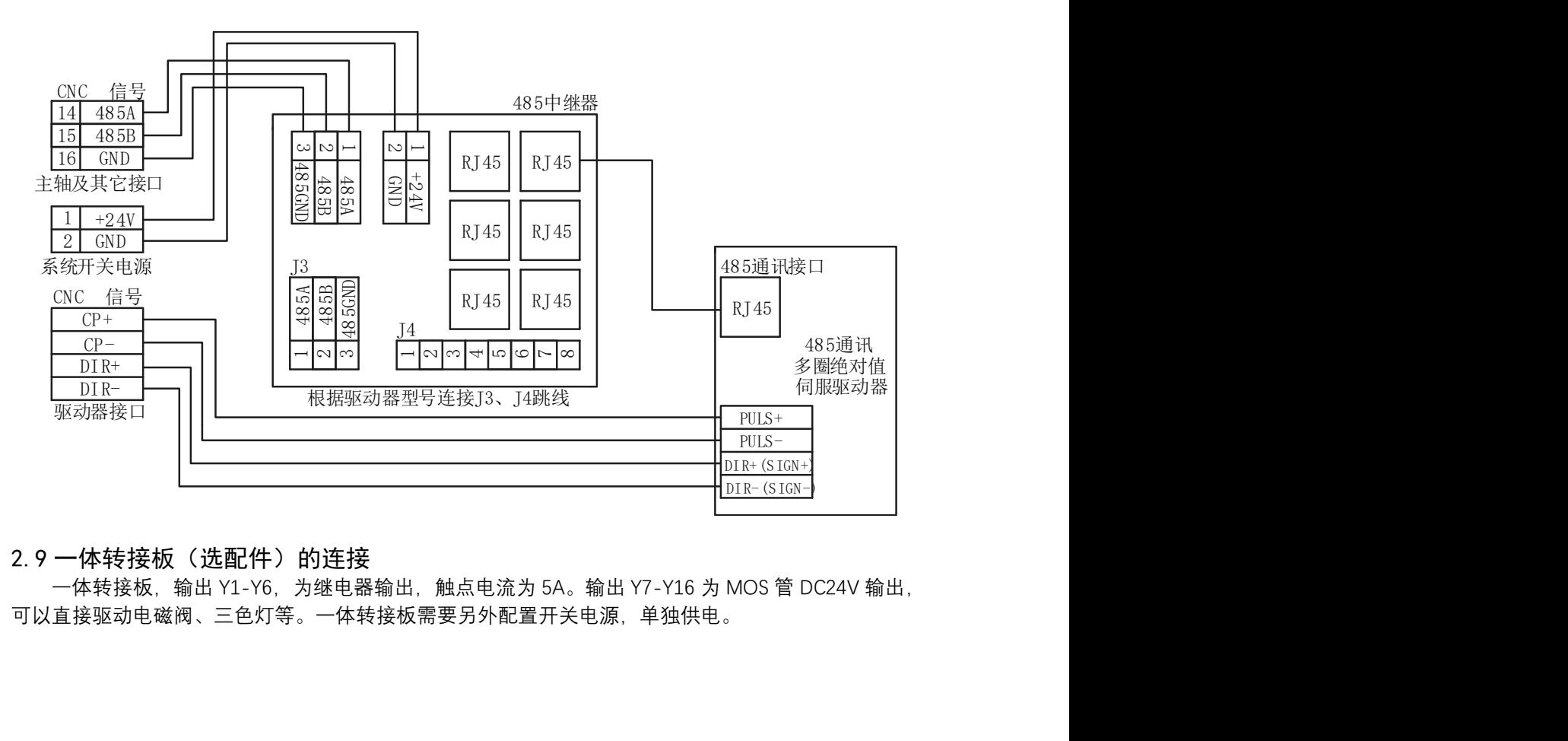

2. 9 一体转接板 (选配件)的连接<br>一体转接板,输出 Y1-Y6,为继电器输出,触点电流为 5A。输出 Y7-Y16 为 MOS 管 DC24V 输出, 可以直接驱动电磁阀、三色灯等。一体转接板需要另外配置开关电源,单独供电。

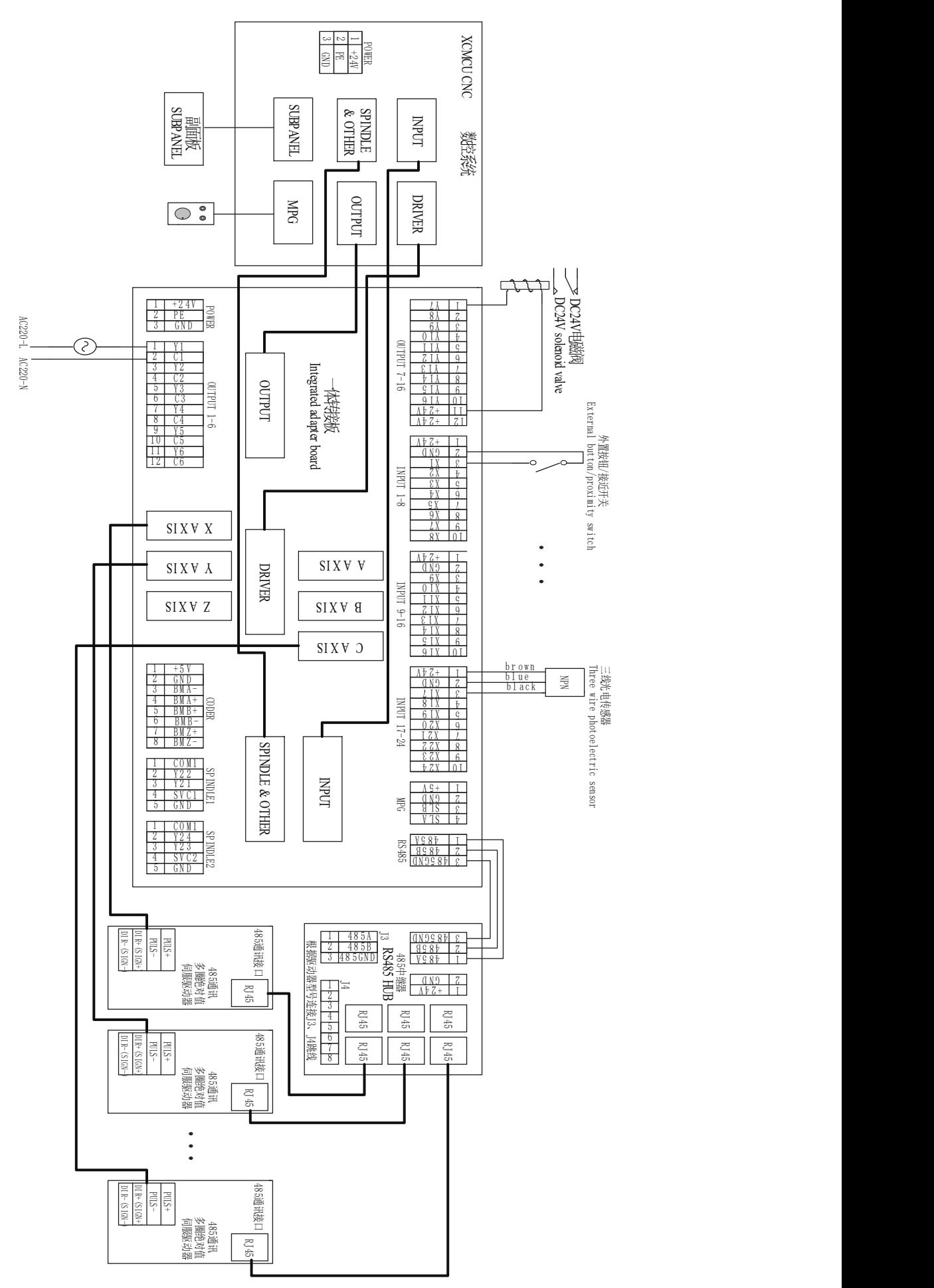

18 / 81

# 第三章 调试 **第三章 调试**<br>3.1 电机调试

如果是第一次使用本系统,请不要把电机先装在机器上,确定电机能转动了再上机。

电机连接好上电后,如果是伺服,要设置伺服软使能。电机应该锁住(用手不能转动)。切换到手

动模式。按轴方向键,电机应该可以转动。如果不能,检查连线和驱动器。<br> 伺服电机:系统设置参数【脉冲模式】为正交脉冲,同时驱动器也要设置为正<br>AB 脉冲)。 伺服电机:系统设置参数【脉冲模式】为正交脉冲,同时驱动器也要设置为正交脉冲(有些伺服叫

# <sup>^#/</sup>\*<br>3. 2 电子齿轮 3. 2 电子齿轮<br>3. 2. 1 计算法

伺服驱动器:以一般编码器 2500 线电机为例.

. 1 **计 昇 法**<br>伺**服驱动器:**以一般编码器 2500 线电机为例.<br>伺服电机每圈脉冲是:10000\*伺服分母/伺服分子。 如伺服驱动器分子 10,伺服驱动器分母 5,则 伺服驱动器: 以一般编码器 2500 线<br>伺服电机每圈脉冲是: 10000\*伺服分<br>电机每圈脉冲 10000\*5/10=5000。

步进驱动器:看驱动器上的细分表。

电机每圈脉冲 10000\*5/10=5000。<br>**步进驱动器:** 看驱动器上的细分表。<br>丝杆螺距 L: 单位是微米, 1 毫米=1000 微米。例 5 毫米螺距。 **步进驱动器:** 看驱动器上的细分表。<br>丝杆螺距 L: 单位是微米,1 毫米=1000 微米。例 5 毫米螺距。<br>电机每圈脉冲应该设置为 5000(伺服驱动器分子 10,分母 5),即 1 个脉冲走 1 微米。 丝杆螺距 L: 单位是微米,1 毫米=1000 微米。例 5 毫米螺距。<br>电机每圈脉冲应该设置为 5000(伺服驱动器分子 10,分母 5),即 1 个脚<br>然后这时系统分子: 5000,分母: 5000,也可以约分,就是 1:1。 有减速机分子要乘以减速比,可适当减少电机每圈脉冲。 然后这时系统分子:5000,分母:5000,也可以约分,<br>有减速机分子要乘以减速比,可适当减少电机每圈脉冲<br>如果是旋转轴,分母就是 360 度\*1000=360000。

## 如果是旋转轴,分母就是 360 度\*1000=360000。<br>丝杆传动电子齿轮最好设置在驱动器上,系统保持分子分母都是 1。方法是设置电机每圈脉冲和丝 杆螺距(微米)一致。例如 5 毫米螺距丝杆设置每圈脉冲 5000。

3.2.2 测试法

如果不知道每圈脉冲走多少距离,可以用测试法,测试距离尽量长。

当前系统分子分母 i:j。用低速走 Ln =100mm(比方,不一定是这个值)。然后测量实际距离 Lm, 如果不知道每圈脉冲走多少距离,可以用测试法,测试距离尽量长。<br>当前系统分子分母 i:j。用低速走 Ln =100mm(比方,不一定是这个值)。然后测量实际距离 Lm,<br>那么新分子/分母 =(i\*Ln)/(j\*Lm).然后可以继续走 Ln 量 Lm 再重复计算,直到量出来没有误差为止。 当前系统分子分母 i:j。用低速走 Ln =100mm(比方,不一定是这个值)。然后测量实际距离 Lm,<br>新分子/分母 =(i\*Ln)/(j\*Lm).然后可以继续走 Ln 量 Lm 再重复计算,直到量出来没有误差为止。<br>如果是旋转轴要反过来用,用刻度线转一圈对齐,这时实际 Lm=360 度,看控制器 Ln 显示多少,代

入公式计算。(在电子齿轮正确之前,先不要设置为旋转轴)。

#### 3.3 最高速度估算

如果控制器发出指令过高,伺服电机会报警,步进电机会丢步甚至堵转。估算最高速度加以限制非<br>要,同时也可以设置到最高速度以提高加工效率。<br>伺服电机: 看电机最高转速M, 丝杆螺距 L 毫米; 那么最高速度是 M\*L。 常重要,同时也可以设置到最高速度以提高加工效率。

伺服电机: 看电机最高转速 M, 丝杆螺距 L 毫米, 那么最高速度是 M\*L。<br>步进电机: 步进电机最高不要超过 800 转, 负载重还要降低。M=800, 算法同上。 伺服电机: 看电机最高转速 M,丝杆螺距 L 毫米,那么最高速度是 M\*L。<br>步进电机: 步进电机最高不要超过 800 转,负载重还要降低。M=800,算法同上。<br>电机能不能达到最高速度还要看系统频率限制。系统有 100K,250K,500K 选择。 步进电机:步进电机最高不要超过 800 转,负载重还要降作<br>电机能不能达到最高速度还要看系统频率限制。系统有 100<br>100K:主要是一些步进驱动器高于 100K 会丢脉冲。 250K:方向加脉冲模式。 500K :正交模式。 250K:方向加脉冲模式。<br>500K : 正交模式。<br>频率限制/电机每圈脉冲 \*60= 理论最高转速。

500K : 正交模式。<br>频率限制/电机每圈脉冲 \*60= 理论最高转;<br>如果有减速比 A:B 最高速度还要\*B/A. 如果有减速比 A:B 最高速度还要\*B/A.<br>每个轴最高速度设置在快速速率 G00 里。实际运行时系统会控制每个轴不高于这个速度。

参数中【速度倍率】:有时候我们需要旋转轴按 360 度分度控制,这样速度会很慢,比如 3600 电机 3 1 抽取同选反议量让认选选率 600 里。关协运行时永轨会让两身 1 抽不同 1 达 1 选反。<br>参数中【速度倍率】:有时候我们需要旋转轴按 360 度分度控制, 这样速度会很慢, 比如 3600 电机<br>才 10 圈每分钟, 效率低下, 这时可以设置【速度倍率】, 最终速度会乘以倍率加快转速。参数中的速 参数中【速度倍率】:有时候我们需要旋转轴按 360 度分度控制,这样速度<br>才 10 圈每分钟,效率低下,这时可以设置【速度倍率】,最终速度会乘以倍率<br>度也会乘倍率。【速度倍率】只对参数中 G0 速度,程序中 F 不受影响。

步进电机丢步:步进电机丢步,首先驱动器电压不能低。步进电机在高转速时扭矩就看供电电压, 度也会乘倍率。【速度倍率】只对参数中 G0 速度,程序中 F 不受影响。<br>——步进电机丢步:步进电机丢步,首先驱动器电压不能低。步进电机在高转速时扭矩就看供电电压<br>供电电压低衰减很快。第二降低加减速,加减速都降到 10 了还不行。降速度,速度降很低了还不行, 电机太小换电机。

#### 3.4 限位保护

#### 3.4.1 硬件限位保护

机床上,一般各轴正、负方向上都安装了限位开关,刀具只能在限位开关限定范围内运动。当触发 限位开关时,系统立即停止刀具移动(实际是用急停加减速停止),并显示限位触发报警信息。此时要 反向移动刀具脱离限位, 按[**复位**]解除报警。<br>**3. 4. 2  软/件/限位/保护** 

软件限位保护提供和硬件限位保护类似功能。设置轴参数中正负限位(数值是机床坐标,单位是微 米)和软限位作用条件就能限制刀具移动范围。

实际应用一般是一个硬件限位和一个软件限位联合使用。(在轴参数里,要设置回零之前有效,软 限位才起作用)。

#### 3.5 模拟主轴转速设置

本系统有两路模拟主轴,分别为主轴 1 和主轴 2。控制器转速要和实际转速对应,必须要设置综合 参数中【模拟量 10V 对应转速】。主轴 1 模拟量端口是 SVC1,主轴 2 模拟量端口是 SVC2。 本系统有两路模拟主轴, 分别为主轴 1 和<br>中【模拟量 10V 对应转速】。主轴 1 模拟<br>主轴 1 可以:匹置编码器实现攻丝。 参数中【模拟量 10V 对应转速】。主轴 1 模拟量端口是 SVC1,主轴 2 模拟量端口是 SVC2。<br>主轴 1 可以配置编码器实现攻丝。<br>设置 1000 转,主轴 1 格式为:M03 S1000,主轴 2 格式为:M63 SS1000。

#### 3.6 主轴 485 控制设置

主轴 1 和主轴 2 均可用 485 总线控制,具体参考主轴参数中相关描述。各参数要根据变频器设置, 如果不明白请向变频器厂商咨询。 <sub>如果不明白请向变频器厂商咨询。</sub><br>3. 7 **数字主轴设置(主轴 2 同步跟随)** 

# ' **数字主轴设置(主轴 2**<br>以设置 A 轴为数字主轴为例:

以设置 A 轴为数字主轴为例:<br>接线: 按普通轴接线, 一般接入 脉冲 CP+- 方向 DIR+-

如果要求不可以一直锁住电机,伺服驱动器不用软使能,把使能信号接到输出口, <sub>长兵:仅言</sub>迪抽安线,一叔按八<br>如果要求不可以一直锁住电机,<br>设置为[主轴1使能]。

伺服驱动器 编码器 A+- B+- Z+-接入控制器主轴端口的 BMA+- , BMB+- ,BMZ+- ,数字地接 GND。 叹具刀 [土抽Ⅰ]<sub>伏眼</sub><br>伺服驱动器 编码器<br>参数->A 轴参数:

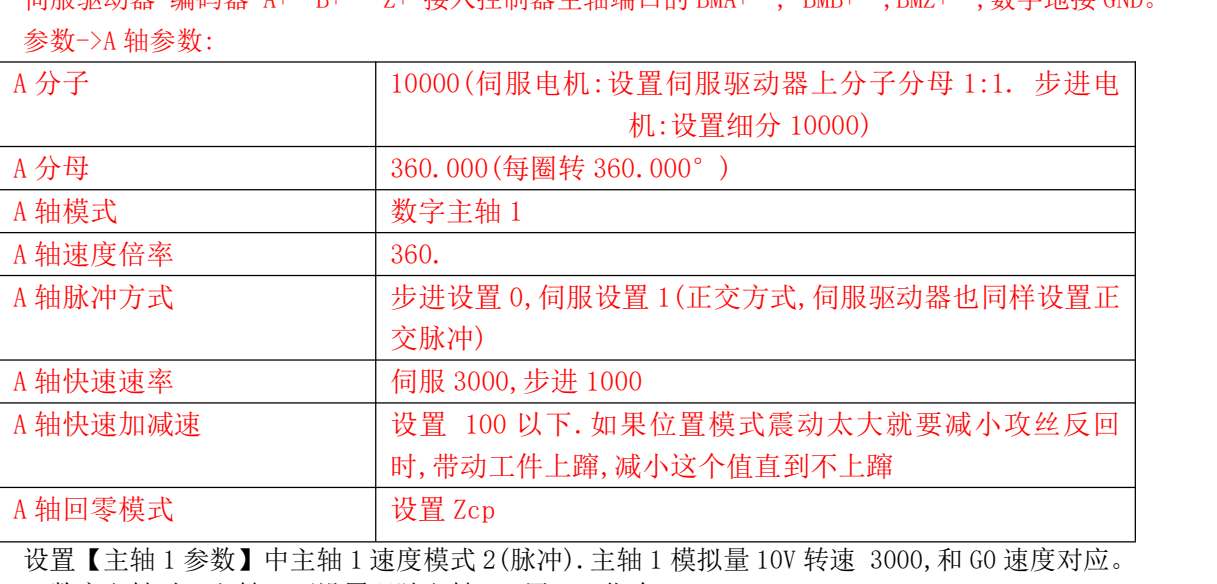

【抽回令候去<br>设置【主轴 1 参数】中主轴 1 速度模式 2 (脉冲). 主轴 1 模拟量 1<br>双数字主轴时,主轴 2 可设置跟随主轴 1,用 M67 指令。 设置【主轴 1 参数】中主轴 1 速度模式 2(脉冲). 主轴 1 模拟量 10V 转速 3000, 和 G0 速度对应。<br>双数字主轴时,主轴 2 可设置跟随主轴 1,用 M67 指令。<br>M67 P2.5 Q-1.3; 设置主轴 2 跟随主轴 1,主轴 1 和主轴 2 转速比为 2.5:\_1.3,且主轴 2 和主轴 1

双数字主轴时,主轴 2 可设置跟随主轴 1,用 M67 指令。<br>M67 P2.5 Q-1.3;设置主轴 2 跟随主轴 1,主轴 1 和主轴 2 转速比为 2.5:1.3,且主轴 2 和主轴 1<br>反向。此时主轴 2 不能再控制,要取消用 M65 使主轴 2 设置停止状态。PQ 同符号,同向跟随,PQ 不同 符号,反向跟随。此功能可用作飞刀。<br>**3. 8  部分参数说明** 

本系统中每个参数都有详尽解释,但是有些参数不常见,在此进一步说明。

#### 3.8.1 最高脉冲频率【在综合参数中】

这个参数限制指令脉冲输出最大频率,所有轴共用,以电机中最低一个为准。 . 1 最高脉冲频率【在综合参数中】<br>这个参数限制指令脉冲输出最大频率,所有轴共用,以电机中最低一个为准。<br>0:100 最高输出 100khz,有些步进驱动质量一般,超过 100khz 会丢脉冲,要设置为 100khz 限制。<br>1:方向加脉冲 250khz,正交脉冲 500khz<br>1.**方向加脉冲 250khz,正交脉冲 500khz**<br>如果钻攻指令中指定了输出口,输出口动作后会延时,本参数指定时间。<br>2. 4 蛇 医 横 地 地 地 : 1 最高脉冲频率【在综合参数中】<br>这个参数限制指令脉冲输出最大频率,所有轴共用,以电机中最低一个为准。<br>0:100 最高输出 100khz,有些步进驱动质量一般,超过 100khz会丢脉冲,要设置为 100khz 限制。<br>0:100 最高输出 100khz,有些步进驱动质量一般,超过 100khz会丢脉冲,要设置为 100khz 限制。<br>1:方向加脉冲 250khz,正交脉冲 500khz<br>如果钻攻指令中指定了输出口,输出口动作后会延 1:方向加脉冲 250khz, 正交脉冲 500khz

#### 3.8.2 钻攻循环输出口开关延时(毫秒)

如果钻攻指令中指定了输出口,输出口动作后会延时,本参数指定时间。

#### 3.8.3 扩展模块地址 1~6【在综合参数中】

本系统可以扩展 IO 口(I/O:96/96),本参数控制开放指定地址 IO 板。 每个 IO 板上有 12 个输入和 12 个输出。通过拨码开关指定地址 S  $(1\sim 6)$ , IO 口名字不同。 本系统可以扩展 IO 口(I/O:96/96),本参数控制开放指定地<br>每个 IO 板上有 12 个输入和 12 个输出。通过拨码开关指定地<br>具体计算为:本扩展板上 X(Y)N= X(Y)n+(S-1)\*12 +24 每个 IO 板上有 12 个输入和 12 个输出。通过拨码开<br>具体计算为: 本扩展板上 X(Y)N= X(Y)n+(S-1)\*12<br>举例: S1 号上 Y1 地址为 1+ (1-1) \*12+24=Y25 举例: S1 号上 Y1 地址为 1+ (1-1) \*12+24=Y25<br>举例: S6 号上 Y3 地址为 3+ (6-1) \*12+24=Y87 举例: S1 号上 Y1 地址为 1+ (1-1) \*12+24=Y25<br>举例: S6 号上 Y3 地址为 3+ (6-1) \*12+24=Y87<br>参数设置 0: 不与本地址扩展板通信,没有连接的地址要设置 0,否则影响通信速度。 举例: S6 号上 Y3 地址为 3+ (6-1) \*12+24=Y87<br>参数设置 0: 不与本地址扩展板通信,没有连接的地址要设置 0,否则影响通信速度。<br>参数设置 1: 与本地址扩展板通信,断开不报警。连续 5 次通信错误视为断开。 参数设置 0: 不与本地址扩展板通信,没有连接的地址要设置 0, 否则影响通信速度。<br>参数设置 1: 与本地址扩展板通信,断开不报警。连续 5 次通信错误视为断开。<br>参数设置 2: 与本地址扩展板通信,断开后报警。连续 5 次通信错误视为断开。 通信状态在诊断→更多→通信诊断中查看。

#### 3.8.4 轴模式【在轴参数中】

【轴模式】轴模式,0:旋转,1:直线,2:主轴 1,3:主轴 2,4:刀库,5;送料旋转,6:送料直线。 . 4 **#H榠式 【 仕#H参致甲 】**<br>【轴模式】轴模式,0:旋转,1:直线,2:主轴 1,3:主轴 2,4:刀库,5;送料旋转,6:送料直线。<br>如果设置为旋转轴,系统实行 360 度旋转控制(坐标显示范围 0~359.999),绝对编程启用就近模

【轴模式】轴模式,0:旋转,1:直线,2:主轴 1,3:主轴 2,4:刀库,5;送料旋转,6:送料直线。<br>如果设置为旋转轴,系统实行 360 度旋转控制(坐标显示范围 0~359.999),绝对编程启用就近模<br>式。如当前 300 度,G90 A0,控制会正转到 360 度而不是反转。但是增量方式编程会按照程序走。例 G91 式。如当前 300 度, G90 A0, 控制会正转到 360 度而不是反转。但是增量方式编程会按照程序走。例 G91<br>A-3600, A 轴反转 10 圈。 如当前 300 度,G90 A0,控制会正转到 360 度而不是反转。但是增量方式编程会按照程序走。例 G91<br>00,A 轴反转 10 圈。<br>旋转轴模式下,绝对坐标和机床坐标始终一致,所在轴偏置和刀补无效。可用 G93 设置机床坐标从而

设置绝对坐标。旋转轴速度慢可以设置【速度倍率】加快速度。 旋转轴模式下,绝对坐标和机床坐标始终一致,所在轴偏置和刀补无效。可<br>绝对坐标。旋转轴速度慢可以设置【速度倍率】加快速度。<br>数字主轴 1,数字主轴 2 和刀库都是要按照旋转轴设置电子齿轮。

数字主轴替代模拟主轴,可以实现更稳定更精确转速。可以实现插补式刚性攻丝和插补式螺纹,更 刀库模式下,只能在刀库回零、T 代码中实现运动,用来控制伺服刀库。 容易实现定位。

送料轴只能在送料程序中运动,送料程序也只能控制送料轴。

#### 3.8.5 轴速度倍率【在轴参数中】

设置为旋转轴会带来速度过慢影响效率,比如旋转轴速度 3600,实际上工件才 10 圈每分钟。于是 3.8.5 #田迟度1台率【七#田参致中】<br> 设置为旋转轴会带来速度过慢影响效率,比如旋转轴速度 3600,实际上工件才 10 圈每分钟。于是<br>用【轴速度倍率】可以提高加工效率。如果【轴速度倍率】设置为 N,那么工件就会以 N 倍速度运行, 设置为旋转轴会带来速度过慢影响效率,比如旋转轴速度 3600,实际上工件才 10 圈每分钟。于是<br>用【轴速度倍率】可以提高加工效率。如果【轴速度倍率】设置为 N,那么工件就会以 N 倍速度运行,<br>同时加速度也会提高 N 倍(距离小的时候加速度很大程度影响速度)。如果是步进电机,设置完倍率要 用【轴速度倍率】可以提高加工效率。如果【轴速度倍率】设置为N,那么工件就会以<br>同时加速度也会提高 N 倍(距离小的时候加速度很大程度影响速度)。如果是步进电机,<br>多跑几次看回到 0 度是否重合,防止加速度过高丢步。直线轴一般不要用倍率。 加速度也会提高N倍(距离小的时候加速度很大程度影响速度)。<br>几次看回到0度是否重合,防止加速度过高丢步。直线轴一般不要<br>【速度倍率】只对参数中 G0 速度有效,程序中 F 不支持。

参数中【回零低速】对【轴速度倍率】无效。

#### 3.8.6 回机械零后偏移【在轴参数中】

本系统有用限位开关回零(省下一个零点开关)。回零后如果停在限位开关旁,稍微振动就会触发 限位报警,因此设置本参数回完零后远离限位开关防止误触发。单位是微米,不用加符号,方向系统会 自动判断。

如果是加 ZCP 方式,可以先移动到两个 ZCP 中间(具体距离要测试),防止 Zcp 检测前靠近 ZCp 位 置带来一个螺距的误差。

#### 3.8.7 加工轮廓控制【在综合参数中】

在高速前瞻算法中,尽量在设置的误差范围内提高速度。可接受误差越大,速度越高。当然在满足给 定速度下,系统会尽量减少误差。

## 第三篇 操作说明

## 第一章 界面显示

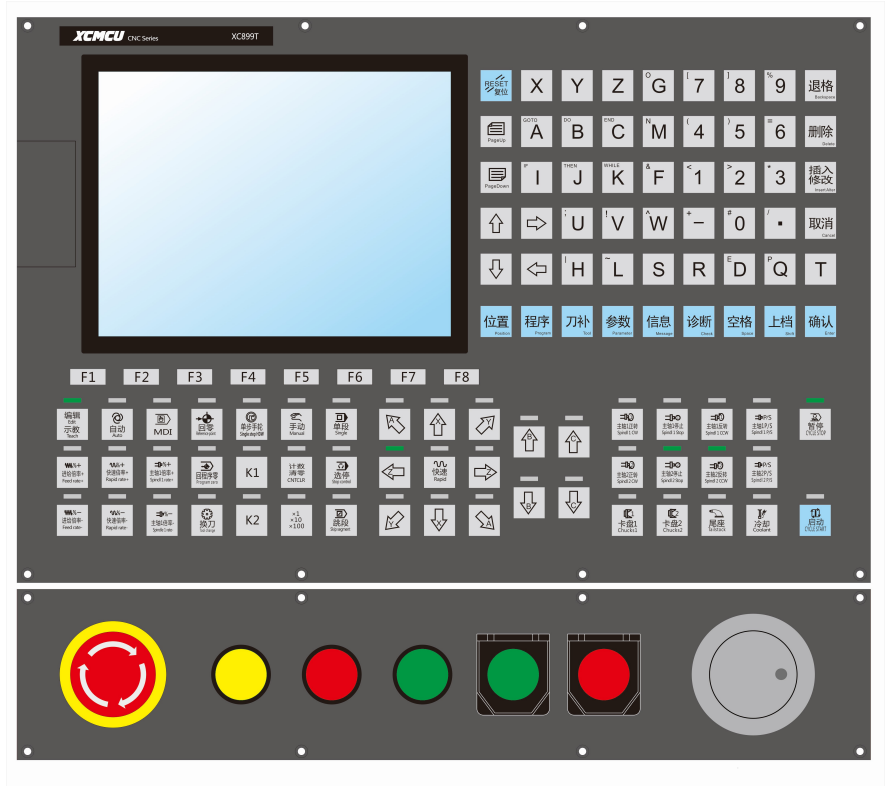

1.1 页面显示

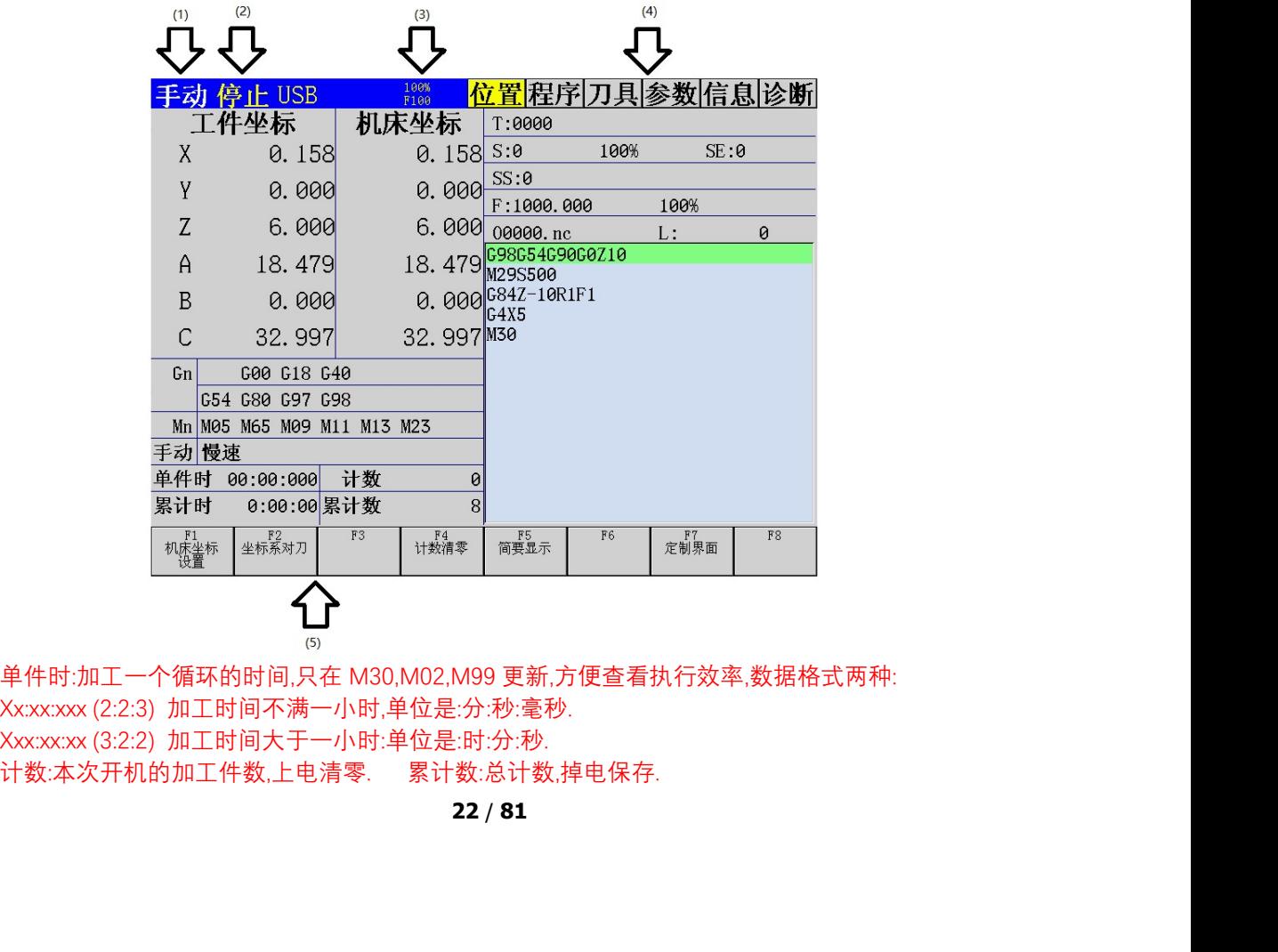

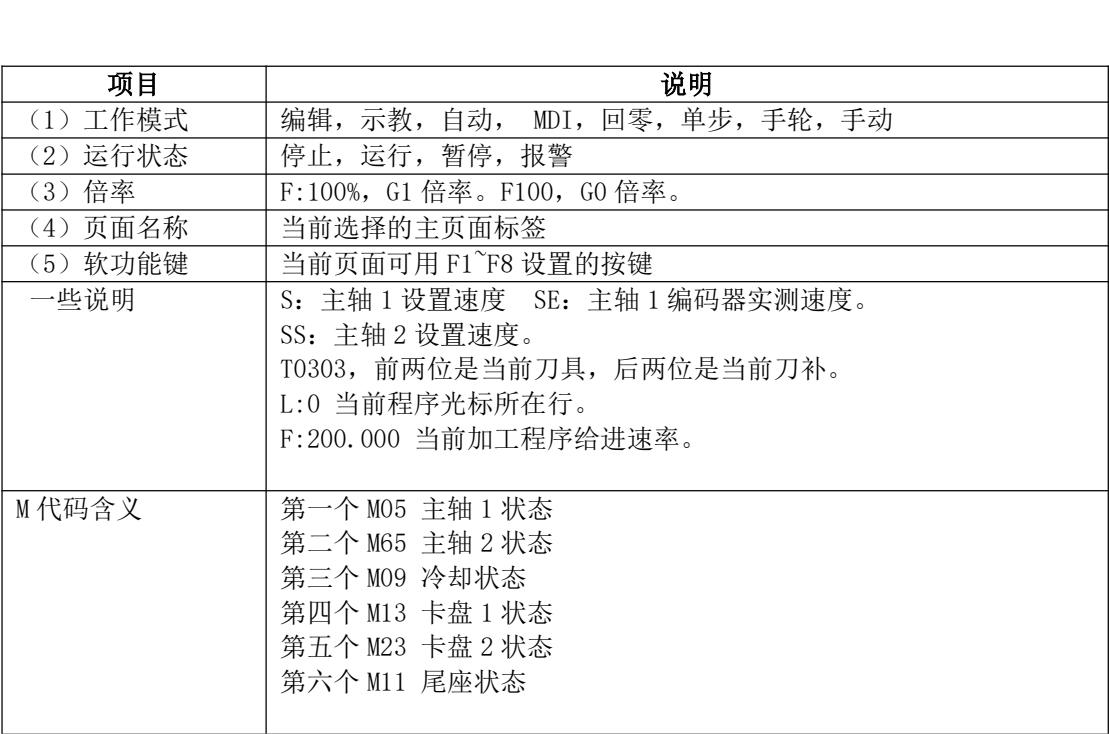

# 1.2 导入开机画面

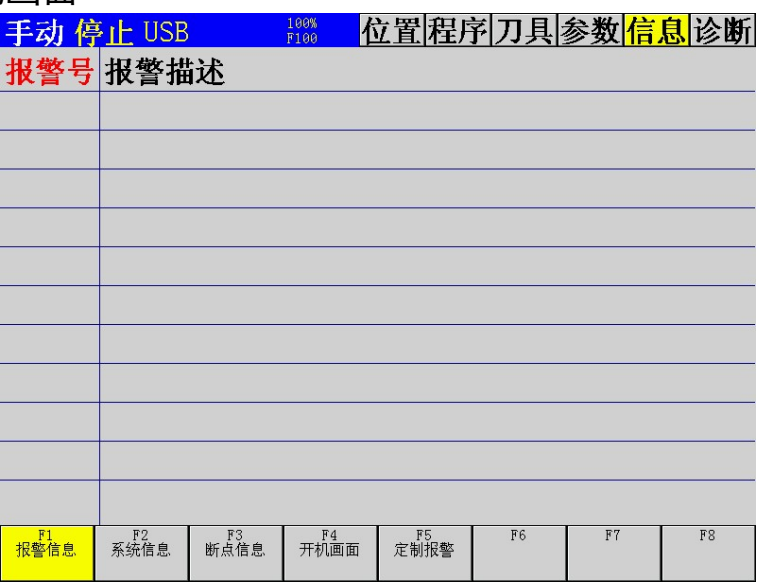

开机画面设置,把 start.bmp 放在 U 盘根目录, 在系统信息里权限设置为【厂商 B】, 按【开机画 面】即可导入新的开机画面。

#### start.bmp 的制作:打开电脑自带画图软件,新建或者打开已有的图。

#### 如果是新建

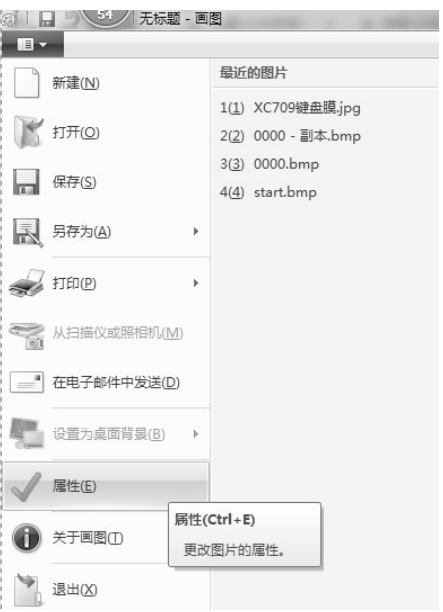

#### 如图点击属性。

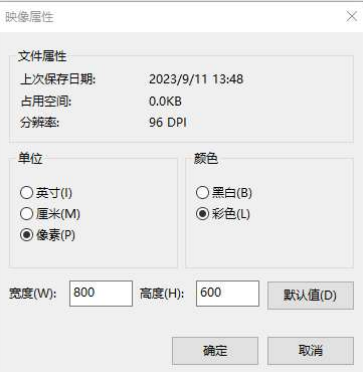

按上图设置。

#### 如果是打开已有图:

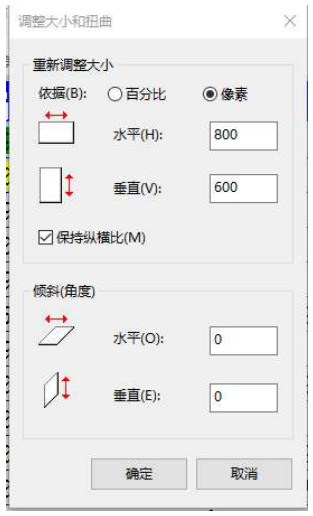

按上图设置后确定。 做好图片后

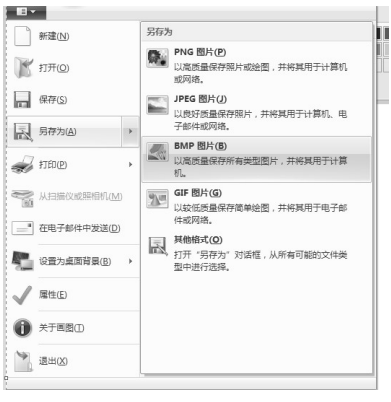

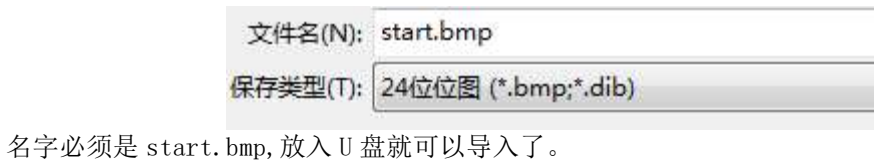

### 1.3 自定义报警

控制器还可以支持 E100~E121,定制报警。可在程序中用 ERR[100]到 ERR[121]调用。 定制报警内容

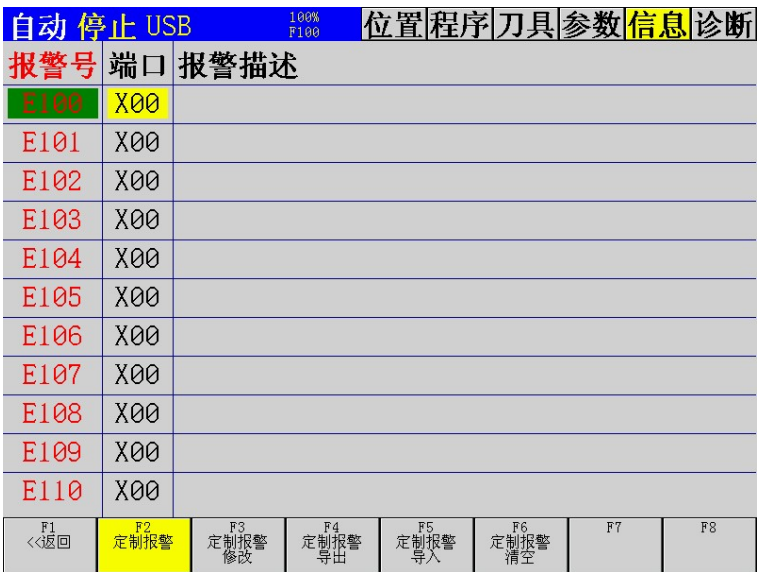

报警内容可用 CSV 文件导入, CSV 文件中只更新自定义内容。如

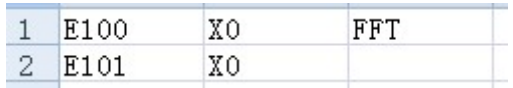

#### 注意:自定义报警不会随系统中英文切换而变化。

#### 1.4 自定义互锁

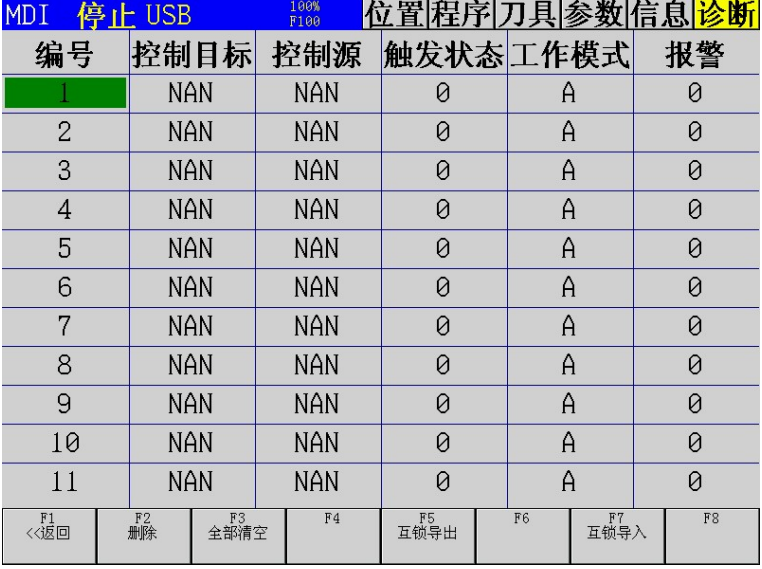

本控制器可以自定义 32 条互锁。

控制目标:输出口(一定要是通用)Y1~96。

M 代码 M (3, 4, 5, 19, 29, 63, 64, 65, 67, 68, 69, 8, 9, 10, 11, 12, 13, 22, 23)

触发源:输入口:X1~96

辅助继电器:  $Z1 \sim 96$ 

输出口: Y1~96

M 代码: M  $(3,4,5,19,29,63,64,65,67,68,69,8,9,10,11,12,13,22,23)$ 

触发状态:1:触发源有效时触发。 0 触发源关闭时触发

工作模式:A:所有工作状态。M:手动,手轮,单步状态下。 触发状态: 1: 触发源有效时触发。 0 触发源关:<br>工作模式: A:所有工作状态。M:手动,手轮,单<br>报警: 0: 不报警,非零: 触发源报警。

报警: 0: 不报警, 非零: 触发源报警。<br>控制目标为 M 代码时, 只检测 M 代码设置时, 设置成功后不检查。例如控制目标 M3, 触发源 X1, 报警: 0:不报警,非零:触发源报警。<br>控制目标为 M 代码时,只检测 M 代码设置时,设置成功后不检查。例如控制目标 M3,触发<br>设置时 X1 没有触发,M3 设置成功。然后 X1 触发了,控制器并不检查,也不会关闭 M3。 控制目标为 M 代码时,只检测 M 代码设置时,设置成功后不检查。例如控制目标 M3,触发源 X1,<br>时 X1 没有触发,M3 设置成功。然后 X1 触发了,控制器并不检查,也不会关闭 M3。<br>控制目标为 Y 代码时,只要在对应工作模式都会检查。例如控制目标 Y3,触发源 X1,设置时 X1

设置时 X1 没有触发,M3 设置成功。然后 X1 触发了,控制器并不检查,也不会关闭 M3。<br> 控制目标为 Y 代码时,只要在对应工作模式都会检查。例如控制目标 Y3,触发源 X1,设」<br>没有触发,Y3 设置成功。然后 X1 触发了,控制器会立即关闭 Y3,然后根据情况报警。 没有触发,Y3 设置成功。然后 X1 触发了,控制器会立即关闭 Y3,然后根据情况报警。<br>1. 5 自定义端口名

#### 本控制器支持端口命名,注意:命名只有在端口为【通用】功能才会显示。

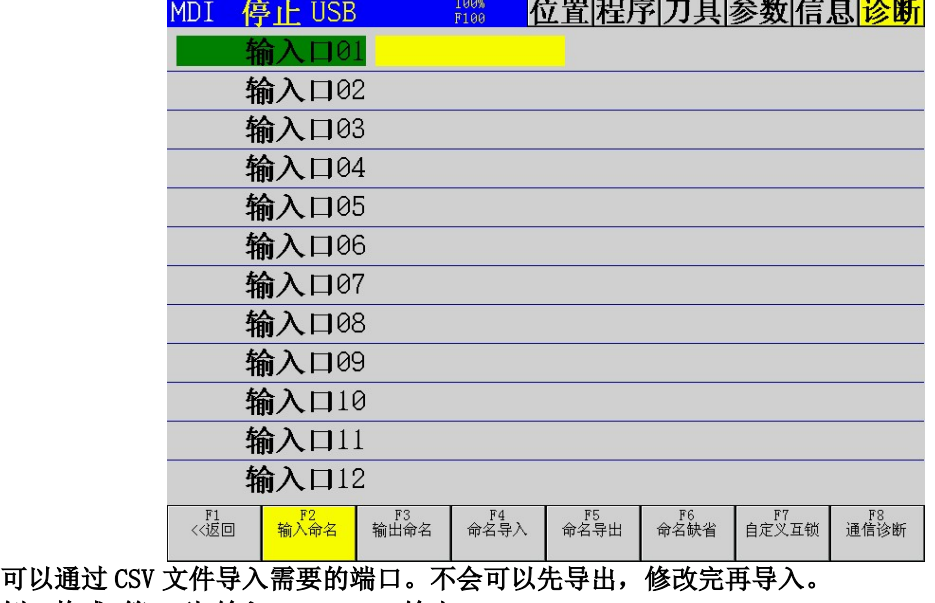

例:格式 第一列 输入口:PIN 输出口:POUT 。 例: 格式 第一列 输入口: PIN 输出口: POUT 。<br>第二列 端口号。

# <br>第三列 名字。<u>最多四个汉字或者 8 个字母。</u>

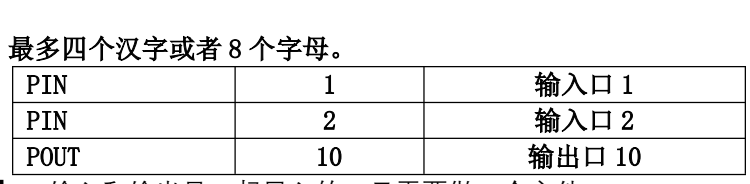

按【命名导入】,输入和输出是一起导入的,只需要做一个文件。

注意:自定义名字不会因系统中英文切换变化而变化,需要恢复到出厂值,按【命名缺省】。

#### 1.6自定义界面<br>MDI 停止USB 位置程序刀具参数信息诊断  $\frac{100%}{F100}$ #500 #518 PARA18 PARA0 nan nan #501 PARA1 #519 PARA19 nan nan #502 PARA2 #520 PARA20 nan  $nan$ #503 PARA3 nan #521 PARA21 nan #504 PARA4 #522 PARA22 nan nan #505 PARA5 #523 PARA23 nan nan PARA6 PARA24 #506 #524 nan nan #507 PARA7 nan #525 PARA25  $nan$ #508 PARA8 #526 PARA26 nan nan #509 PARA9 #527 PARA27 nan nan #510 PARA10 nan #528 PARA28 nan  $#511$ PARA11  $#529$ PARA29 nan nan #512 PARA12 nan #530 PARA30 nan #513 PARA13 #531 PARA31 nan nan #514 PARA14 nan #532 PARA32  $nan$ #515 PARA15 #533 PARA33 nan nan  $#516$ PARA16 #534 PARA34 nan nan #517 PARA17 nan #535 PARA35  $nan$

可在第一列定义 24 个可保存公共变量 B(#500~#599)变量号,并命名为第二列,第三列是变量 的值。nan 表示无效值。在程序中直接应用变量名例 X#500. 可在第一列定义 24 个可保存公共变量 B(#500~#599)变量号,并命名为第二列,第三列是变量<br>。nan 表示无效值。在程序中直接应用变量名例 X#500.<br>界面导入时用 C<u>SV 文件,不清楚的请先从控制器导出,在电脑上改好导回。一</u>个参数例子。

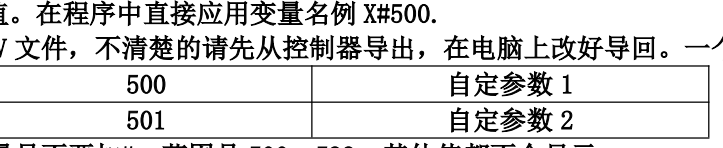

#### 注意:第一列变量号不要加#。范围是 500~599,其他值都不会显示。

本功能可以把程序中一些变化的值放在桌面方便客户修改而不需要改程序。<br><br>1.7 系统信息

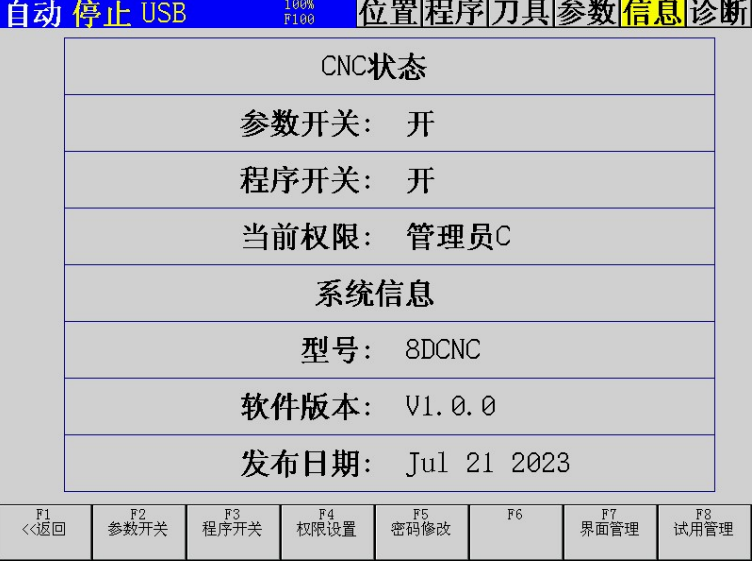

按参数开关和程序开关切换开关状态。设置权限对应权限, F 级不需要密码, C 级和 B 级默认密码 是 888888。

权限从低到高需要密码,但是从高到底不需要密码,如果 C 级密码忘了,可先到 B 级权限再降到 C 级再修改 C 级密码。

权限从低到高分别是 F 级, C 级,B 级

# 权限从低到高分<br>**1.8 试用设置**

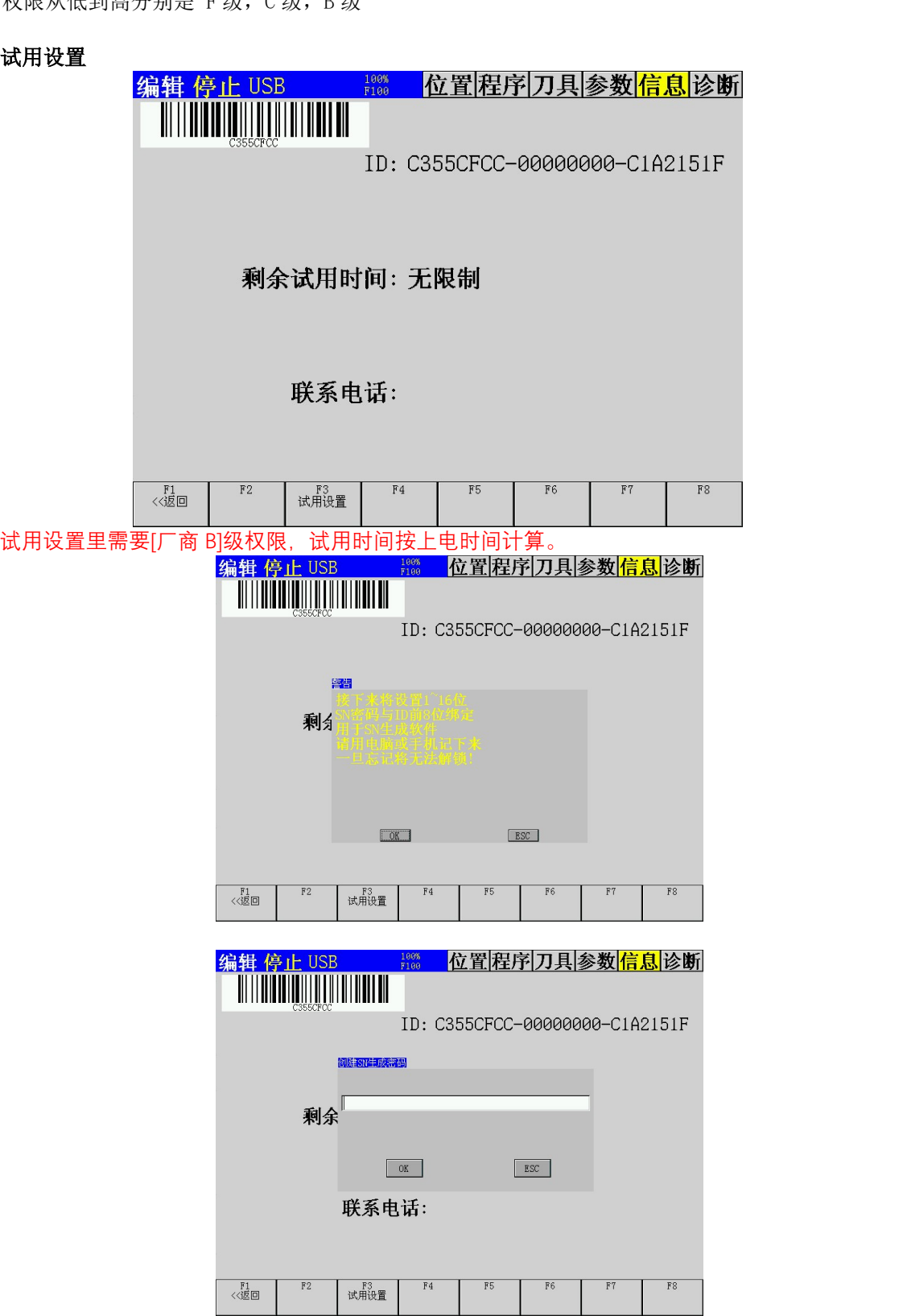

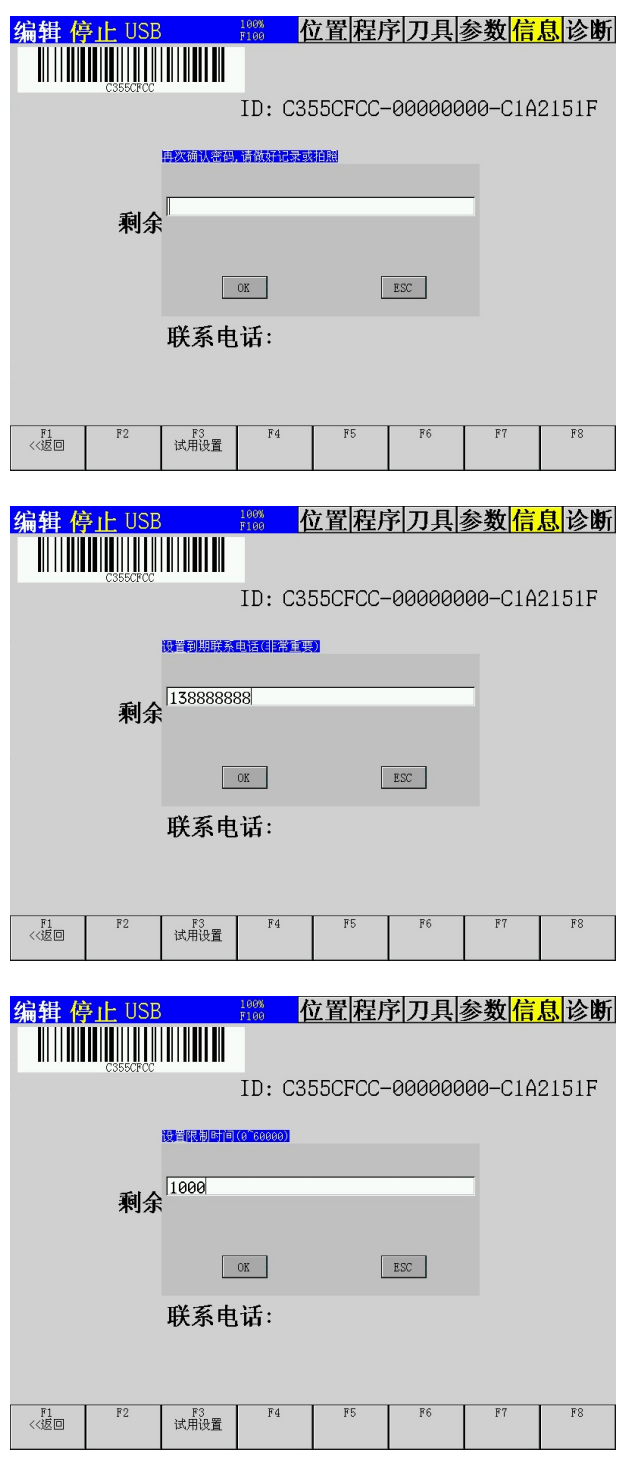

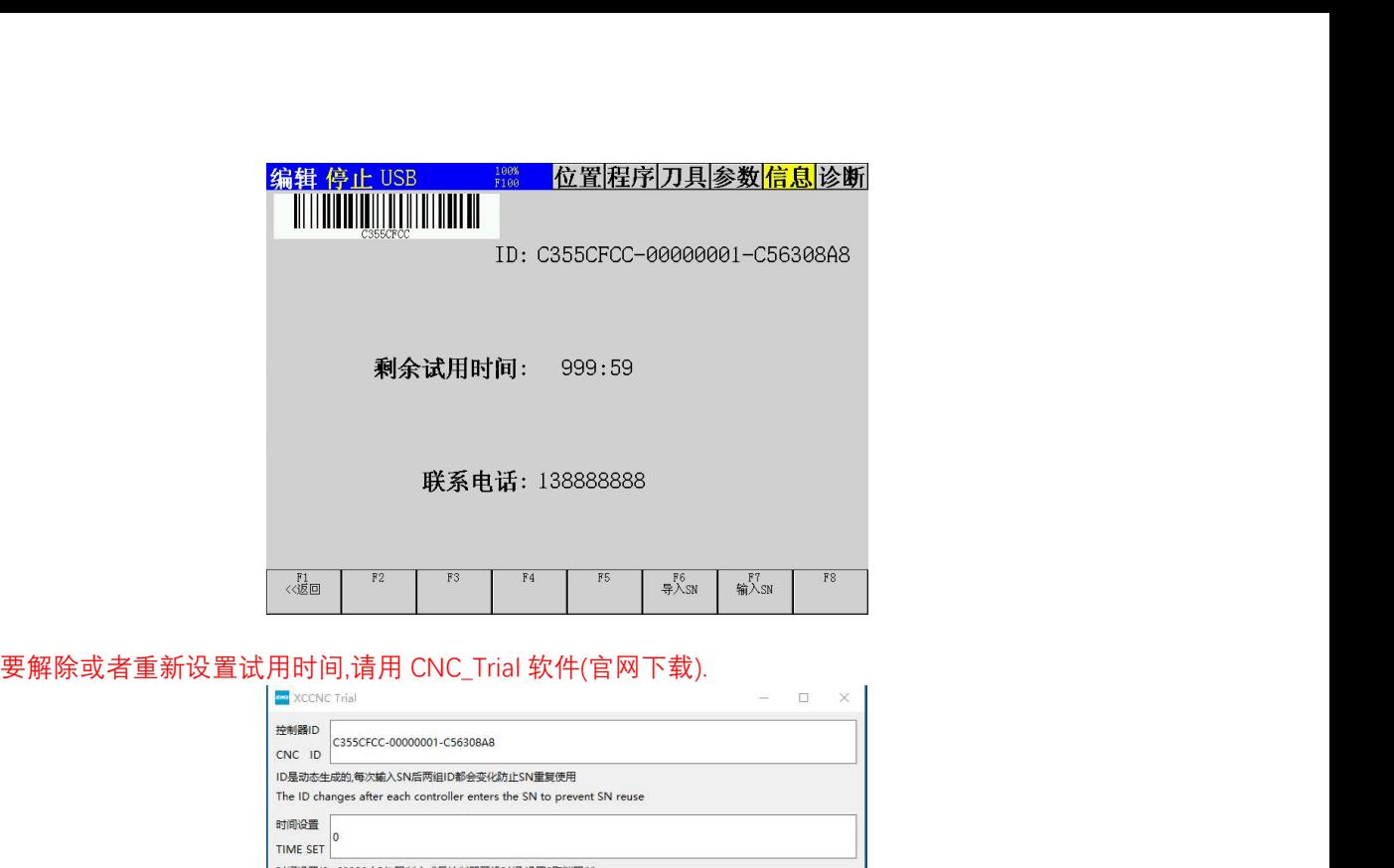

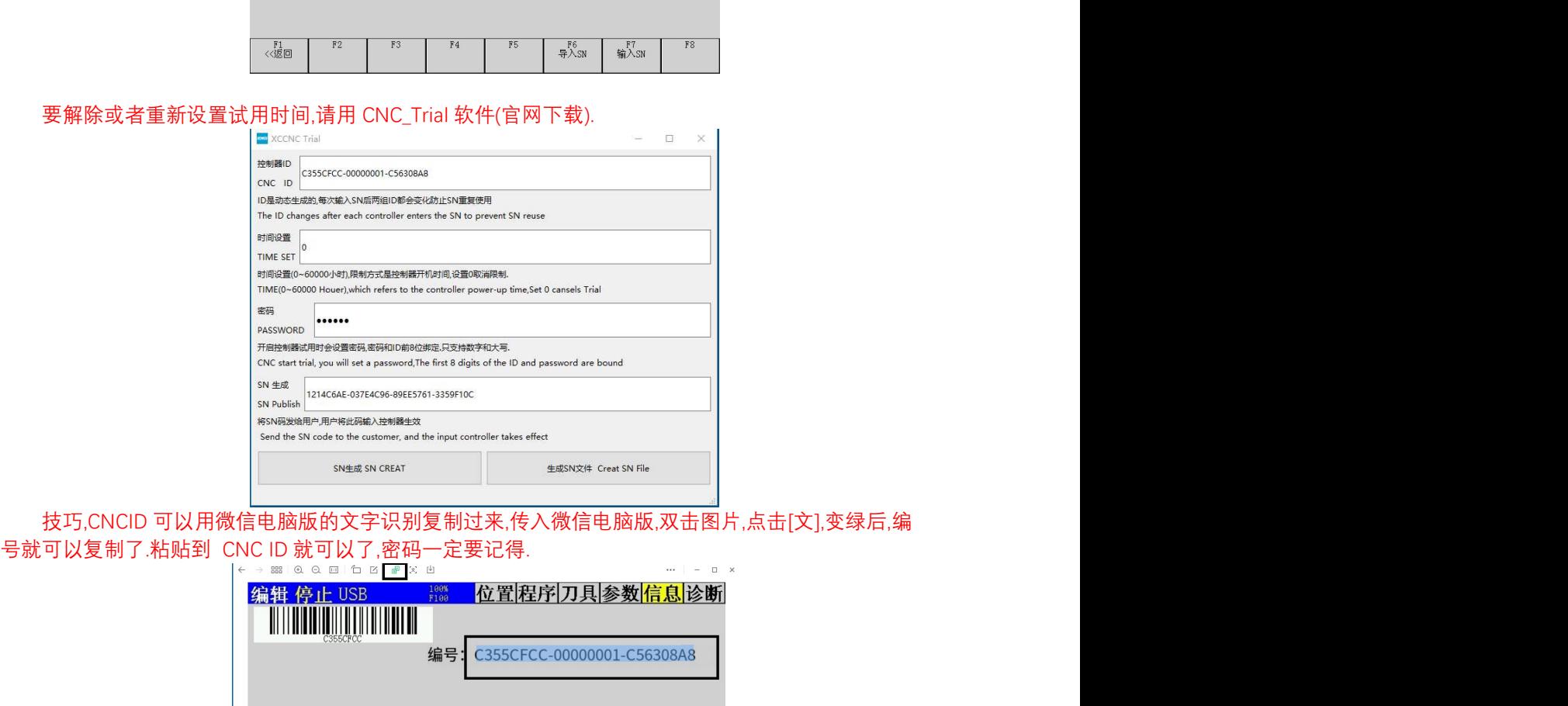

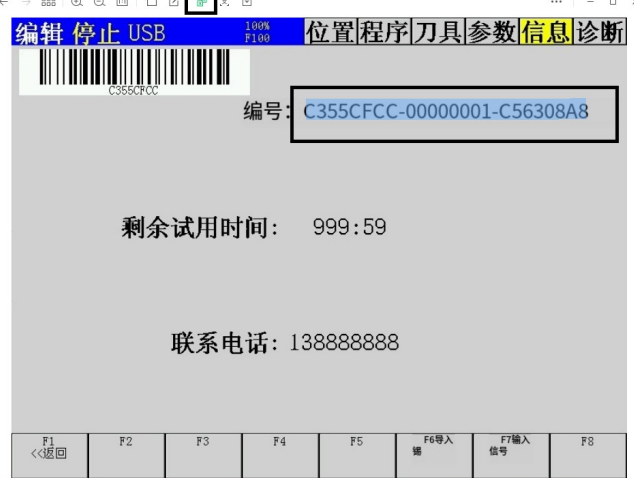

# 第二章 基本操作 **第二章 基本操作**<br>2.1 手动操作

工作模式[手动]。按各轴方向键,对应坐标变化,电机转动。 **-于动]操1乍**<br>工作模式[手动]。按各轴方向键,对应坐标变化,电机转动。<br>快速键灯灭: 用手动低速(综合参数),倍率用给进倍率 F:100%。 工作模式[手动]。按各轴方向键,对应坐标变化,电机转动。<br>快速键灯灭: 用手动低速(综合参数),倍率用给进倍率 F:100%。<br>快速键灯亮: 用手动快速(各轴参数中),倍率用快速倍率 F100。 快速键灯亮:用手动快速(各轴参数中),倍率用快速倍率 F100。<br>2.2 手轮操作

工作模式[手轮],综合参数中【手轮 0/单步 1】设置 0。

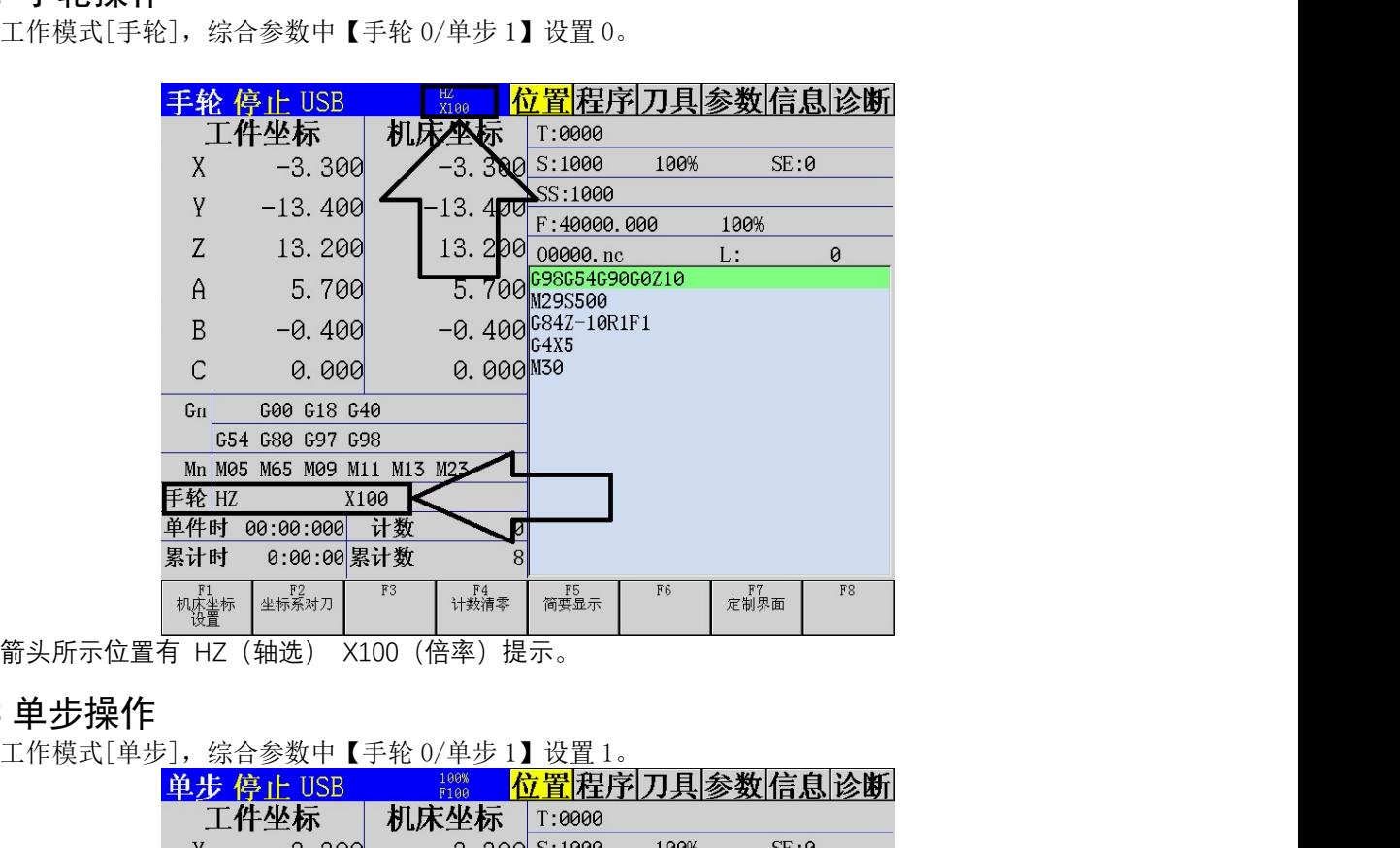

箭头所示位置有 HZ(轴选) X100(倍率)提示。<br>**2. 3 单·步操·作** 

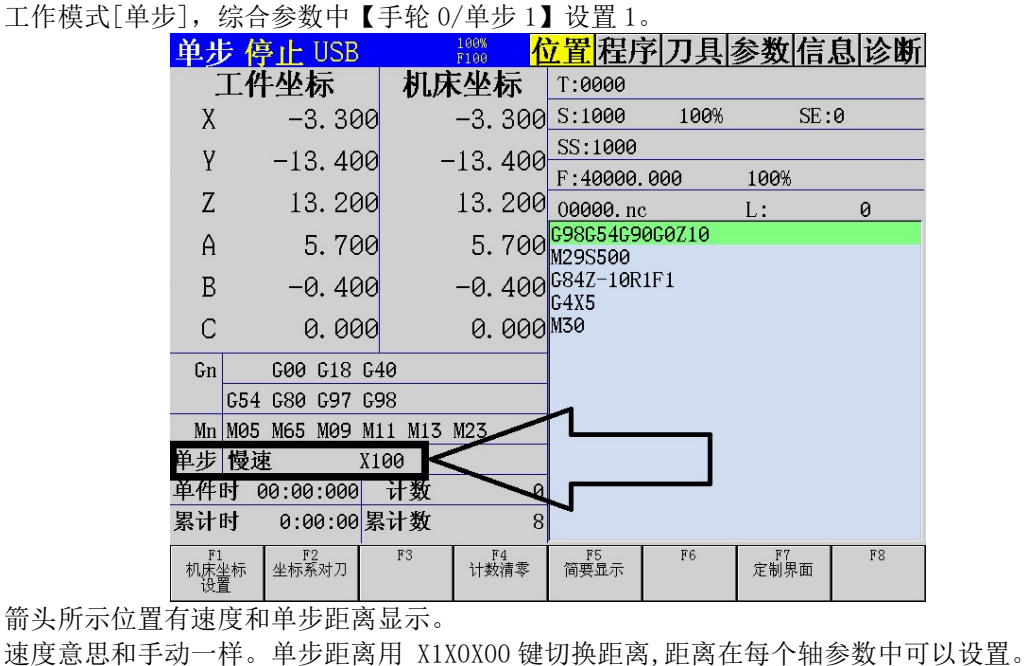

箭头所示位置有速度和单步距离显示。

按轴方向键一次,移动一个单步距离。

#### 2.4 回机械零

系统有坐标掉电保存功能,但是在运动时掉电或者掉电后电机滑动时并不可靠,所以上电回零还是 必须操作。

本系统有4种回零方式。在每个轴参数中设置。一般直线轴推荐限位回零,旋转轴用零点回零(有 限位开关会在运动中报警)。

回零时,首先要设置回零要用到的输入口,否则会报警[回零端口不匹配]。

开关会在运动中报警)。<br>回零时,首先要设置回零要用到的输入口,否则会报警[回零端口不匹配]。<br>限位回零,回零方向正向,必须要有[轴正限位]端口,如果附加 ZCP,还要有【轴 ZCP】信号端口。 如果是负向回零,必须要有[轴负限位]端口。 限位回零,回零方向正向,必须要有[轴正限位]端口,如果附加 ZCP,还要有【轴 ZCP】信<br>是负向回零,必须要有[轴负限位]端口。<br>零点回零,必须要有[轴零点] 端口,如果附加 ZCP,还要有【轴 ZCP】信号端口。

零点回零,必须要有[轴零点] 端口,如果附加 ZCP,还要有【轴 ZCP】信号端口。<br>ZCP 回零,必须要有【轴 ZCP】信号端口。

回零后机床坐标会自动清零。

第二,三参考点,都是机床坐标,单位是微米。

回零相关参数都在每个轴的参数里,包括回零高速,回零低速,回零方向,回零方式,回零偏移。 回零过程: 按回零方向, 高速触碰回零方式中指定的端口(如果没有设置对应端口报警), 减速停止 回零相关参数都在每个轴的参数里,包括回零高速,回零低速,回零方向,回零方式,回零偏移。<br>回零过程:按回零方向,高速触碰回零方式中指定的端口(如果没有设置对应端口报警),减速停止<br>(开关触发行程至少 5 毫米保证减速距离),然后反向慢速脱开(此速度和精度密切相关),脱开后继续 回零过程: 按回零方向, 高速触碰回零方式中指定的端口(如果没有设置对应端口报警), 减速<br>(开关触发行程至少 5 毫米保证减速距离), 然后反向慢速脱开(此速度和精度密切相关), 脱开后<br>高速运动至回零偏移 (防止和限位太近误触发) , 系统自动设置机械坐标为 0, 回零完成。

轴名称前有实心圆标志说明坐标在机械零点没动过,空心圆说明回过机械零,无标识说明没有回 过机械零。

宏变量回零标识

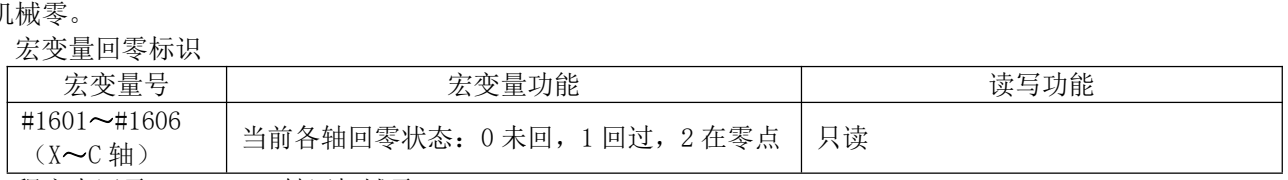

程序中回零 G28 U0, X 轴回机械零

### 2.5 回程序零

回程序零可快速回到各轴自定义零点上。执行之前一定要先设置各轴程序零点。程序中 G50 也会设 置程序零点。

程序零点可在坐标系中查看。

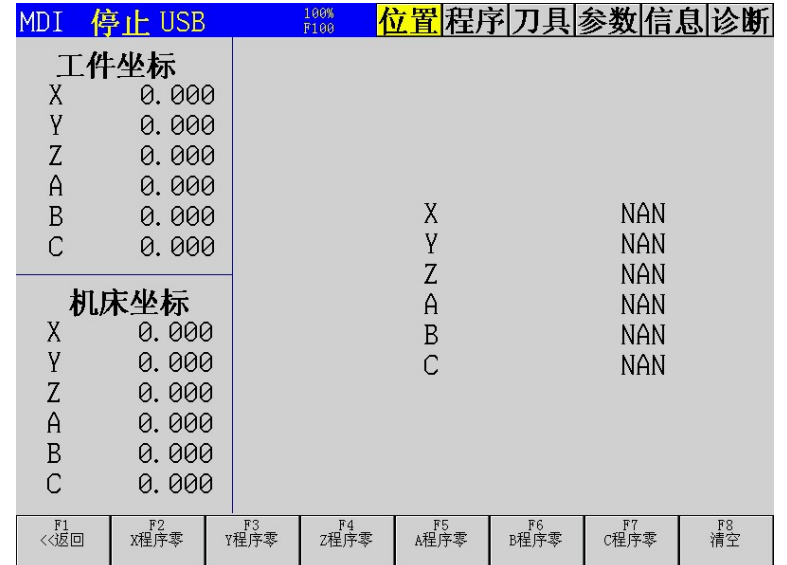

NAN 表示还没有设置。

手动执行: 模式切换到【回程序零】, 再按轴方向键。 NAN 表示还没有设置。<br>手动执行: 模式切换到【回程序零】,再按<br>程序执行: G26 U0, X 轴回程序零。 程序执行: G26 U0, X轴回程序零。<br>2.6 坐标设置(快捷对刀)

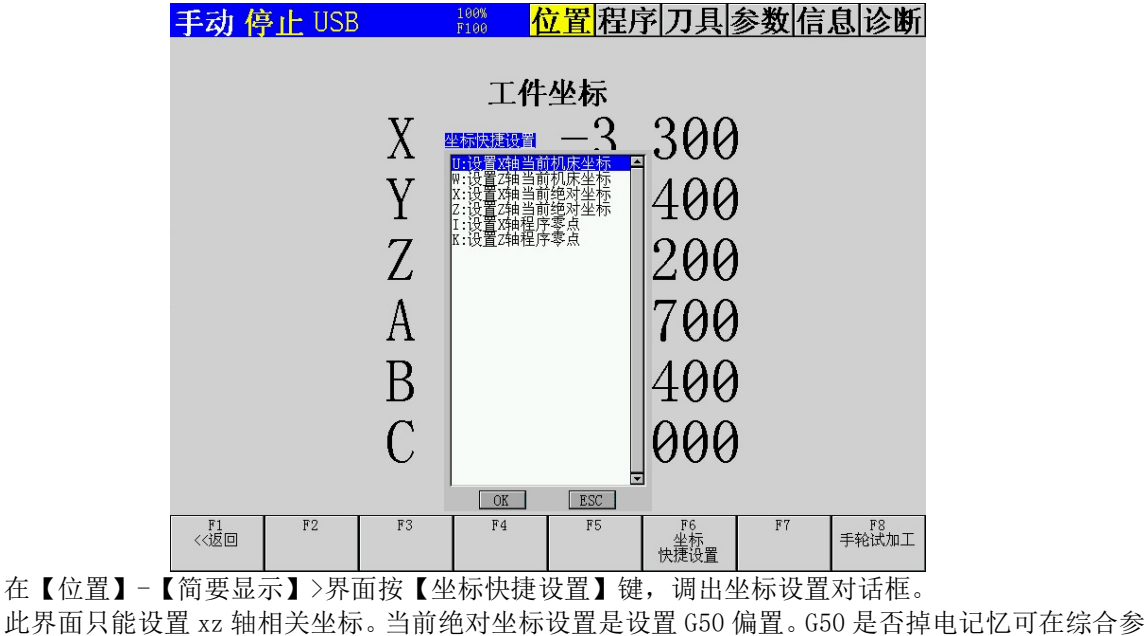

在【位置】-【简要显示】>界面按【坐标快捷设置】键,调出坐标设置对话框。

数中设置。 此界面只能设置 xz 轴相关坐标。当前绝对坐标设置是设置 G50 偏置<br>设置。<br>其他轴 G50 要在坐标系页面里设置,或者用 G50 指令设置。

设置。<br>其他轴 G50 要在坐标系页面里设置,或者用<br>其他轴机床坐标要用 G93 指令设置。

## 其他轴机床坐标要用 G93 指令设置。<br>2.7 坐标系设置 (坐标系对刀)

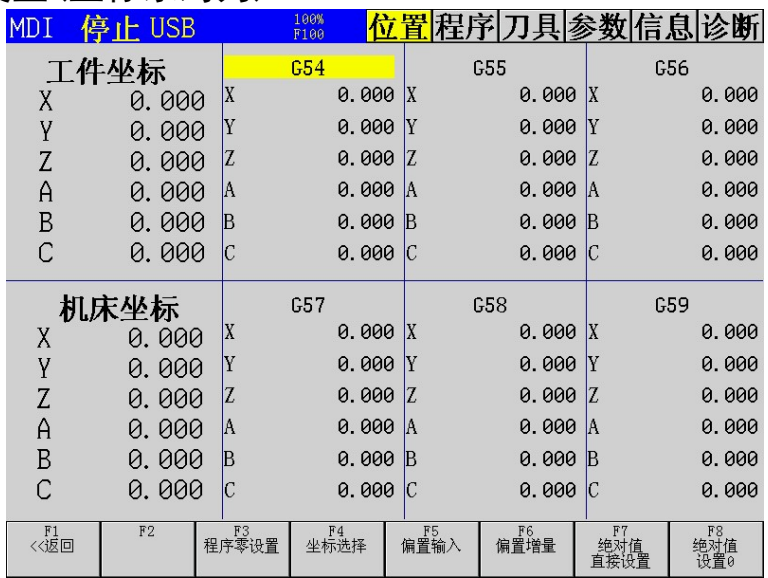

绝对坐标 = 机床坐标 – (G50+G5N+刀补)。因此设置 G50,G5N,刀补其实都可以达到一样的效果。 G5N 可以设置 6 个基准点,方便作多工件加工。

## 2.8 刀补设置(刀补对刀)

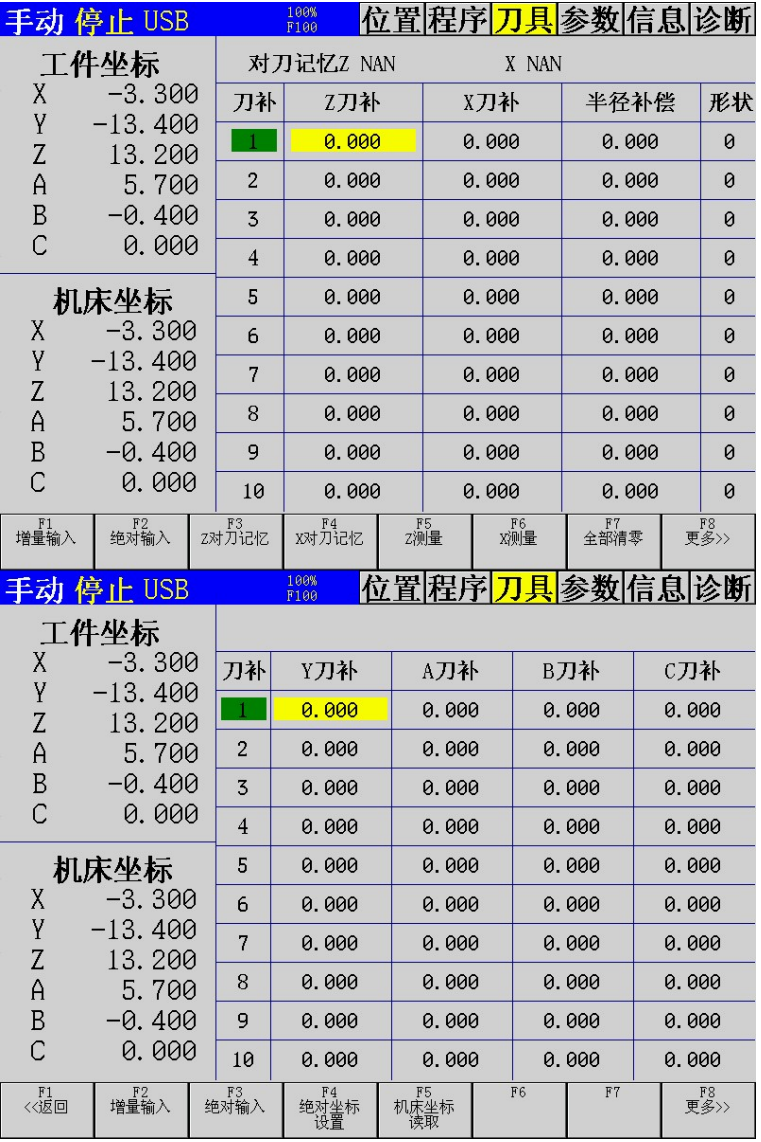

本系统提供所有轴刀补设置。

设置方法: 在手动或者手轮模式下。在端面切一刀, 按【Z 测量】, 输入当前点 Z 轴要设置的绝对 值,一般是 0。在棒料上环切一刀,可按【X 对刀记忆】显示黄色,移开刀具停主轴, 测量直径, 按【X 测量】输入直径。

关于形状的说明在刀具补偿章节中具体描述。

# 第三章 程序运行 **第三章 程序运行**<br>3.1 MDI 多段运行

在 MDI 方式下,通过 MDI面板可以编制多行程序并执行,这种执行方式称为 MDI 多段运行或 MDI 运行。 - MDI 多段运行<br>在MDI 方式下,通过MDI 面板可以编制多行程序并执行,这种执行方式称为MDI 多段<br>MDI 运行的程序格式和通常的程序一样。MDI 运行适用于简单的测试操作。 在MDI 方式下,通过MDI 面板i<br>MDI 运行的程序格式和通常的<br>1、编辑 MDI 程序段。

- 
- 2、光标复位到第一行。

1、编辑 MDI 程序段。<br>2、光标复位到第一行。<br>3、按【启动】键,开始 MDI 运行。

3、按【启动】键,开始 MDI 运行。<br>**3.2 单段、跳段、选停** 

单段: 执行一行暂停。

跳段: 打开跳段, 会忽略开头是'/' 的行, 如果跳段关闭, 这一行是会被执行的。

#### 注意: 如果开头是'//' 的话,相当于注释,关闭也是忽略的。'; '是注释, "()"是注释。

选停: 当程序执行【M01】时, 如果【选停】打开, 程序停止, 【选停】关闭, 程序继续运行。一 个程序是不断循环执行,可是希望在做完一个完整循环时可以人工停止。在程序循环指令前加 M01,这 样需要停止就打开【选停】。<br>**3. 3  手轮试加工** 

【自动】模式下,在【简要显示】和【程序编辑】中,打开手轮试加工。摇动手轮,程序运行。手 轮停止,程序暂停。

#### 3.4 子程序调用

子程序调用格式 M98 P1234 L1。L 次数,可不写。1234, 子程序名。很多人以为是写在主程序里的 **3.4 于桂|予1引用**<br> 子程序调用格式 M98 P1234 L1。L 次数,可不写。1234,子程序名。很多人以为是写在主程序里的<br>N1234, 或者在主程序后面写 01234 下面写子程序。不是的。1234 必须是在本地目录一个独立的程序, 子程序调用格式 M98 P1234 L1。L 次数,可不写。1234, 子程序名。很多人以为是写在主程序里的<br>N1234,或者在主程序后面写 01234 下面写子程序。不是的。1234 必须是在本地目录一个独立的程序,<br>名字是 01234.NC。必须是 0+4 位数字,M98P1,那么子程序名是 00001.NC。注意第一个字是英文字母"OPQ" 名字是 01234. NC。必须是 0+4 位数字, M98P1, 那么子程序名是 00001. NC。注意第一个字是英文字母"OPQ" 序。 的 0,建立方法,在本地目录下新建文件,名字输入 0+4 位数。然后编辑文件以 M99 结束,再编辑主程<br>序。<br> 例程:调用子程序延时 1 秒。

```
例程: 调用子程序延B<br>主程序 01111.NC
例程: 调用子<br>主程序 0111<br>M98 P9123
M30
M98 P9123<br>M30<br>子程序 O9123.NC
G04X1.0
M99
M99<br>可以把子程序放在主程序后面,用 M98 Qxxxx 调用。
```

```
O1111.NC
可以把子程序<br>01111.NC<br>M98 Q1234
M30
M30<br>N1234 // 子程序开始 要用 N 给出子程序名。
N1234 // 子<br>G4 X1
M99
```
## 第四篇 编程说明

# 第一章 编程简介 **第一章 编程简介**<br>1.1 程序编辑 \_\_\_

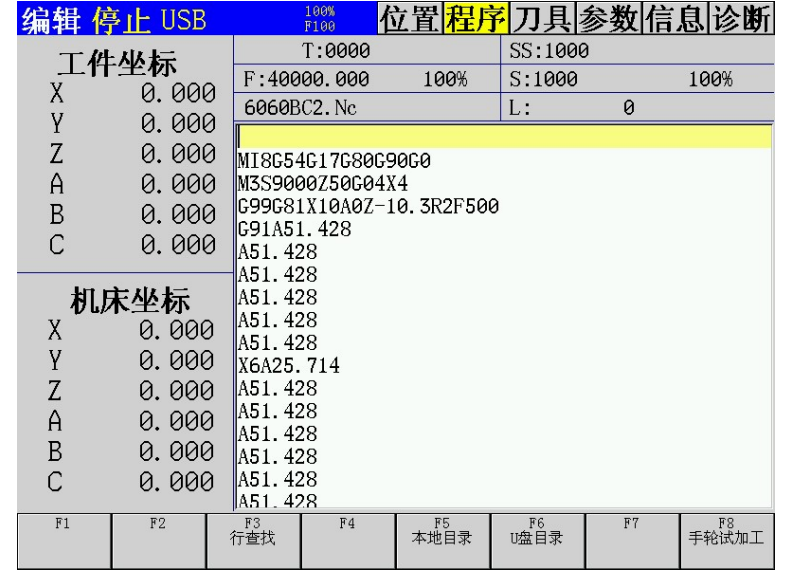

按【程序】键, 界面切换到【程序】界面, 按【编辑】, 如果程序开关打开, 程序不超过 200k, 进 入【编辑】模式允许程序编辑。

## 1.2 程序目录

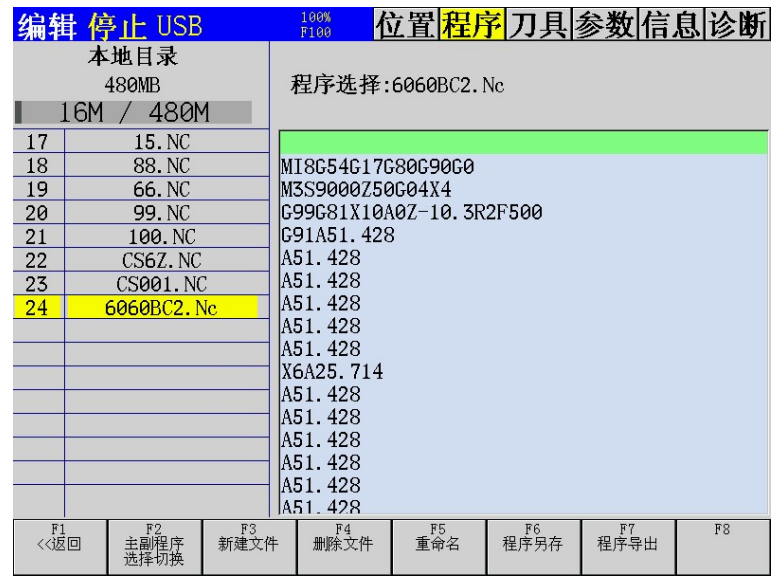

在【程序】界面按【本地目录】,进入程序目录界面。选择好需要的程序,【返回】到【程序】界 面就可以了。
### 1.3 程序 U 盘导入和 DNC

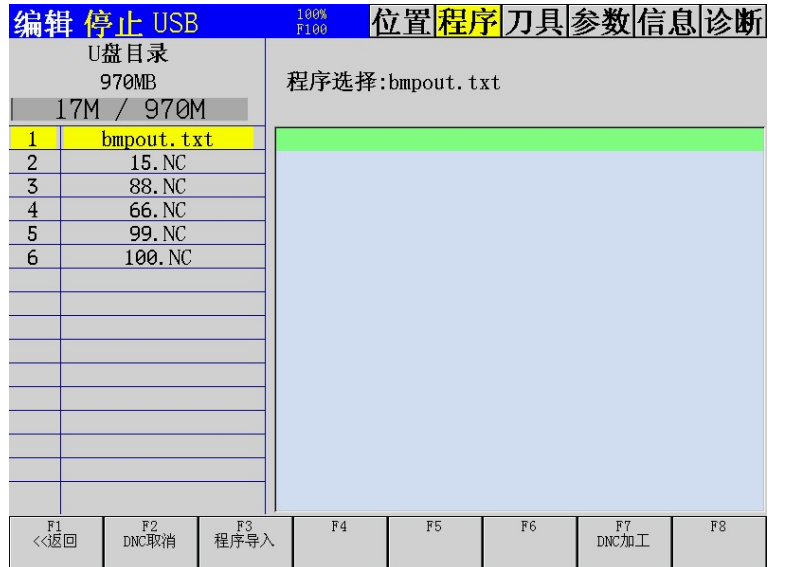

在【程序】界面按【U 盘目录】,进入 U 盘目录界面。选择好需要的程序, 点【导入】,程序导入<br>在【程序】界面按【U 盘目录】,进入 U 盘目录界面。选择好需要的程序, 点【导入】,程序导入 到【本地目录】。再进入【本地目录】选择就可以用了。 在【程序】界面按【U 盘目录】,进入U 盘目录界面。选择好需要<br>本地目录】。再进入【本地目录】选择就可以用了。<br>按【DNC】的话,可以在程序界面直接执行 U 盘里的程序。

#### 什么文件可以被识别?

按【DNC】的话,可以在程序界面直接执行 U 盘里的程序。<br>**什么文件可以被识别?**<br>条件一: 电脑上记事本能够打开; 条件二; 后缀名为.nc 或者.txt 。有些软件生成的代码后缀名不 支持,可以通过下面方法直接改后缀名让系统识别。如果电脑上后缀名被隐藏,可以通过下面步骤打开 后缀名。

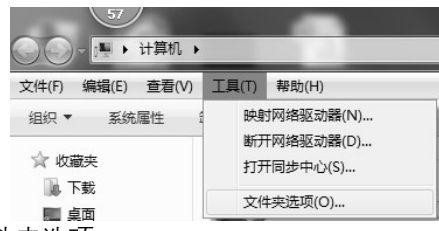

打开我的电脑->工具->文件夹选项。

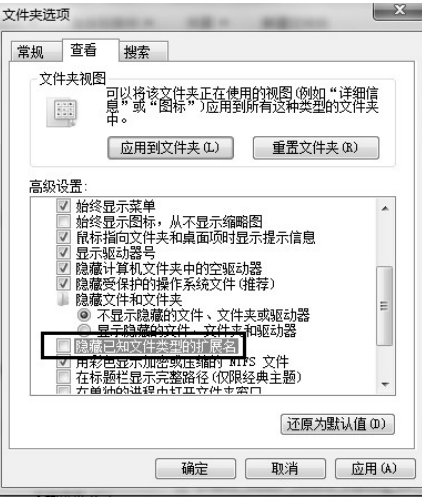

把图中框中选项'√'去掉,再点应用。

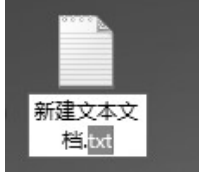

这时才能看到文件真正后缀名,用鼠标选上改为".NC"。

### 1.4 送料程序

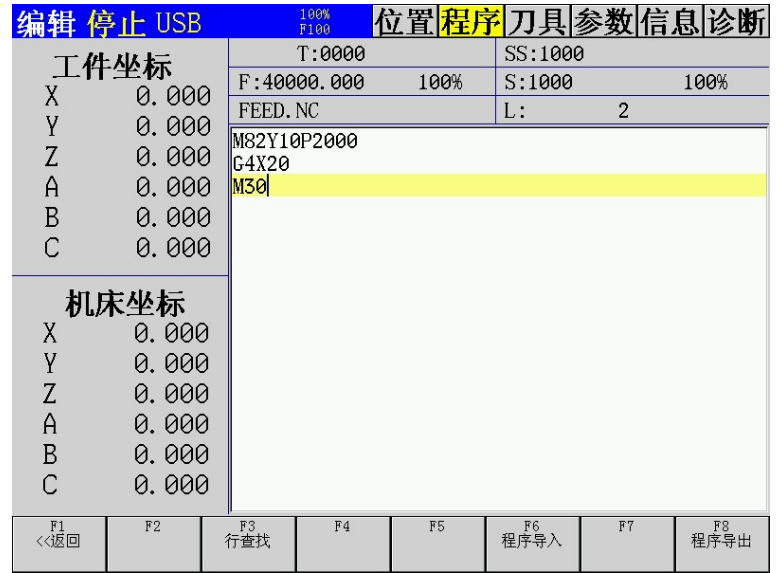

如果【综合参数】设置了启动时运行送料程序。按启动时,送料程序就会同步运行,送料程序只能 控制【送料旋转】和【送料直线】的轴。送料程序只能在【权限 B】模式下查看编辑.系统里只能有一个 如果【综合参数】设置了启动时运行送料;<br>控制【送料旋转】和【送料直线】的轴。送料和<br>送料程序,如果要换的话需要通过U 盘导入。

## 第二章 程序 G 代码 <mark>第二章 程序 G 代</mark><br>2.1 G <u>代码列表</u>

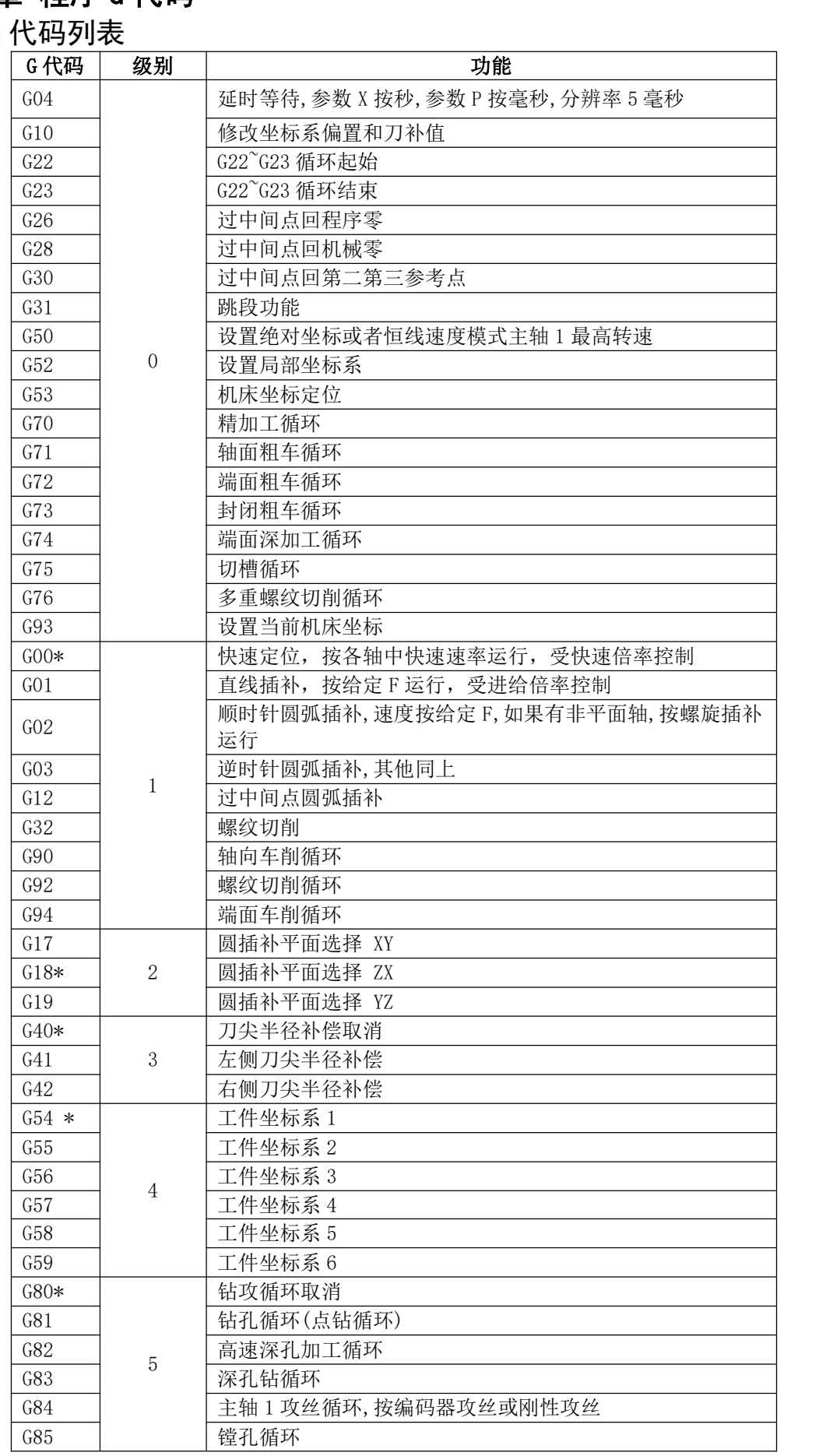

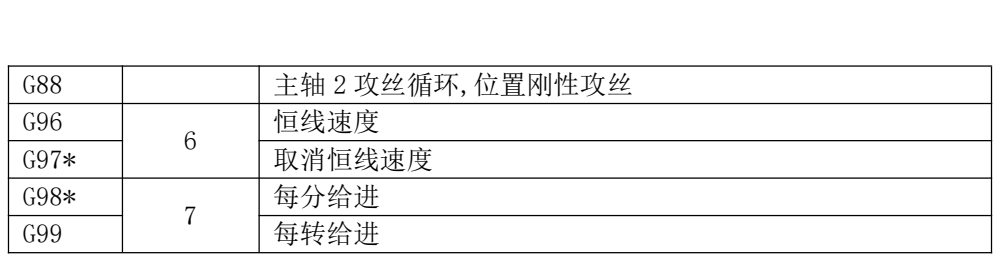

#### 注:

注:<br>1 带有\*号的 G 代码为系统默认 G 代码,电源接通时,模态 G 代码将处于默认状态。 注:<br>1 带有\*号的 G 代码为系统默认 G 代码,电源接通时,模态 G 代码<br>2 00 组的 G 代码是非模态 G 代码,只在当前程序段有效。

2 00 组的 G 代码是非模态 G 代码, 只在当前程序段有效。<br>3 如果使用了 G 代码列表中未列出或未使能的 G 代码, 则出现报警。

2 00 组的 G 代码是非模态 G 代码,只在当前程序段有效。<br>3 如果使用了 G 代码列表中未列出或未使能的 G 代码,则出现报警。<br>4 同一个程序段中可以指令几个不同组的 G 代码。如果在同一个程序段中指令了多 3 如果使用了 G 代码列表中未列出或未使能的 G 代<br>4 同一个程序段中可以指令几个不同组的 G 代码。<br><mark>个同组的 G 代码,则最后一个 G 代码有效。</mark>

# 2.2 绝对编程和相对编程

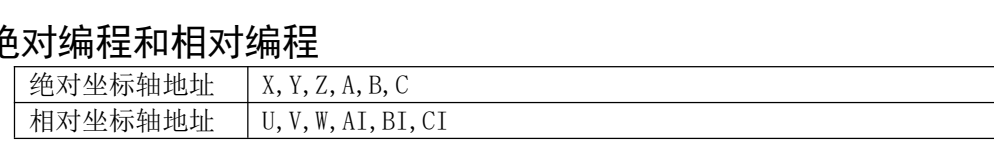

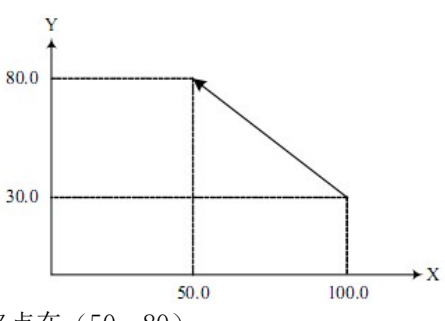

起点坐标在(100,30),终点在(50,80). 绝对坐标编程 G1 X50 Y80 起点坐标在(100, 30),终点在(5<br>绝对坐标编程 G1 X50 Y80<br>相对坐标编程 G1 U-50 V50 绝对坐标编程 G1 X50 Y80<br>相对坐标编程 G1 U-50 V50<br>混合坐标编程 G1 X50 V50

### 2.3 G 代码详解

#### 2.3.1 G04 延时等待

G04 X1.0 ; 延时 1 秒,X 可带小数点,单位秒。 : 1 G04 延时寺待<br>G04 X1.0 ; 延时 1 秒, X 可带小数点,单位秒。<br>G04 P1000; 延时 1 秒, P 不可可带小数点,单位毫米。 G04 X1.0 ; 延时 1 秒, X 可带小数点, 单位<br>G04 P1000; 延时 1 秒, P 不可可带小数点,<br>G04; 中断小线段前瞻, 准确停止。

# 2.3.2 G10 修改坐标系和刀补

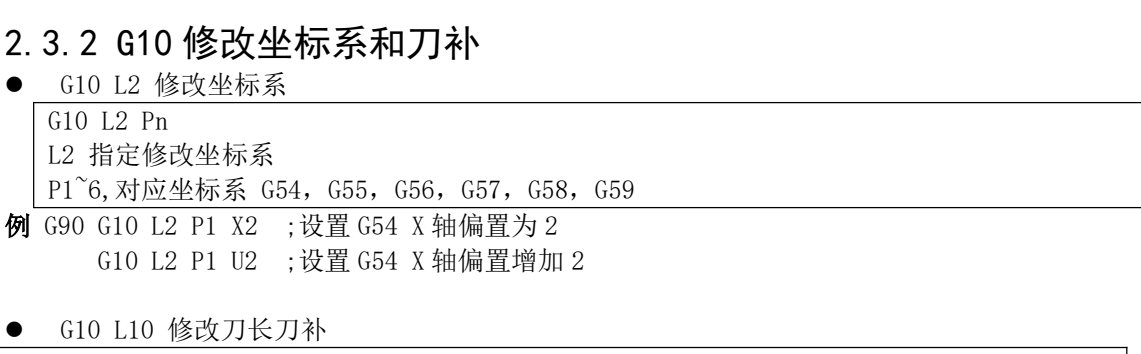

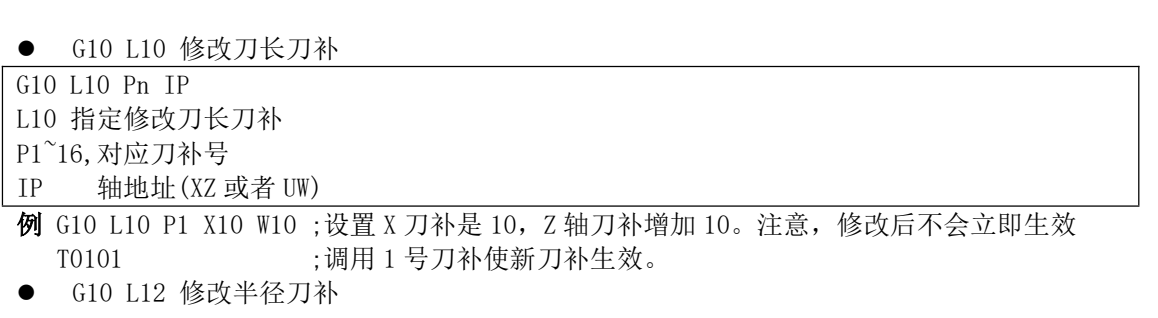

- 
- 

G10 L12 Pn R\_ G10 L12 Pn R\_<br>L12 指定修改半径刀补 G10 L12 Pn R\_<br>L12 指定修改半径刀补<br>P1~16,对应 D 刀补号 L12 指定修改半径刀<br>P1~16,对应 D 刀补<sup>与</sup><br>R\_ \_ 修改值 P1~16,对应 D 刀补号<br>R\_ 修改值<br>**例** G10 L12 P1 R2.0 ;设置 1 号半径刀补是 2.000,注意,修改后不会立即生效

\_\_修改值<br>G10 L12 P1 R2.0 ;设置 1 号半径刀补是 2.000,注意,<br>T0101 ;调用 1 号刀补使新刀补生效。 T0101 ;调用 1 号刀补使新刀补生效。<br>● G10 L13 增量修改半径刀补

● G10 L13 增量修改<br>G10 L13 Pn R\_ ● G10 L13 增量修改半径刀<br>G10 L13 Pn R\_<br>L13 增量修改半径刀补 P1~16,对应刀补号 L13 增量修改半径刀补<br>P1~16, 对应刀补号<br>R 债改值

P1~16, 对应刀补号<br><u>R\_ 修改值<br>**例** G10 L13 P1 R2 ;设置 1 号半径刀补增加 2.0,注意,修改后不会立即生效</u> \_\_修改值<br>G10 L13 P1 R2 ;设置 1 号半径刀补增加 2.0,注意,{<br>T0101 ;调用 1 号刀补使新刀补生效。

# - 10101<br>**2. 3. 3 G22 G23 循环指令**

:**3 G22 G23 循环指令**<br>本指令对可以实现程序循环。也可以嵌套使用,但是不能超过 4 层。 3 G22 G23 循环指令<br>指令对可以实现程序循环。<br>G22L3; 1 重循环 令对可以实现程序循环。<br>2L3; 1 重循环<br>G22L5 ;2 重循环

.. .. G23

.. G23

#### 2.3.4 G26 回程序零

G26 U0 ;X 轴回程序零,在执行这条指令之前,一定要保证设置过程序零,或者执行过 G50 设置 X 程 序零.

## 2. 3. 5 G28 回机械零 . **5 G28 回机械零**<br>G28 UO ;X轴回机械零,

## 。。。。。<sub>;x 轴回机概<del>⊗</del>,<br>2. <u>3. 6\_G30 返回第二第三参考点</u></sub> 3.6 G30 返<br><sup>G30 IP\_P\_;</sup>

G30:自动返回参考点指令。 G30:自动返回参考<br>IP\_\_:自动返回参<sup>考</sup><br>P\_\_ 2 或 3

IP :自动返回参考点时途经的中间点坐标,绝对或增量值指定。  $\frac{IP\_:\hat{H}$ 动返回参=<br>  $\frac{P\_ 2 \times 3}{P\_ 2 \times 3}$ 例 G30 U0 P2

# 例 G30 U0 P2<br>**2.3.7 G31 跳段功能和测位运动**

在 G31 后面通过指令轴的移动,可以进行像 G01 那样的直线插补。在这个指令执行中,如果输入了 跳跃信号,则该程序段停止剩余部分,而开始执行下个程序段。该机能主要用于由外部信号控制加工终<br>止的情况,或用来测量工件的尺寸。<br> G31 IP\_\_ F\_\_ ;输入口 G31 有信号后,停止运动,跳转到下一行. 止的情况,或用来测量工件的尺寸。

G31 IP\_\_ F\_\_ ;输入口 G31 有信号后, 停止运动, 跳转到下一行.<br>例 G31 X100 F100.

测位运动扩展

测位运动扩展<br>G31 IP\_\_ F\_\_ P\_\_ Q\_\_;可以用 P 指定其他端口.Q 指定端口有效还是无效 测位运动扩展<br>G31 IP\_\_ F\_\_ P\_\_ Q\_\_;可以用 P 指定其他端口.Q 指定端口有效还是无<br>**例** G31 X100 F100 P2 Q1;输入口 2 有效后,停止运动,跳转到下一行.

### 2.3.8 G50 设定工件坐标系和恒线速度最高转速 : 8 G50 设定工件坐标系和恒线速度最高转速<br>G50 X10;设置当前 X 坐标为 10,并设置当前机械坐标为 X 程序零.

G50 X10;设置当前 X 坐标为 10, 并设置当前机械坐标为 X 程序零.<br>G50 S1000;设置恒线速度最高转速主轴 1 最高转速 1000.

#### 2.3.9 G52 局部坐标系

当在工件坐标系中编写加工程序时,为了简便,可以在工件坐标系中再设定一个子坐标系。这个子 坐标系称为局部坐标系。

指令格式

G52 IP\_ ;设定局部坐标系 …… G52 IP\_ ;设定局部坐标系<br>......<br>G52 IP0;取消局部坐标系 IP\_\_:指定局部坐标系原点在工件坐标系中的绝对坐标。

#### 解释

当设定局部坐标系时,指定的 IP 无论是绝对方式还是相对方式,其数值都表示局部坐标系原点 在 解释<br>——当设定局部坐标系时,指定的 IP\_\_无论是绝对方式还是相对方式,其数值都表示局部坐标系原点 在<br>工件坐标系中的绝对坐标。同时,系统界面显示的绝对坐标也是局部坐标系中的坐标。在工件坐 标系 当设定局部坐标系时,指定的 IP\_\_无论是绝对方式还是相对方:<br>工件坐标系中的绝对坐标。同时,系统界面显示的绝对坐标也是局<br>中用 G52 指定局部坐标系的新零点,可以改变局部坐标系。 坐标系中的绝对坐标。同时,系统界面显示的绝对坐标也是局部坐标系中的坐标。在工件坐 标系<br>G52 指定局部坐标系的新零点,可以改变局部坐标系。<br>一旦用G52指定了局部坐标系,则此局部坐标系将在其对应的工件坐标系中一直有效,直到指令"G52

IP"使局部坐标系零点与工件坐标系零点一致。

### ™ <sub>使局部坐标系零息⇒工件坐标系零息一致<br>2. 3. 10 <mark>G53 机床坐标系定位</mark></sub> G53 X10;快速到机床坐标 X10.

## 。。。。<sub>x10;快速到机床坐标 x10.</sub><br>2. 3. 11 G70 精加工循环 . **11 G70 精加工循环**<br><sup>G70 P(ns) Q(nf) ;</sup>

G70  $P(ns)$   $Q(nf)$ ;<br>NS: 构成精加工形状的程序段群的第一个程序段的顺序号。

NF: 构成精加工形状的程序段群的最后一个程序段的顺序号。

#### 注1: 在含G71,G72,G73程序段中指令的F,S,T 对于G70的程序段无效, 而顺序号NS~NF间指令的F,S,T 为有效。

注2:G70的循环一结束, 刀具就用快速进给返回始点, 并开始读入G70 循环的下个程序段。

#### 2.3.12 G71 外圆粗车循环

如图所示, 在程序中, 给出A→A'→B之间的精加工形状, 留出ΔU/2, ΔW精加工余量,用ΔD表示 每次的切削切深量。

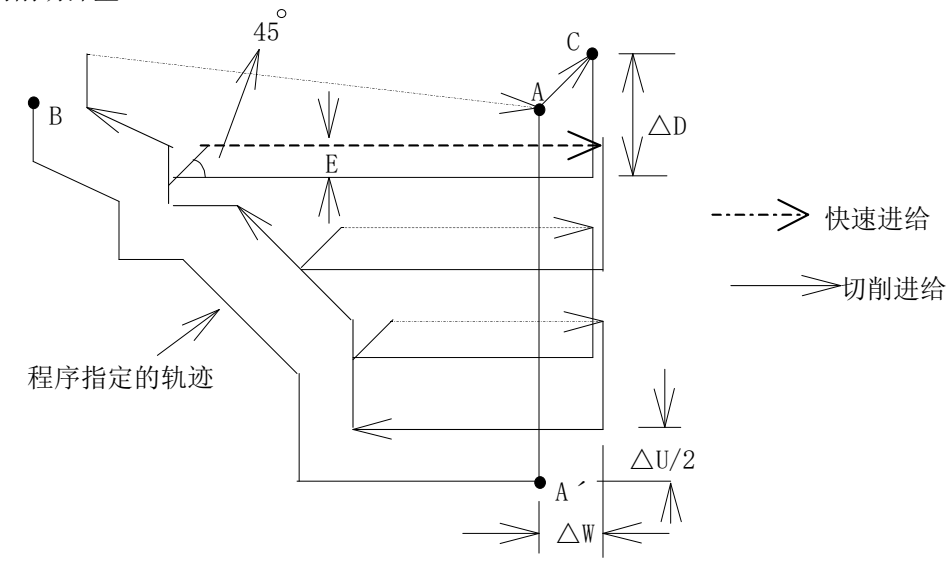

格式:

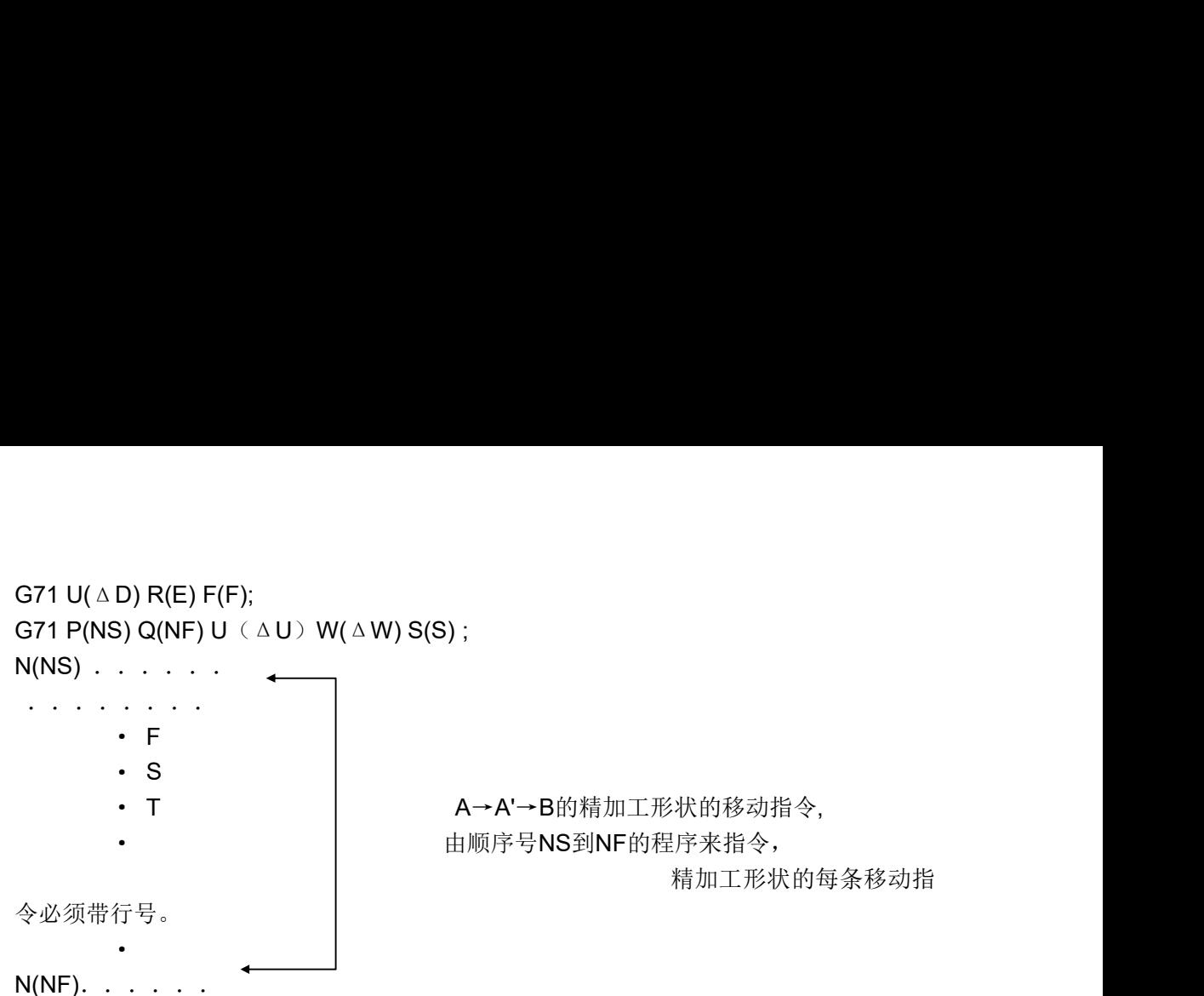

ΔD:切深, 无符号。切入方向由AA'方向决定。(单位mm,半径指定 )。该指定是模态的,一直到下 个指定以

前均有效。并且用参数(P028)也可以指定。根据程序指令, 参数值也改变。

E: 退刀量。(单位mm,半径指定 )。是模态值, 在下次指定前均有效。用参数(P029)也可设定, 用 程序指令时, 参数值也改变。 程序指令时, 参数值也改变。<br>NS: 精加工形状程序段群的第一个程序段的顺序号。

NF: 精加工形状程序段群的最后一个程序段的顺序号。

ΔU:X轴方向精加工余量的距离及方向(直径/半径指定)。

ΔW:Z轴方向精加工余量的距离及方向。

△U:X轴方向精加工余量的距离及方向(直径/半径指定)。<br>△W:Z轴方向精加工余量的距离及方向。<br>F,S,T: 在 G71 循环中,顺序号 NS~NF 之间程序段中的程序段 F,S,T 功能都无效,全部忽略。G71 △W:Z轴方向精加工余量的距离及方向。<br>F, S, T:在 G71 循环中,顺序号 NS~NF 之间程序段中的程序段 F, S, T 功能都无效,全部忽略。<br>中指令的 F、S、T 功能有效顺序号 NS~NF 间程序段中 F、S、T 对 G70 指令循环有效。

## 中指令的F、S、L功能有效顺序专 NS~NF 间程序段中 F、S、L对 G70 指令循环有效。<br>**注 1:△D,△U 都用同一地址 U 指定,其区分是根据该程序段有无指定 P,Q 区别。** 注 1:△D,△U 都用同一地址 U 指定,其区分是根据该<br>注 2:循环动作由 P,Q 指定的 G71 指令进行。

注 2: 循环动作由 P, Q 指定的 G71 指令进行。<br>在 A 至 B 间的移动指令中的 F, S 及 T 无效, G71 程序段或以前指令的 F, S, T 有效。

用 G71 切削的形状, 有下述四种情况。无论哪种都是根据刀具平行 Z 轴移动进行切削的, ΔU,ΔW 的符 号如下:

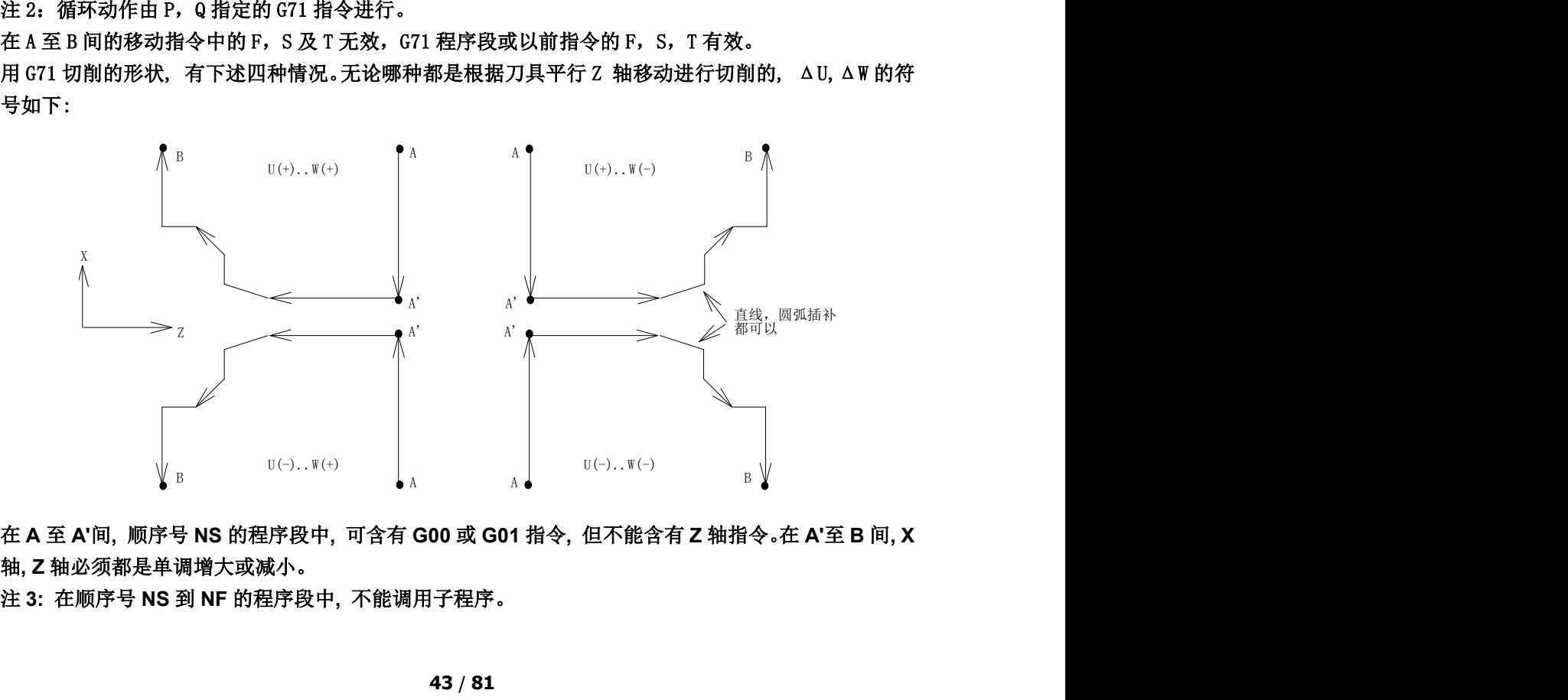

注 3: 在顺序号 NS 到 NF 的程序段中, 不能调用子程序。

### 2.3.13 G72 端面粗车循环

如图所示, 与G71相同, 用与X轴平行的动作进行切削。

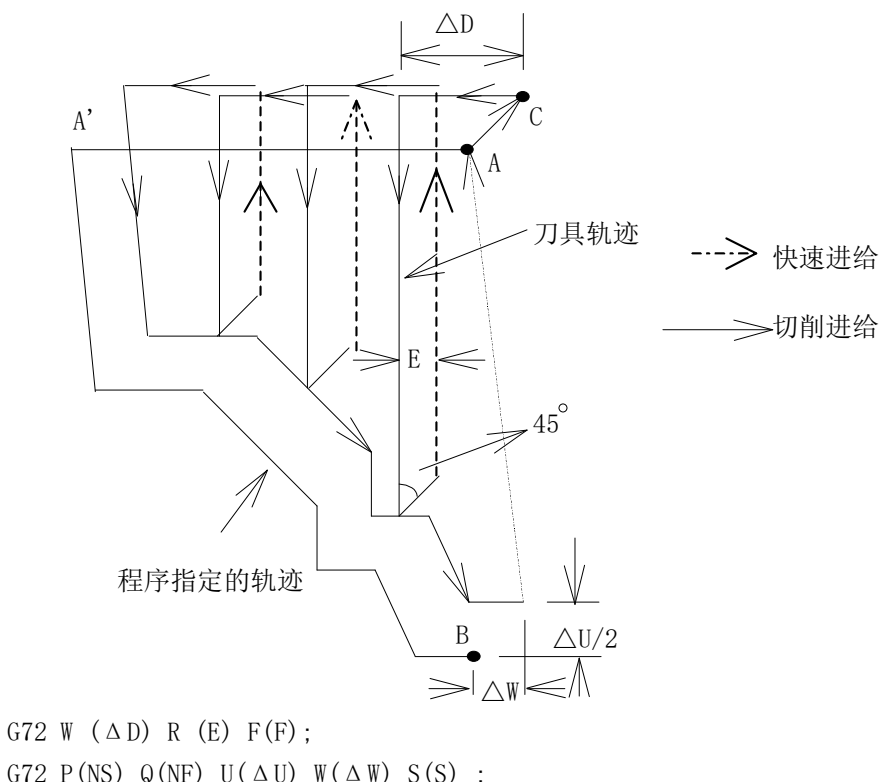

G72 W  $(\Delta D)$  R  $(E)$  F(F);

ΔD, E, NS, ΔU, ΔW, F, S, T和G71相同。

G72 P(NS) Q(NP) U(ΔU) W(ΔW) S(S) ;<br>ΔD, E, NS, ΔU, ΔW, F, S, T和G71相同。<br>用G72切削的形状,有下列四种情况。无论哪种,都是根据刀具重复平行于X轴的动作进行切削。 ΔD, E, NS, ΔU, 2<br>用G72切削的形状, 7<br>ΔU, ΔW的符号如下:

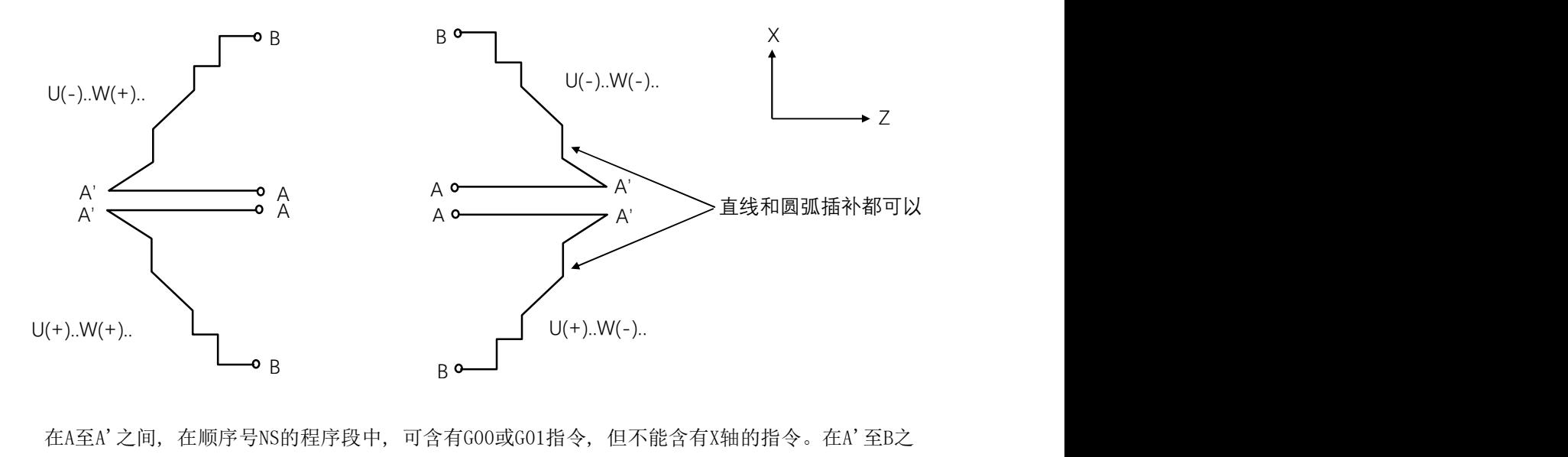

在A至A'之间, 在顺序号NS的程序段中, 可含有G00或GC<br>间, X轴, Z轴方向必须都是单调增大或减小的图形。 间, X轴, Z轴方向必须都是单调增大或减小的图形。<br><br>2.3.14 G73 封闭切削循环

```
格式:
G73 U(\Delta i) W(\Delta k) R(d)G73 P(ns) Q(nf) U(\triangleu) W(\trianglew)
Δi:X 轴粗车退刀量 ( 单位:mm,半径值 )
```
44 / 81

Δk:Z 轴粗车退刀量 ( 单位:mm) d: 切削的次数,取值范围  $1 \sim 9999$  (单位: 次), R5 表示 5 次切削完成封闭切削循环。R(d) 指 定值 ns:精车轨迹的第一个程序段的程序段号。 nf:精车轨迹的最后一个程序段的程序段号。 ns: 精车轨迹的第一个程序段的程序段号。<br>nf: 精车轨迹的最后一个程序段的程序段号。<br>△u: X 轴的精加工余量( 单位: mm, 直径 / 半径指定 ) nf: 精车轨迹的最后一个程序段的程序段<br>△u: X 轴的精加工余量( 单位: mm, 直<br>△w: Z 轴的精加工余量( 单位: mm) F:切削进给速度; S:主轴转速;

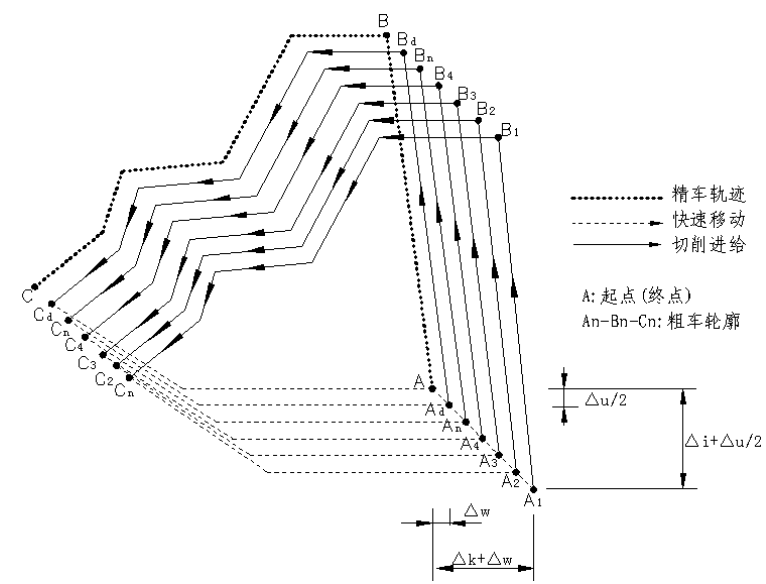

# 2.3.15 G70 精加工循环

. **15 G70 精加工循环**<br>代码格式: G70 P(ns) Q(nf); 代码格式: G70 P(ns) Q(nf);<br>代码功能: 刀具从起点位置沿着 ns ~ nf 程序段给出的工件精加工轨迹进行精加工。在 G71、 代码格式: G70 P(ns) Q(nf);<br>代码功能: 刀具从起点位置沿着 ns ~ nf 程序段给出的工件精加工轨迹进行精加工。在 G71、<br>G72 或 G73 进行粗加工后,用 G70 代码进行精车 , 单次完成精加工余量的切削。G70 循环结束时, 代码功能: 刀具从起点位置沿着 ns ~ nf 程序段给出的工件<br>G72 或 G73 进行粗加工后,用 G70 代码进行精车 ,单次完成精<br>刀具返回到起点并执行 G70 程序段后的下一个程序段。 其中: ns: 精车轨迹的第一个程序段的程序段号; nf:精车轨迹的最后一个程序段的程序段号;

## nt:<sub>稍牛乳迹的最后一个程序段的程序段号<br>2. 3. 16 G70, G71, G72 加工循环举例</sub> 2.3.16 G70,G71,G72 加工祈<br>例: 复合型固定循环G71的实例

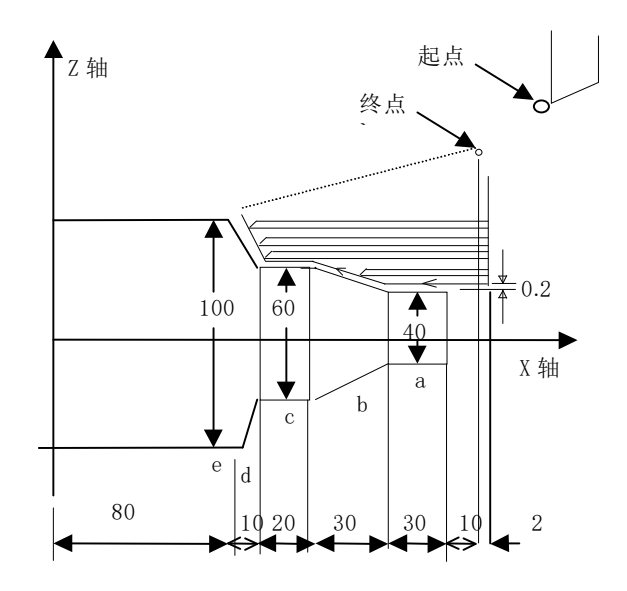

(直径指定, 公制输入) N010 G50 X200.0 Z220.0; (设定座标系) (旦至指足,公型删入)<br>N010 G50 X200.0 Z220.0 ; (设定座标系)<br>N020 M3 S300; (主轴正转,转速; 300转/分钟) NO10 G50 A200.0 Z220.0 ;<br>NO20 M3 S300; (主轴正转,<br>NO30 M8; (开冷却) N030 M8; (开冷却)<br>N040 T0101; (调入粗车刀) N050 G00 X160.0 Z180.0; (快速定位,接近工件) N060 G71 U4.0 R1.0; (每次切深8mm「直径], 退刀1mm) NO50 GOO A100.0 Z160.0 ; (天遅足位,按匹工悍)<br>NO60 G71 U4.0 R1.0 ; (每次切深8mm[直径],退刀1mm)<br>NO70 G71 PO80 Q120 U0。2 W2.0 F100 S200 ; (对a---d粗车加工,余量X方向0.2mm, Z方向 N080 G00 X40.0 ; 2mm) NO70 G71 P080 Q120 00. 2 W2.0 F100<br>N080 G00 X40.0 ;<br>N090 G01 Z140.0 F100 S200 ; N000 G00 A40.0 ;<br>N090 G01 Z140.0 F100 S200<br>N100 X60.0 W-30.0 ; N100 X60.0  $W-30.0$ ;<br>N110  $W-20.0$ ; N120 X100.0 W-10.0; N110 w-20.0 ;<br>N120 X100.0 W-10.0 ;<br>N130 GOO X200.0 Z220.0 (快速退刀到安全位置) N120 X100.0 w−10.0 ;<br>N130 GOO X200.0 Z220.0 (快速退刀到安全位置)<br>N140 T0202; (调入2号刀,执行2号刀偏) N140 T0202; (调入2号刀, 执行2号刀偏)<br>N150G00 Z175.0(快速定位) N160 G70 P80 Q120; (对a---d精车加工) N150GOO Z175.0 (伏塞走位)<br>N160 G70 P80 Q120; (对a---d精车加工)<br>N170 GOO X200.0 Z220.0 MO5 S0; (快速回程序起点,关主轴,停转速) N160 G70 P80 Q120; (<sub>2014</sub>---<br>N170 G00 X200.0 Z220.0 M05 S<br>N180 M09; (关闭冷却) N170 GOO X200.0 Z220.0 MO3 SO; (伏速回<br>N180 MO9; (关闭冷却)<br>N190 T0100; (换回基准刀,清刀偏) N160 M09; (天闭夜却*)*<br>N190 T0100; (换回基准刀,清<br>N200 M30; (程序结束) N200 M30; (程序结束)<br><br>例: 复合固定循环(G70,G72)的实例

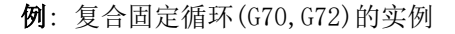

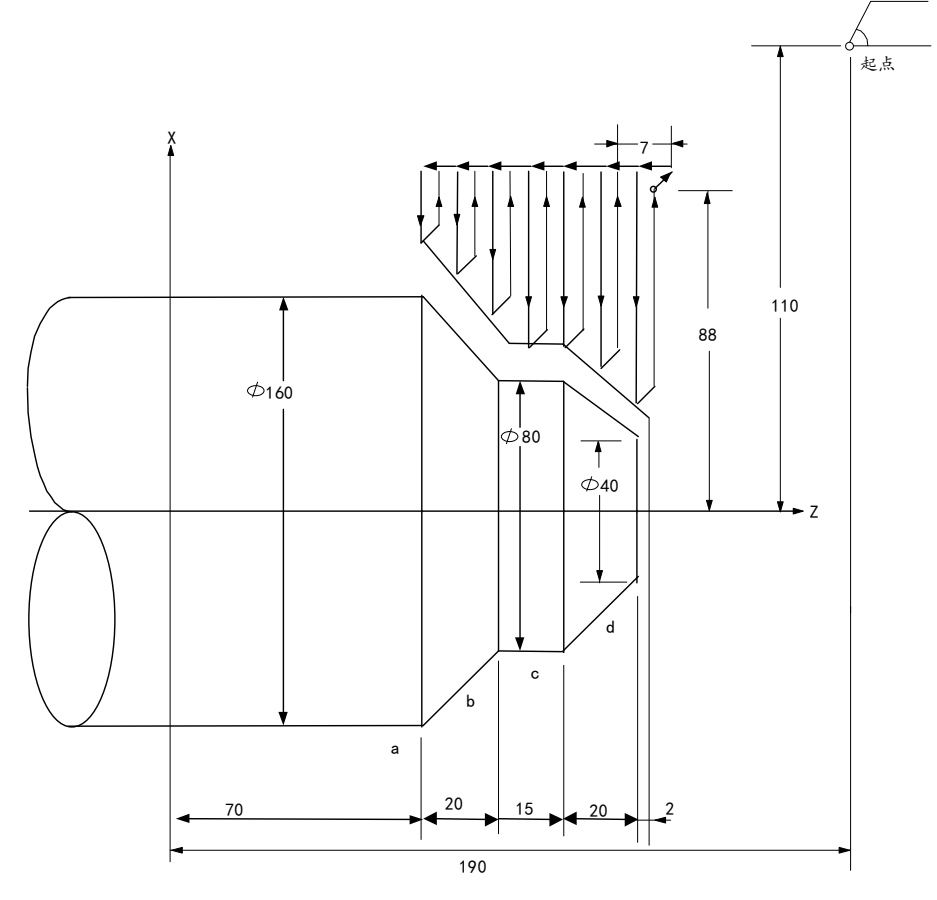

O0002;

N010 G50 X220.0 Z190.0 ;(设定坐标系)<br>N015 T0202; (换2号刀,执行2号刀偏)<br>N017 M03 S200; (主轴正转,转速200)<br>N020 G00 X176.0 Z132.0 ; (快速定位,接近工件)<br>N020 G00 X176.0 Z132.0 ; (快速定位,接近工件)<br>N030 G72 W7.0 R1.0 : (讲刀量7mm,退刀量1mm) N010 G50 X220.0 Z190.0 ;(设定坐标系)<br>N015 T0202; (换2号刀,执行2号刀偏)<br>N017 M03 S200; (主轴正转,转速200)<br>N020 G00 X176.0 Z132.0 ; (快速定位,接近工件)<br>N030 G72 W7.0 R1.0 ; (进刀量7mm,退刀量1mm)<br>N040 G72 P050 Q090 U4.0 W2.0 F100 S200 : (对a--d粗车,留X4mm,Z2 N010 G50 X220.0 Z190.0 ;(设定坐标系)<br>N015 T0202; (换2号刀,执行2号刀偏)<br>N017 M03 S200; (主轴正转,转速200)<br>N020 G00 X176.0 Z132.0 ; (快速定位,接近工件)<br>N030 G72 W7.0 R1.0 ; (进刀量7mm,退刀量1mm)<br>N040 G72 P050 Q090 U4.0 W2.0 F100 S200 ; (对a--d粗车,留X4mm,Z2mmぇ N010 G50 X220.0 Z190.0;(设定坐标系)<br>N015 T0202; (换2号刀,执行2号刀偏)<br>N017 M03 S200; (主轴正转,转速200)<br>N020 G00 X176.0 Z132.0;(快速定位,接近工件)<br>N030 G72 W7.0 R1.0;(进刀量7mm,退刀量1mm)<br>N040 G72 P050 Q090 U4.0 W2.0 F100 S200;(对a--d粗车,留X4mm,Z2mm余量)<br>N050 N010 G50 X220.0 Z190.0;(设定坐标系)<br>N015 T0202; (换2号刀,执行2号刀偏)<br>N017 M03 S200; (主轴正转,转速200)<br>N020 G00 X176.0 Z132.0;(快速定位,接近工件)<br>N030 G72 W7.0 R1.0;(进刀量7mm,退刀量1mm)<br>N040 G72 P050 Q090 U4.0 W2.0 F100 S200;(对a--d粗车,留X4mm,Z2mm余量)<br>N050 N010 G50 X220.0 Z190.0;(设定坐标系)<br>N015 T0202; (换2号刀,执行2号刀偏)<br>N017 M03 S200; (主轴正转,转速200)<br>N020 G00 X176.0 Z132.0;(快速定位,接近工件)<br>N030 G72 W7.0 R1.0;(进刀量7mm,退刀量1mm)<br>N040 G72 P050 Q090 U4.0 W2.0 F100 S200;(对a--d粗车,留X4mm,Z2mm余量)<br>N050 N010 G50 X220.0 Z190.0 ; (设定坐标系)<br>N015 T0202; (换2号刀,执行2号刀偏)<br>N017 M03 S200; (主轴正转,转速200)<br>N020 G00 X176.0 Z132.0 ; (快速定位,接近工件)<br>N030 G72 W7.0 R1.0 ; (进刀量7mm,退刀量1mm)<br>N040 G72 P050 Q090 U4.0 W2.0 F100 S200 ; (对a--d粗车,留X4mm,Z2mm N010 G50 X220.0 Z190.0 ; 《设定坐标系》<br>N015 T0202; 〈换2号刀,执行2号刀偏〉<br>N017 M03 S200; 〈主轴正转,转速200〉<br>N020 G00 X176.0 Z132.0 ; 〈快速定位,接近工件〉<br>N030 G72 W7.0 R1.0 ; 〈进刀量7mm,退刀量1mm〉<br>N040 G72 P050 Q090 U4.0 W2.0 F100 S200 ; 〈对a--d粗车,留X4mm,Z2mm N010 G50 X220.0 Z190.0 ; (设定坐标系)<br>N015 T0202; (换2号刀,执行2号刀偏)<br>N017 M03 S200; (主轴正转,转速200)<br>N020 G00 X176.0 Z132.0 ; (快速定位,接近工件)<br>N030 G72 W7.0 R1.0 ; (进刀量7mm,退刀量1mm)<br>N040 G72 P050 Q090 U4.0 W2.0 F100 S200 ; (对a--d粗车,留X4mm,Z2mm N010 G50 X220.0 Z190.0 ; (设定坐标系)<br>N015 T0202; (换2号刀,执行2号刀偏)<br>N017 M03 S200; (主轴正转,转速200)<br>N020 G00 X176.0 Z132.0 ; (快速定位,接近工件)<br>N030 G72 W7.0 R1.0 ; (进刀量7mm,退刀量1mm)<br>N040 G72 P050 Q090 U4.0 W2.0 F100 S200 ; (对a--d粗车,留X4mm,Z2mm N010 G50 X220.0 Z190.0;(设定坐标系)<br>N015 T0202; (換2号刀,执行2号刀偏)<br>N017 M03 S200; (主轴正转,转速200)<br>N020 G00 X176.0 Z132.0;(快速定位,接近工件)<br>N030 G72 W7.0 R1.0;(进刀量7mm,退刀量1mm)<br>N030 G72 P650 Q090 U4.0 W2.0 F100 S200;(对a--d粗车,留X4mm,Z2mm余量)<br>N040 N010 G50 X220.0 Z190.0; (设定坐标系)<br>N015 T0202; (换2号刀,执行2号刀偏)<br>N017 M03 S200; (主轴正转,转速200)<br>N020 G00 X176.0 Z132.0; (快速定位)<br>N030 G72 W7.0 R1.0 ; (进刀量7mm,退刀量1mm)<br>N040 G72 P050 Q090 U4.0 W2.0 F100 S200; (对a--d粗车,留X4mm,Z2mm余量)<br>N050 N010 G50 X220.0 Z190.0;(设定坐标系)<br>N015 T0202; (换2号刀,执行2号刀偏)<br>N017 M03 S200; (主轴正转,转速200)<br>N020 G00 X176.0 Z132.0;(快速定位,接近工件)<br>N030 G72 W7.0 R1.0;(进刀量7mm,退刀量1mm)<br>N040 G72 P050 Q090 U4.0 W2.0 F100 S200;(对a--d粗车,留X4mm,Z2<br>N060 G00 N010 G50 X220.0 Z190.0 ; (设定坐标系)<br>N015 T0202; (快2号刀,执行2号刀偏)<br>N017 M03 S200; (主轴正转,转递200)<br>N020 G00 X175.0 Z132.0 ; (快速定位,接近工件)<br>N030 G72 W7.0 R1.0 ;(进刀量7mm,退刀量1mm)<br>N040 G72 P050 Q090 U4.0 W2.0 F100 S200 ; (对a-d租车,留X4mm,Z2mm余量 N010 G50 X220.0 Z190.0;(设定坐标系)<br>N015 T0202;(換2号刀,执行2号刀偏)<br>N017 M03 S200;(主轴正转,转速200)<br>N020 G00 X176.0 Z132.0;(快速定位,接近工件)<br>N030 G72 W7.0 R1.0;(进刀量7mm,退刀量1mm)<br>N040 G72 P050 Q090 U4.0 W2.0 F100 S200;(对a--d粗车,留X4mm,Z2mm余量)<br>N050 G N010 G50 X220.0 Z190.0; (设定坐标系)<br>N015 T0202; (换2号刀,执行2号刀偏)<br>N021 M03 S200; (主轴正转,特速200)<br>N020 G00 X176.0 Z132.0; (快速定位,接近工作)<br>N020 G00 X176.0 Z132.0; (快速定位,接近工作)<br>N030 G72 W7.0 R1.0; (进刀量7mm,退刀量1mm)<br>N040 G72 P050 Q090 U4.0 W2. N010 G50 X220.0 Z190.0; (设定坐标系)<br>N015 T0202; (换2号刀,执行2号刀偏)<br>N017 M03 S200; (主轴正转,转速200)<br>N020 G00 X176.0 Z132.0; (快速定位,接近工件)<br>N030 G72 W7.0 R1.0; (进刀量7mm,退刀量1mm)<br>N040 G72 P050 Q090 U4.0 W2.0 F100 S200; (对a--d粗车,留X4mm,Z2mm余l<br>N N015 T0220; (推定量标称》<br>N015 T0222; (推2号刀,执行2号刀偏)<br>N015 T0222; (推2号刀,执行2号刀偏)<br>N0315 T0220; (主轴正转,转速200)<br>N020 G00 X175 0 Z132.0; (失速定你,接近工件)<br>N020 G00 X175 0 Z10:(失速定你,接近工件)<br>N040 G72 N7.0 R1.0;(失速定位)<br>N040 G72 P050 Q090 U4.0 W2.0 N015 102021 (程全号力,携行2号力偏)<br>N021 M03 S200 (主轴正转,转速它0)<br>N020 G00 X176.0 Z132.0; (快速定位,接近工件)<br>N020 G00 X176.0 Z132.0; (快速定位,接近工件)<br>N030 G72 W7.0 R1.0; (进刀量7mm,退刀量1mm)<br>N040 G72 P050 Q090 U4.0 W2.0 F100 S200; (X}a-d粗车,留X4mm,Z2mm余量 N150 M30; (程序结束)<br>2.3.17 螺纹切削循环 2 P050 Q090 U4.0 W2.0 F100 S200 ; 《对a--d粗车,留X4mm,Z2mm余量〉<br>0 Z70.0 S200 ; 《快速定位》<br>1 X160.0 F120 ; 《快速定位》<br>1.0 W20.0 ; 《加工a--b》<br>0.0 W20.0 ; 《加工a--b》<br>5.0 ; 《加工b--c》<br>X220.0 Z190.0 ; 《供选退刀至起点》<br>X220.0 Z190.0 ; 《快选退刀至起点》<br>303; 《携3号刀 0 Z70.0 S200 ; (快速定位)<br>1 X f460.0 F120 ; ①进刀金a点)<br>0.0 W20.0 ; ①进刀金a点)<br>55.0 ; 《加工b—c)<br>0.02125.0 ; 《加工b—d》<br>X220.0 2190.0 ; 《快速退因刀至起点》<br>303 ; 《83号刀,快行3号刀偏》<br>0 X f76 Z132 ; 《快速造位》<br>X X20.0 2190.0 ; 《快速造口起点》<br>50 ; 《76 Z140 ; 《快速道口起

按照下面的程序,可以进行如图所示的螺纹切削循环。

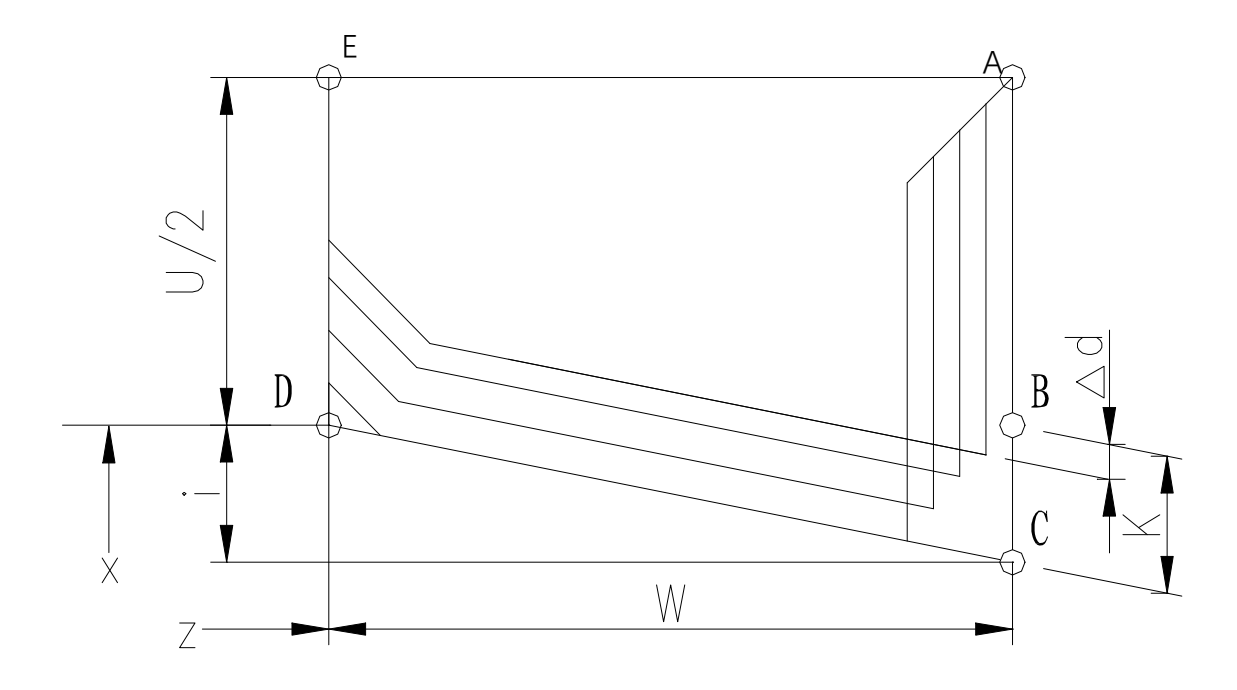

(切入方法的详细情况)

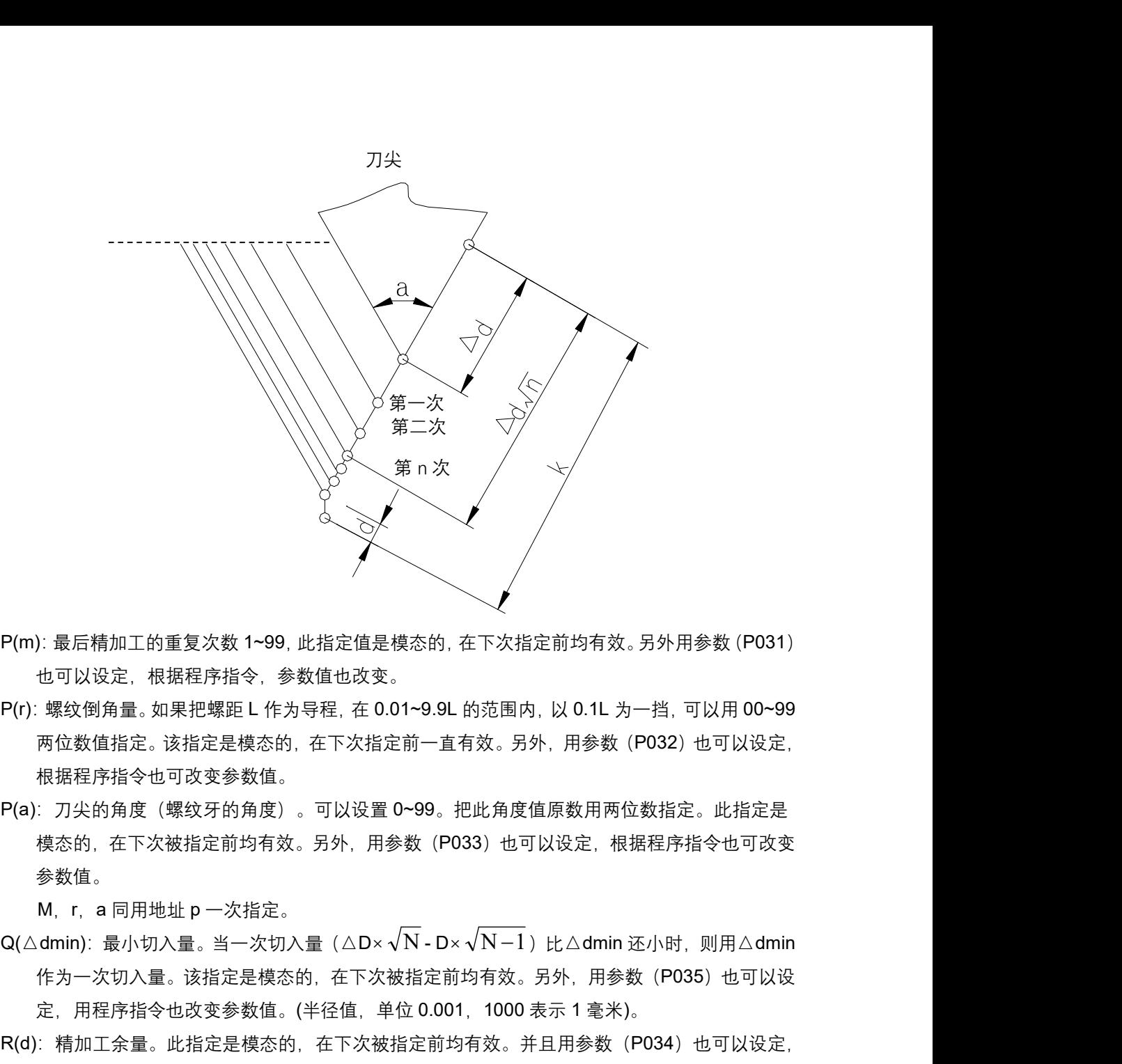

- P(m):最后精加工的重复次数 1~99,此指定值是模态的,在下次指定前均有效。另外用参数(P031) 也可以设定,根据程序指令,参数值也改变。
- P(r):螺纹倒角量。如果把螺距 L 作为导程,在 0.01~9.9L 的范围内,以 0.1L 为一挡,可以用 00~99 两位数值指定。该指定是模态的,在下次指定前一直有效。另外,用参数(P032)也可以设定, 根据程序指令也可改变参数值。
- P(a):刀尖的角度(螺纹牙的角度)。可以设置 0~99。把此角度值原数用两位数指定。此指定是 模态的, 在下次被指定前均有效。另外, 用参数 (P033) 也可以设定, 根据程序指令也可改变 参数值。

M,r,a 同用地址 p 一次指定。

- 作为一次切入量。该指定是模态的,在下次被指定前均有效。另外,用参数 (P035) 也可以设 定,用程序指令也改变参数值。(半径值,单位 0.001,1000 表示 1 毫米)。
- R(d): 精加工余量。此指定是模态的,在下次被指定前均有效。并且用参数 (P034) 也可以设定, 用程序指令,也改变参数值。取值范围为 0.0~99.999,(单位:mm,无符号,半径值)。
- R(i):螺纹锥度,螺纹起点与螺纹终点 X 轴绝对坐标的差值, 取值范围为±99999999,单位

0.001,1000 表示 1mm。i=0 为切削直螺纹。

P(k):螺纹牙高,螺纹总切削深度, 取值范围为1~99999999,单位0.001,1000表示1mm (半径值、无 符号)。

未输入 P(k)时,系统报警;

Q(△d):第一次螺纹切削深度, 取值范围为1~99999999,单位0.001,1000表示1mm (半径值、无符 号)。

未输入△d 时,系统报警;

 $F(L)/I(L)$ :螺距, 单位毫米。I表示英制螺纹。

L(c): 螺纹头数, 默认是 1

注 1: 用 P、Q、R 指定的数据, 根据有无地址 X (U), Z (W) 来区别。 注 2: 循环动作由地址 X(U), Z(W) 指定的 G76 指令进行。

此循环加工中,刀具为单侧刃加工,刀尖的负载可以减轻。另外,第一次切入量为△d,第 N 次为  $\Delta$ d $\sqrt{\rm N}$ ,每次切削量是一定的。考虑各地址的符号,有四种加工图形,也可以加工内螺纹。在上 图所示的螺纹切削中, 只有 C, D 间用 F 指令的进给速度, 其他为快速进给。

在上图所示的循环中,增量的符号如下:

- U, W: 负 (由轨迹 A 到 C, C 到 D 的方向决定)
- R(I):负(由轨迹 A 到 C 的方向决定)
- P(K):正(为正)
- Q(△D):正(为正)

### 注 3:关于切螺纹的注意事项,与 G32 切螺纹和用 G92 螺纹切削循环相同。 ○ (△D) 正 (*AIL)*<br>注 <mark>3: 关于切螺纹的注意事项,与 G32 切螺纹和用 G92 螺纹切</mark><br>注 4: 螺纹倒角量的指定,对 G92 螺纹切削循环也有效。

例:

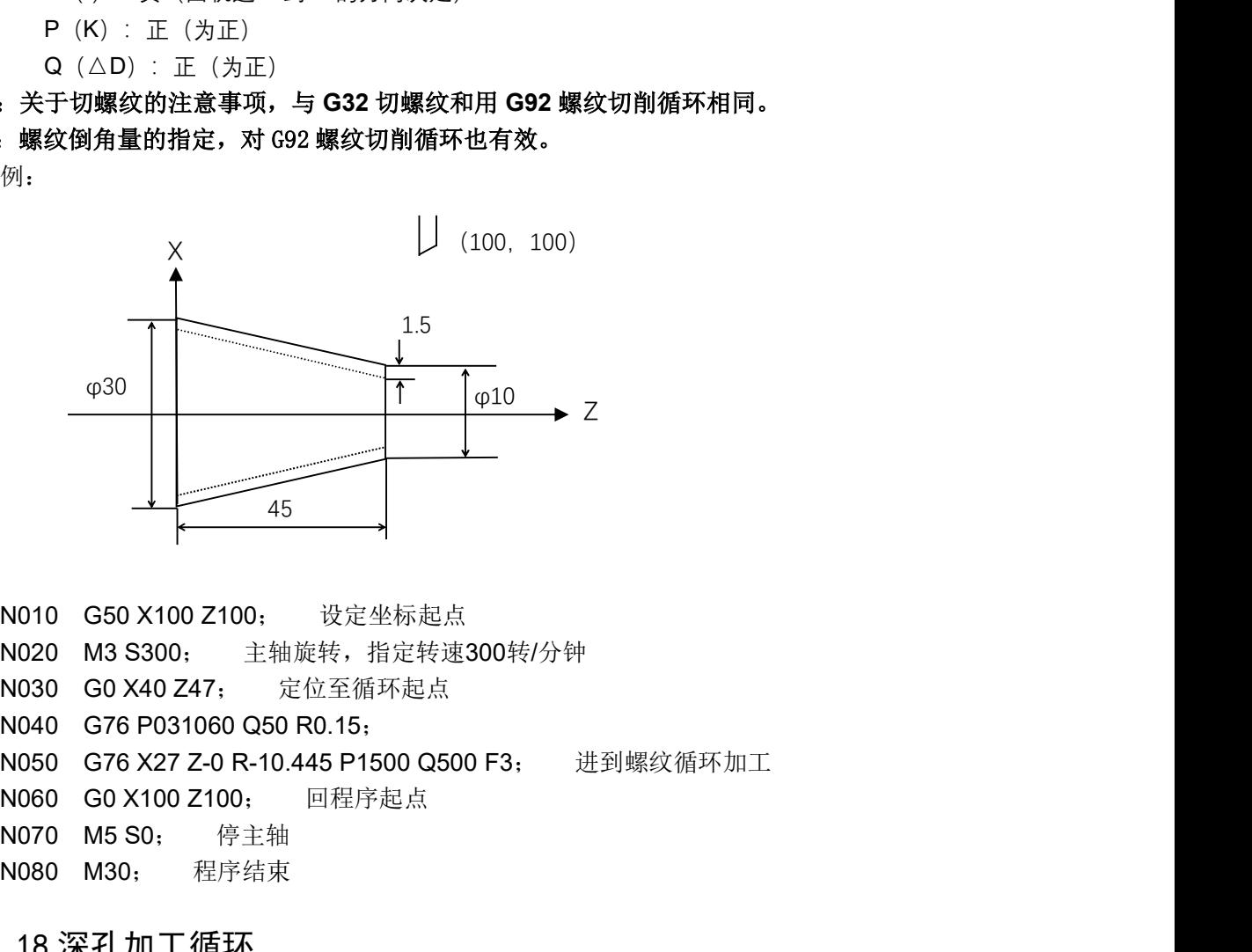

N070 M5 S0; 停主轴  $\begin{array}{c|l} \hline \rule{0pt}{2.5mm} \rule{0pt}{2.5mm} \rule{0pt}{2.5$ 8080 M30; 程序结束<br>2.3.18 深孔加工循环

按照下面程序指令, 进行如图所示的动作。在此循环中, 可以处理外形切削的断屑, 另外, 如果 省略X(U),P, 只是Z轴动作, 则为深孔钻循环。

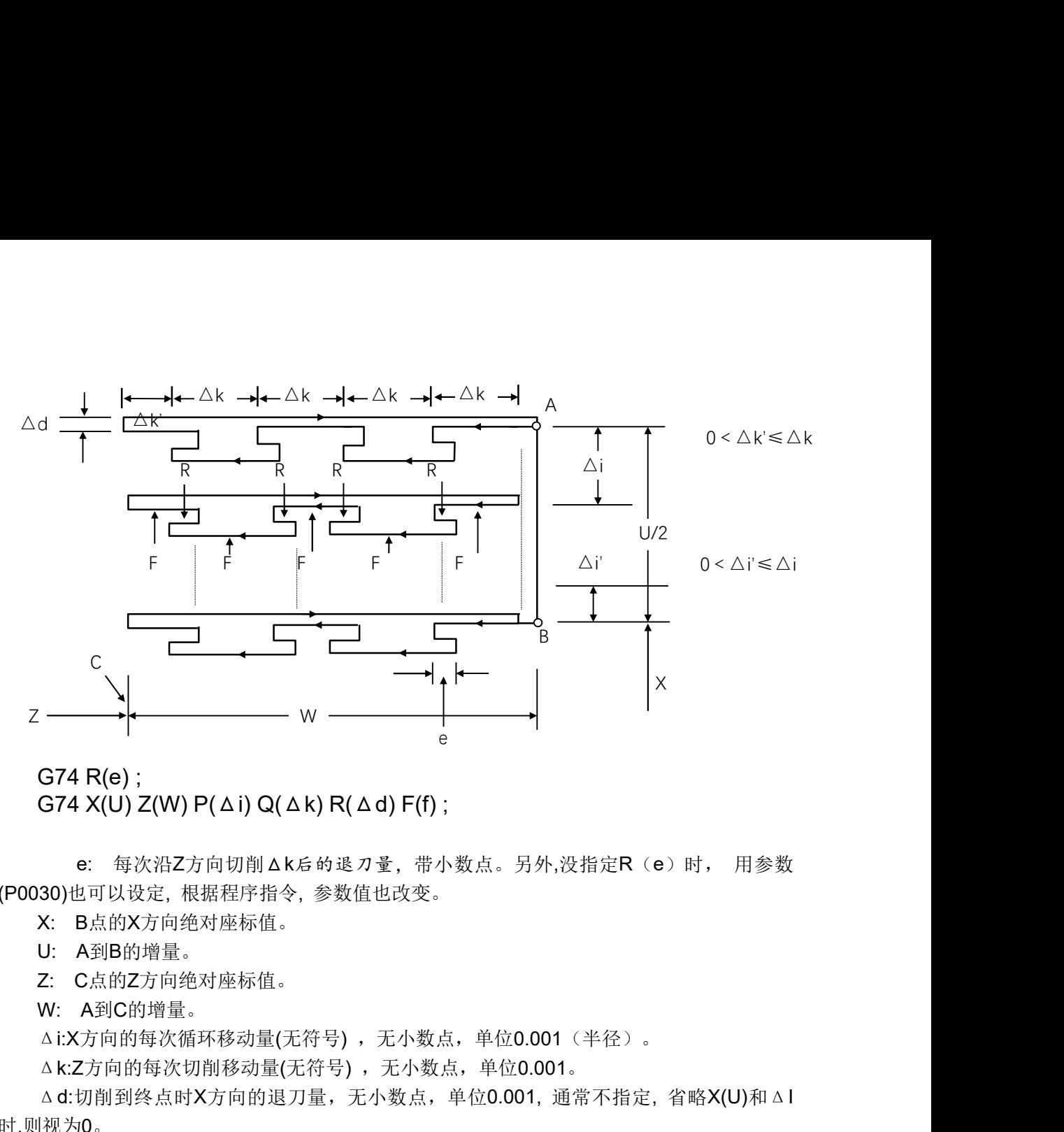

G74 X(U) Z(W) P(Δi) Q(Δk) R(Δd) F(f);<br>e: 每次沿Z方向切削Δk后的退刀量,带小数点。另外,没指定R(e)时, 用参数 (P0030)也可以设定, 根据程序指令, 参数值也改变。

- 
- 
- 
- 

Δi:X方向的每次循环移动量(无符号), 无小数点, 单位0.001 (半径)。

△k:Z方向的每次切削移动量(无符号), 无小数点, 单位0.001。

Δd:切削到终点时X方向的退刀量,无小数点,单位0.001, 通常不指定, 省略X(U)和ΔI 时,则视为0。

f: 进给速度。

### 注 1:e 和Δd 都用地址 R 指定, 它们的区别根据有无指定 X(U), 也就是说, 如果 X(U)被指令了, 则 为△d, 如无指令 X(U), 则为 e

#### 注 2:循环动作用含 X(U)指定的 G74 指令进行。

#### 2.3.19 内圆切槽循环

根据下面程序指令, 进行如图所示的动作。相当于在G74中, 把X和Z调换, 在此循环中, 可以进行 2. 0. 17 1 12 25 25 1 1 1 1 2 1<br>根据下面程序指令,进行如图所示的动作。相当于在G74中,把X和Z调换, 在此循环<br>端面切削的断屑处理,并且可以对外径进行沟槽加工和切断加工( 省略Z、W、Q)。 端面切削的断屑处理, 并且可以对外径进行沟槽加工和切断加工(省略Z、W、Q)。<br>G75 R(e) :

G75 X(U)  $Z(W) P(\Delta i) Q(\Delta k) R(\Delta d) F(f)$ :

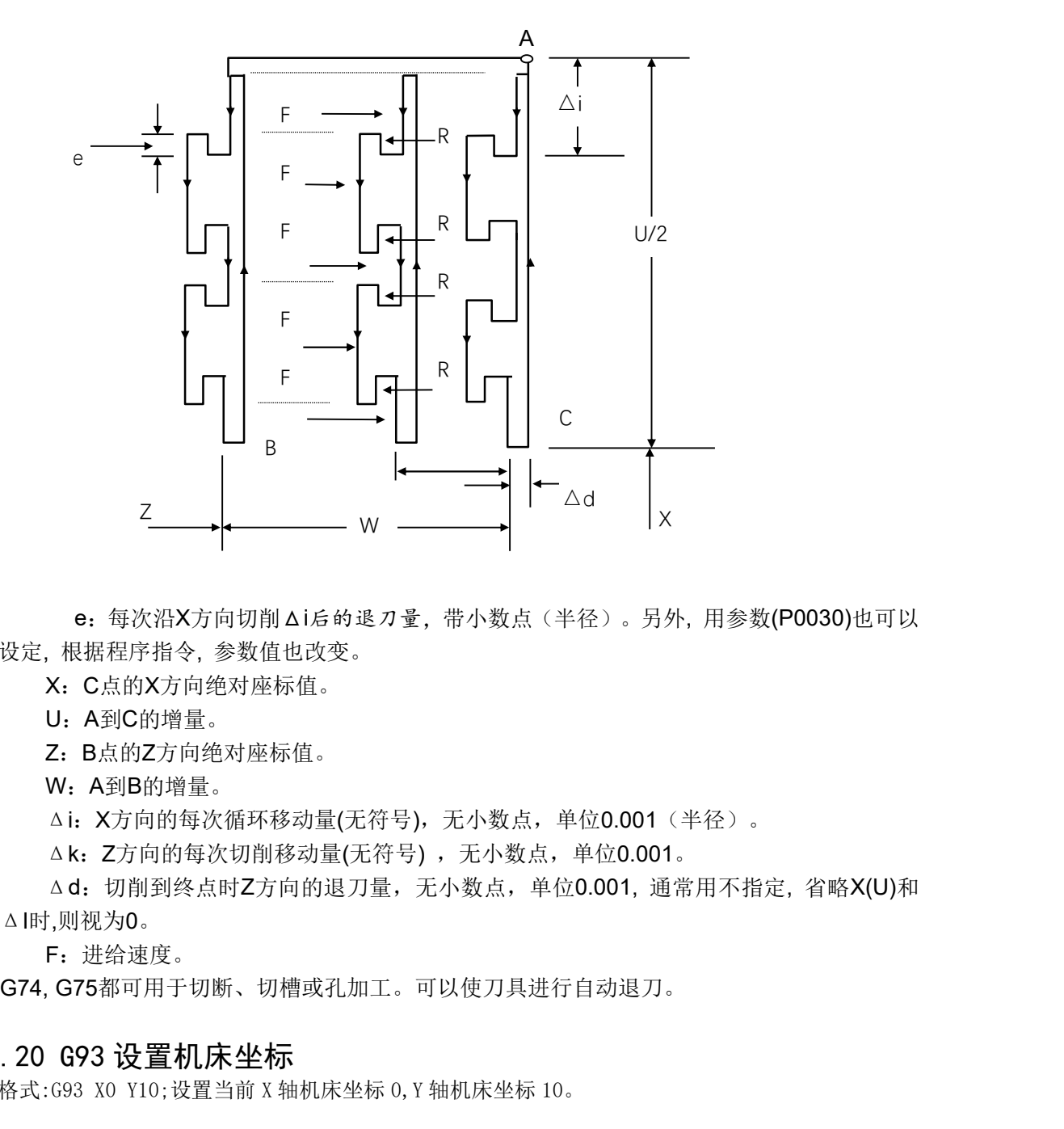

e:每次沿X方向切削Δi后的退刀量,带小数点(半径)。另外, 用参数(P0030)也可以 设定, 根据程序指令, 参数值也改变。

- X:C点的X方向绝对座标值。
- U:A到C的增量。
- Z:B点的Z方向绝对座标值。
- W: A到B的增量。

Δi: X方向的每次循环移动量(无符号), 无小数点, 单位0.001 (半径)。

△k: Z方向的每次切削移动量(无符号), 无小数点, 单位0.001。

△d: 切削到终点时Z方向的退刀量, 无小数点, 单位0.001, 通常用不指定, 省略X(U)和 ΔI时,则视为0。

F:进给速度。

G74, G75都可用于切断、切槽或孔加工。可以使刀具进行自动退刀。<br>2. 3. 20  G93  设 置 机 床 坐标

格式:G93 X0 Y10;设置当前 X 轴机床坐标 0,Y 轴机床坐标 10。

#### 2.3.21 G0 快速定位

. 21 GO 快速定位<br>G00 是快速定位指令。它以当前点为起点,以按轴参数中[快速速度 G0]移动到指定的位置。倍率受 【快速倍率】控制,F100,F75,F50,F25,F0,其中 F0 按综合参数中[快速速度 F0]速度。G0 速度按每分给 进,不受每转给进指令影响。 【快速倍率】控制, F100, F75, F50, F25, F0, 其中 F0 按综合参数中[快速速度 F0]速度。G0 速度按每分给<br>进,不受每转给进指令影响。<br> 例 G0 X10 Z10;

#### 2.3.22 G01 直线插补

G01 是切削给进,按 F 指定,受每分给进和每转给进影响。倍率按【给进倍率】F:100%,范围 10%~150%, 间隔 10%。最高速率每轴受【切削速率最高限制】。 301 是切削给进,按 F 指定<br>10%。最高速率每轴受【t<br>例 G1 X10 Z10 F100;

# 例 G1 X10 Z10 F100;<br>2.3.23 GO2/GO3-圆弧插补

用下面指令,刀具可以沿着圆弧运动。速度按【G01】给定。

#### 51 / 81

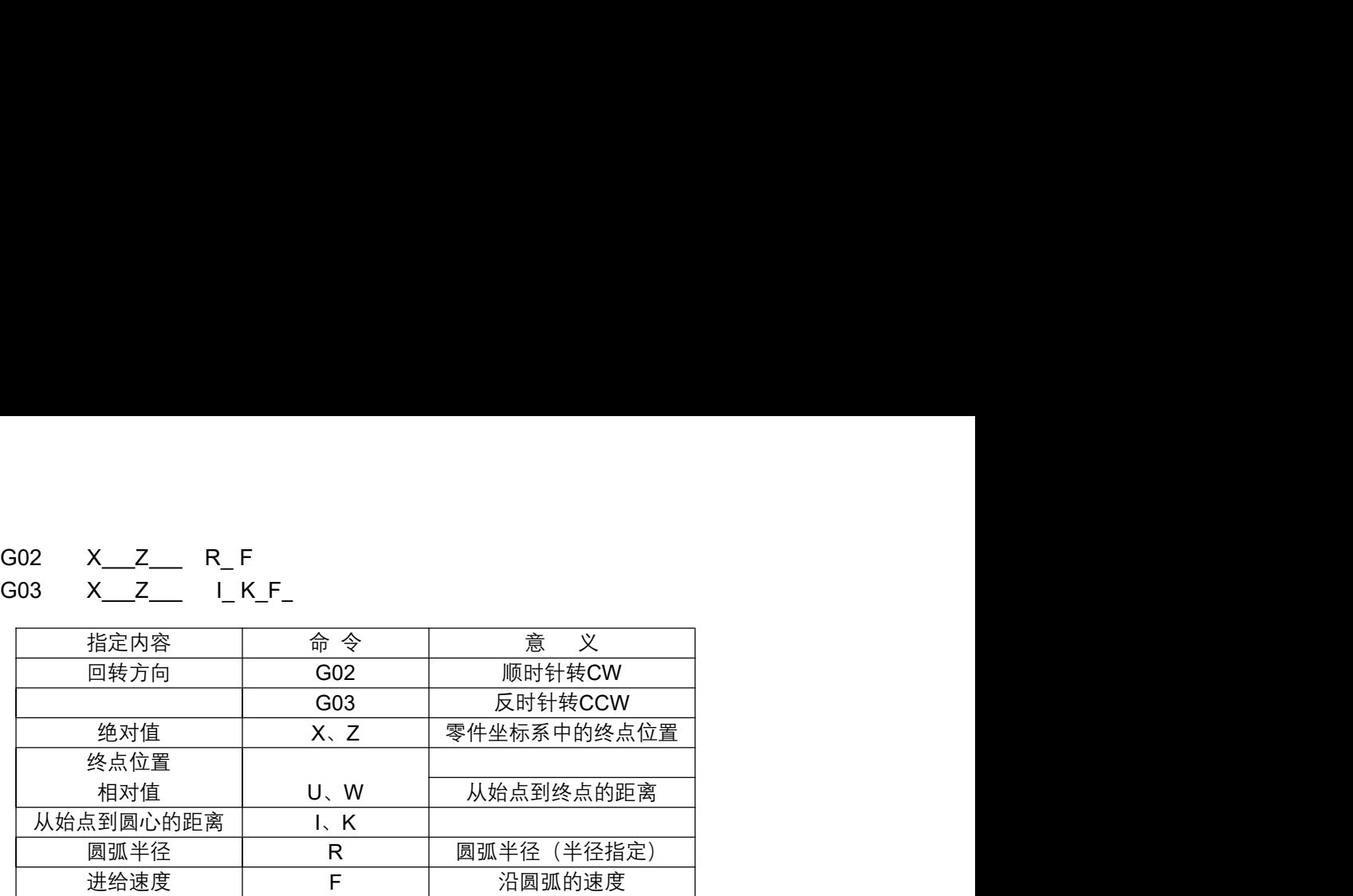

所谓顺时针和反时针是指在右手直角坐标系中,对于ZX 平面,从Z 轴的正方向往负方向看而言, 如 下图例。

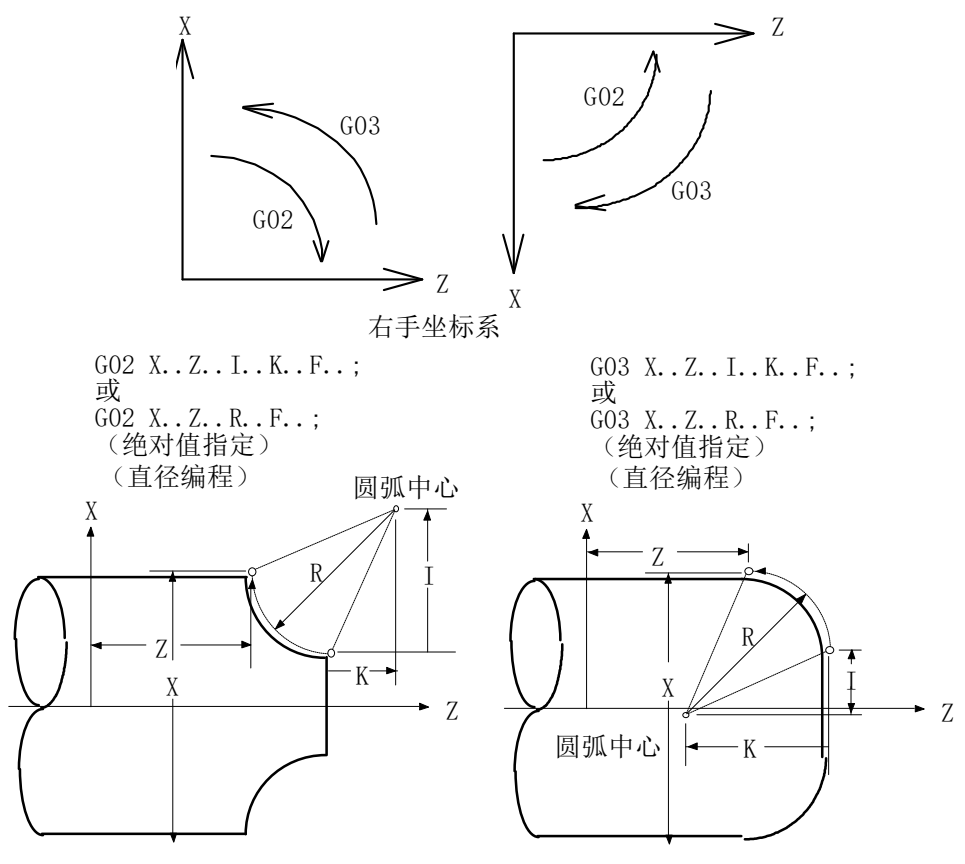

用地址X,Z或者U,W 指定圆弧的终点,用绝对值或增量值表示。增量值是从圆弧的始点到终点的 用地址X, Z或者U, W 指定圆弧的终点,用绝对值或增量值表示。增量值是从圆弧的始点到终点的<br>距离值。圆弧中心用地址I, K 指定。它们分别对应于X, Z 轴。但I, K后面的数值是从圆弧始点到圆心 距离值。圆弧中心用地址I,K 指定。它们分别对应于X,Z 轴。但I, K后面的数值是从圆弧始点到圆心<br>的矢量分量,是增量值 I=圆心X坐标——始点的X坐标,K=圆心Z坐标——始点Z坐标。如下图:

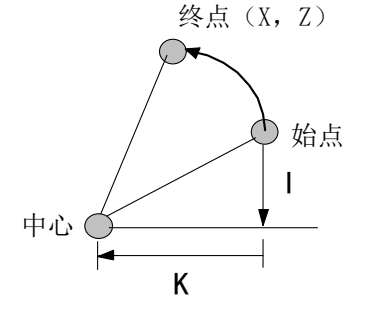

52 / 81

I,K 根据方向带有符号I、K方向与X、Z轴方向相同时取正值,否则取负值。圆弧中心除用I,K指 I,K 根据方向带有符号I、K方向与}<br>定外,还可以用半径R 来指定。如下: 定外, 还可以用半径R 来指定。如下:

GO2 X\_ Z\_ R\_ F\_ ; \_\_<br>GO3 X\_ Z\_ R\_ F\_ ;

此时可画出下面两个圆弧,大于180°的圆和小于180°的圆。对于大于180 °的圆弧不能指定。

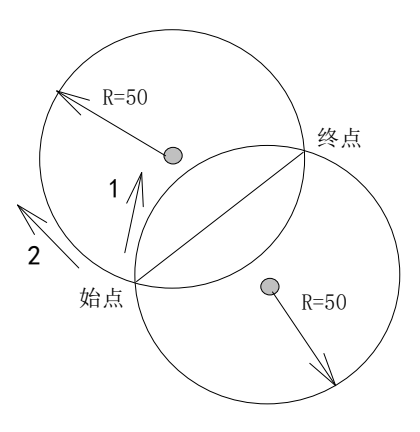

(程序的实例)

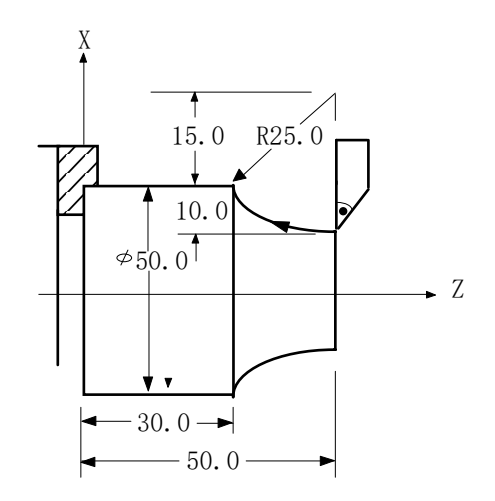

把图上的轨迹分别用绝对值方式和增量方式编程: 上的轨迹分别用绝对值方式和增量方式编程<br>G02 X50.0 Z30.0 I25.0 F30 ; 或

- 
- 工的机应力加用建对值刀式和增重刀式绷相<br>G02 X50.0 Z30.0 I25.0 F30 ; 或<br>G02 U20.0 W-20.0 I25.0 F30 ; 或 G02 X50.0 Z30.0 R25.0 F30 ; 或
- G02 X50.0 Z30.0 R25.0 F30; 或<br>G02 U20.0 W-20.0 R25.0 F30;

圆弧插补的进给速度用F 指定,为刀具沿着圆弧切线方向的速度。

#### 2.3.24 G12 3 点圆弧插补

G12 过中间一点圆弧插补指令。它们在指定平面上,控制刀具沿着圆弧进行切削运动。 G12 I, J, K, X, Y, Z; IJK 是中间点绝对值(平面相关), (XYZ) 是终点(平面相关) 本指令主要用于示教编程。

中间点最好取圆弧最中间的点减小计算误差。

#### 注意: 起点, 中间点, 终点不能共线。

#### 2.3.25 G32 切螺纹

用 G32指令,可以切削相等导程的直螺纹,锥螺纹和端面螺纹。

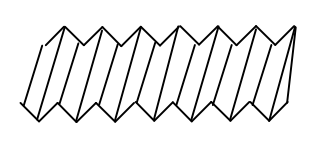

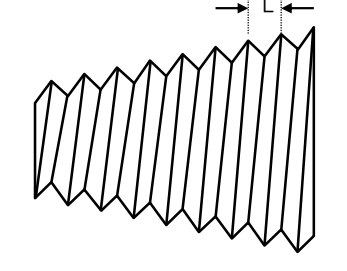

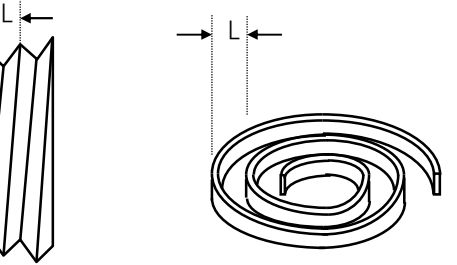

用下列指令按F 代码后面的数值指定的螺距,进行公制螺纹切削。 列指令按F 代码后面的数值指定的螺距,进行公制螺纹切<br>G32 X(U)\_\_\_Z(W)\_\_\_F\_\_\_ Q\_; (公制螺纹) F是长轴方向的导程(0.001~500.000mm)。 用下列指令按I 代码后面的数值指定的牙数,进行英制螺纹切削。 ミ#Bカ回的寺在 (0.001~500.000㎜) 。<br>列指令按I 代码后面的数值指定的牙数,进行英制螺纹切<br>G32 X (U) \_\_Z (W) \_\_I\_\_ Q\_; (英制螺纹) I是长轴方向的每英寸牙数(0.060~254000.000牙/英寸) X(U)、Z(W)是螺纹终点的绝对/相对坐标 1定に抽刀凹的母央 7 万 致 (0.000~254000<br>X (U) 、Z (W) 是螺纹终点的绝对/相对坐<br>Q 起始角度, 0~360.000, 默认是0。

主轴1可以在速度模式,也可以在位置模式(这时候是插补螺纹,不参考编码器)。 主轴1可以在速度模式,也可<br>例: M3 S500; //速度模式 例: M3 S500; //速度模式<br>G32 Z-50 F1.0

M30

<sub>M3U</sub><br>M29 S500; //主轴1位置模式, 主轴转速还是要指定。 M29 S500; //主轴1<br>G32 Z-50 F1.0 M30

# "。。<br>2. 3. 26 G90 外圆*、*内圆车削循环

2. 3. 26 G90 外圆、内圆车削循环<br>⑷ 用下述指令,可以进行圆柱切削循环。 (a) 用下述指令, 可以进行圆柱切削循环。<br>G90X(U)  $Z(W)$  F; 其中:X(U)、Z(W) 循环终点的绝对/相对坐标值 F:进给速度

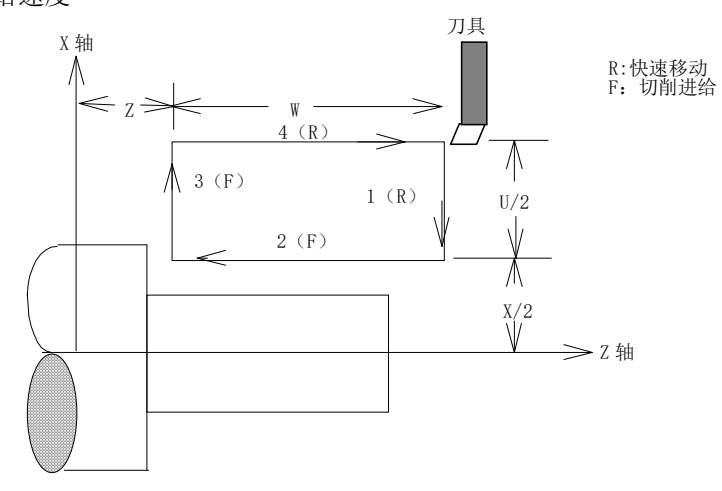

增量值指令时, 地址U、W后的数值的方向, 由轨迹1和2的方向来决定。在上述循环中, U是负, W

54 / 81

也是负。

- 负。<br>在单程序段时,用循环起动进行1,2,3,4动作。<br>————————————————————
- 也是负。<br>在单程序段时,用循环起动进行1,2,3,4动作。<br>(b) 用下述指令,可以进行圆锥切削循环。 (b) 用下述指令, 可以进行圆锥切削循环。<br>G90X(U) \_ Z(W) \_ R \_ F \_ ; 其中:X(U)、Z(W) 循环终点的绝对/相对坐标
	- R:循环起点与终点的半径之差
	- F:进给速度

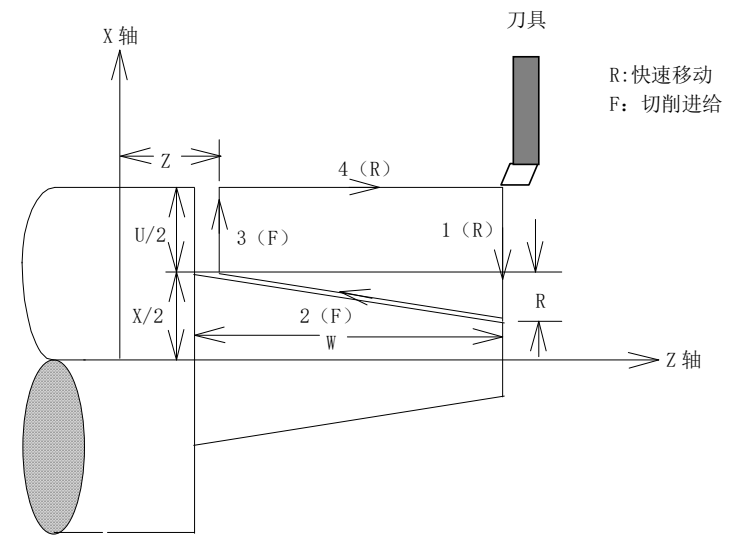

增量值指定时, 地址U、W、R后的数值的符号和刀具轨迹的关系如下所示: 值指定时,地址U、W、R后的数值的符号和刀具轨迹的关系如下所示:<br>1) U<0, W<0, R<0 2) U>0, W<0, R>0

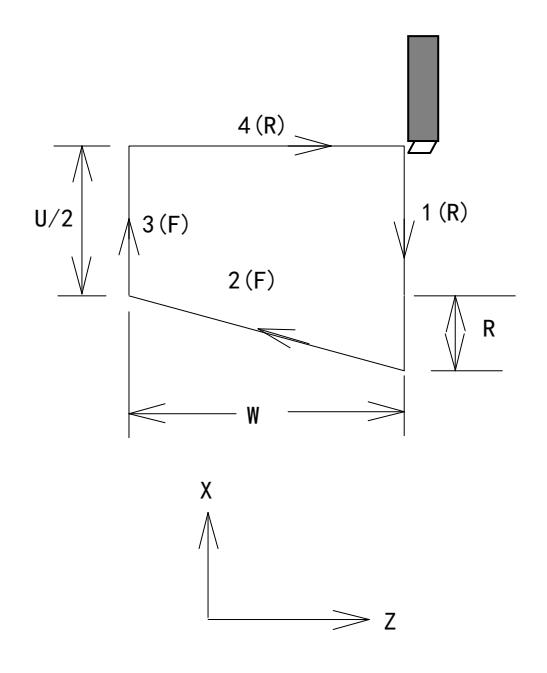

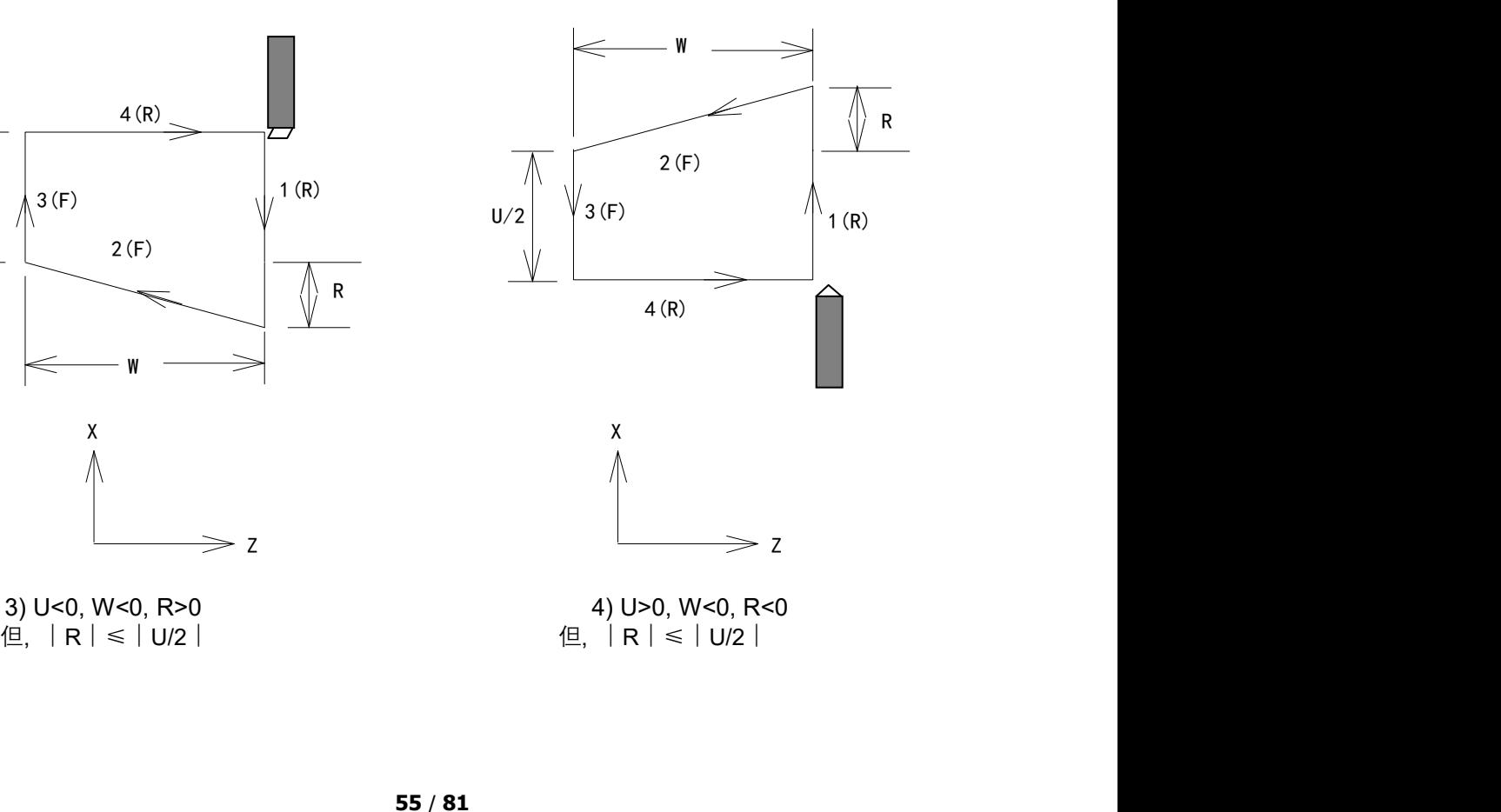

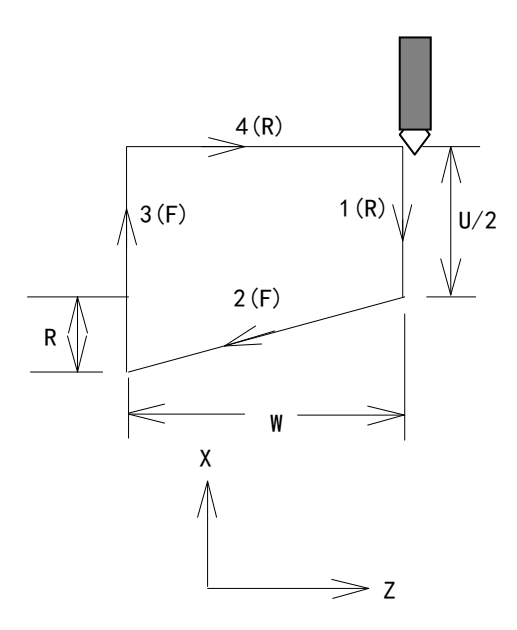

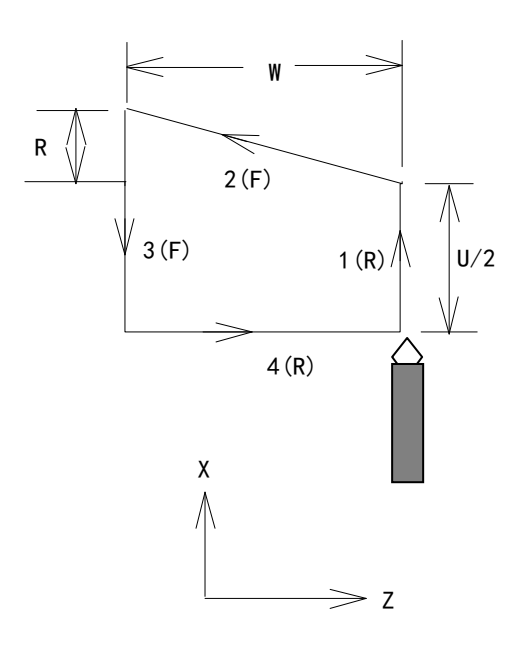

#### 2.3.27 G92 螺纹切削循环

2. 3. 27 G92 螺纹切削循环<br>代码格式: G92 X(U)\_ Z(W)\_ F\_ J\_ K\_ L ; (公制直螺纹切削循环) 2. 3. 2/ G92 默汉切削循坏<br>代码格式: G92 X(U)\_ Z(W)\_ F\_ J\_ K\_ L ; (公制直螺纹切削循环)<br>G92 X(U)\_ Z(W)\_ I\_ J\_ K\_ L ; (英制直螺纹切削循环) 代码格式: G92 X(U)\_ Z(W)\_ F\_ J\_ K\_ L ; (公制直螺纹切削循环)<br>G92 X(U)\_ Z(W)\_ I\_ J\_ K\_ L ; (英制直螺纹切削循环)<br>G92 X(U)\_ Z(W)\_ R\_ F\_ J\_ K\_ L ; (公制锥螺纹切削循环) G92 X(U)\_ Z(W)\_ I\_ J\_ K\_ L ; (英制直螺纹切削循环)<br>G92 X(U)\_ Z(W)\_ R\_ F\_ J\_ K\_ L ; (公制锥螺纹切削循环)<br>G92 X(U) Z(W) R I J K L ; (英制锥螺纹切削循环) G92 X(U)\_ Z(W)\_ R\_ F\_ J\_ K\_ L ; (公制锥螺纹切削循环)<br>G92 X(U)\_ Z(W)\_ R\_ I\_ J\_ K\_ L ; (英制锥螺纹切削循环)<br>代码功能: 从切削起点开始,进行径向(X 轴)进刀、轴向(Z 轴或X、Z 轴同时)切削,实现等螺距的直 G92 X(U) \_ Z(W) \_ R\_ I\_ J\_ K\_ L ; (英制锥螺纹切削循环)<br>代码功能: 从切削起点开始,进行径向(X 轴)进刀、轴向(Z 轴或X、Z 轴同时)切削,实现等螺即<br>螺纹、锥螺纹切削循环。执行G92 代码,在螺纹加工未端有螺纹退尾过程: 在距离螺纹切 代码功能: 从切削起点开始,进行径向(X 轴)进刀、轴向(Z 轴或X、Z 轴同时)切削,实现等螺即<br>螺纹、锥螺纹切削循环。执行G92 代码,在螺纹加工未端有螺纹退尾过程: 在距离螺纹切<br>削终点固定长度(称为螺纹的退尾长度)处,在Z 轴继续进行螺纹插补的同时,X 轴沿退刀 螺纹、锥螺纹切削循环。执行G92 代码,在螺纹加工未端有螺纹退尾过程: 在距离螺纹切<br>削终点固定长度(称为螺纹的退尾长度)处,在Z 轴继续进行螺纹插补的同时,X 轴沿退刀<br>方向指数或线性(由参数设置)加速退出,Z 轴到达切削终点后,X 轴再以快速移动速度退刀。 削终点固定长度(称为螺纹的退尾长度)<br>方向指数或线性(由参数设置)加速退出<br>代码说明: G92 为模态G 代码; 切削起点:螺纹插补的起始位置; 切削终点:螺纹插补的结束位置; X:切削终点X 轴绝对坐标; 切削终点:骡纹插补的结束位置;<br>X: 切削终点X 轴绝对坐标;<br>U: 切削终点与起点X 轴绝对坐标的差值; X: 切削终点X 轴绝对坐标;<br>U: 切削终点与起点X 轴绝对坐标的<br>Z: 切削终点Z 轴绝对坐标; Z: 切削终点Z 轴绝对坐标;<br>W: 切削终点与起点Z 轴绝对坐标的差值; Z: 切削终点Z 轴绝对坐标;<br>W: 切削终点与起点Z 轴绝对坐标的差值;<br>R: 切削起点与切削终点X 轴绝对坐标的差值(半径值), 当R 与U 的符号不一致时, 要求│R│≤│U/2 │,尾退方向与R方向一至; R: 切削起点与切削终点X 轴绝对坐标的差值(半径值),当<br>|,尾退方向与R方向一至;<br>F: 螺纹导程,F 指定值执行后保持,可省略输入; F: 螺纹导程, F 指定值执行后保持, 可省略输入;<br>I: 螺纹每英寸牙数, I 指定值执行后保持, 可省略输入; I: 螺纹每英寸牙数,I 指定值执行后保持,可省略输入;<br>J: 螺纹退尾时在短轴方向的移动量,不带小数点,单位0.001,不带方向(根<br>据程序起点位置自动确定退尾方向),如果短轴是X 轴,则该值为半径指定;

J:螺纹退尾时在短轴方向的移动量,不带小数点,单位0.001,不带方向(根

J: 螺纹退尾时在短轴方向的移动量,不带小数点,单位0.001,不带方向(根<br>据程序起点位置自动确定退尾方向),如果短轴是X 轴,则该值为半径指定;<br>K: 螺纹退尾时在长轴方向的长度,不带小数点,单位0.001不带方向,如长轴是X 轴,该值为半径指定; 据桯序起点位置目动确定退尾万问),如果短轴是X 轴,则该值为半径指定;<br>K: 螺纹退尾时在长轴方向的长度,不带小数点,单位0.001不带方向,如长轴是X 轴,该<br>L: 多头螺纹的头数,该值的范围是: 1~99,模态参数。(省略L 时默认为单头螺纹)

系统复位、急停或驱动报警时,螺纹切削减速停止。

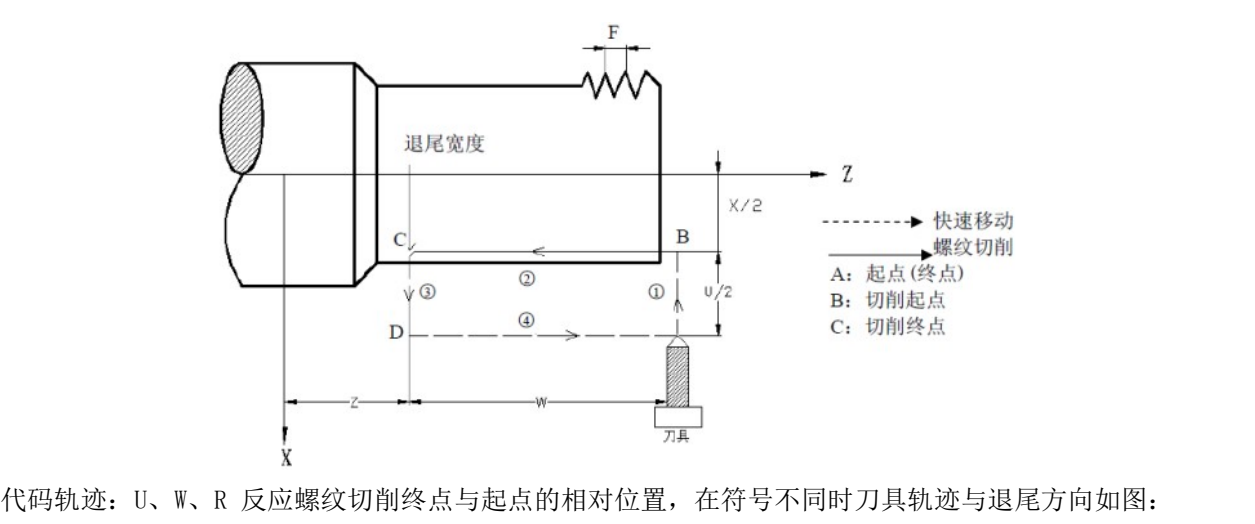

代码轨迹: U、W、R 反应螺纹切削终点与起点的相对位置,在符号不同时刀具轨迹与退月<br>1) U>0, W<0, R>0 2) U<0, W<0, R<0

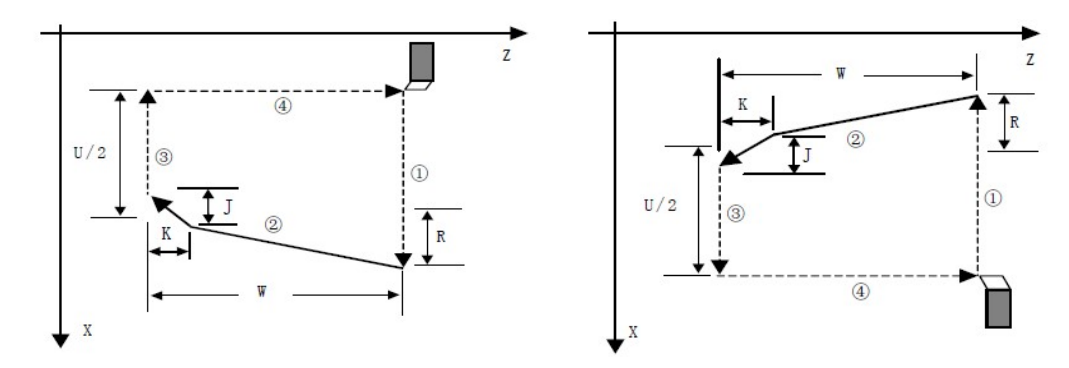

# 2.3.28 G94 端面车削循环

**2. 3. 28 G94 端面车削循环**<br>⑷ 用下述指令,可以进行端面切削循环。 (a) 用下述指令, 可以进行端面切削循环。<br>G94 X(U) \_ Z(W) \_ F\_ ; 其中: X(U)、 Z(W) 循环终点的绝对/相对坐标值 F:进给速度

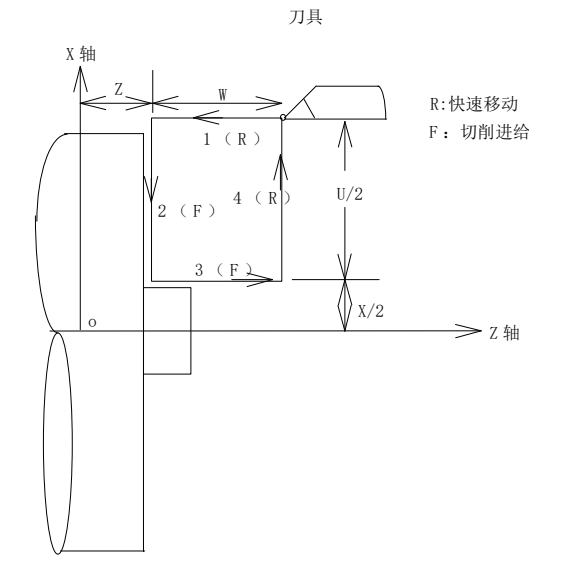

增量指令时, 地址U、W后面数值的符号由轨迹1和2的方向来决定。即, 如果轨迹1的方向是Z轴的负 向, 则W为负值。单程序段时, 用循环起动进行1,2,3,4动作。

(b) 用下述指令时, 可以进行锥度端面切削循环。

G94 X(U)  $Z(W)$  R F ;

其中:X(U)、Z(W) 循环终点的绝对/相对坐标值

F:进给速度

R:循环起点与循环终点的Z轴方向之差。

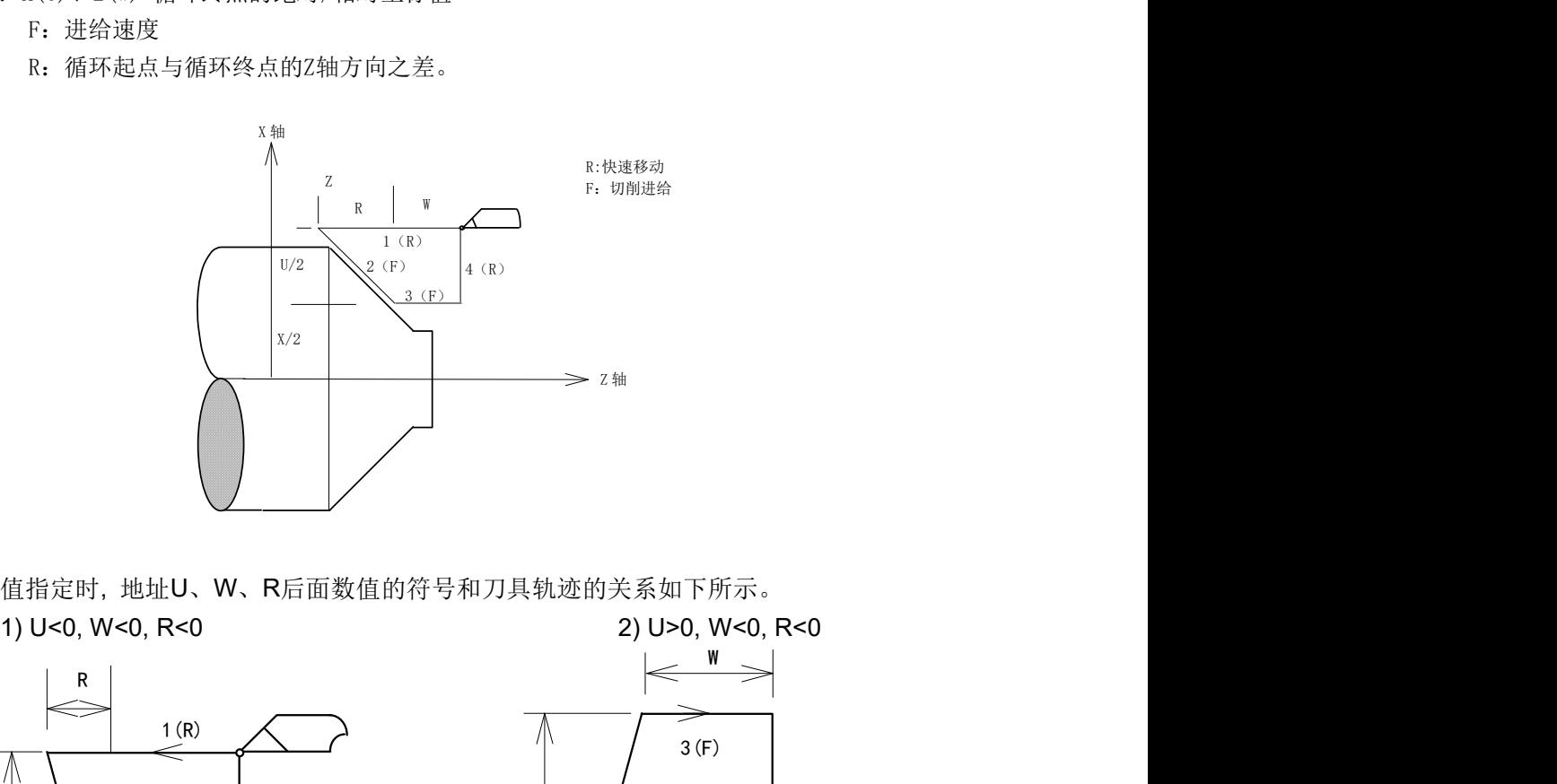

增量值指定时, 地址U、W、R后面数值的符号和刀具轨迹的关系如下所示。

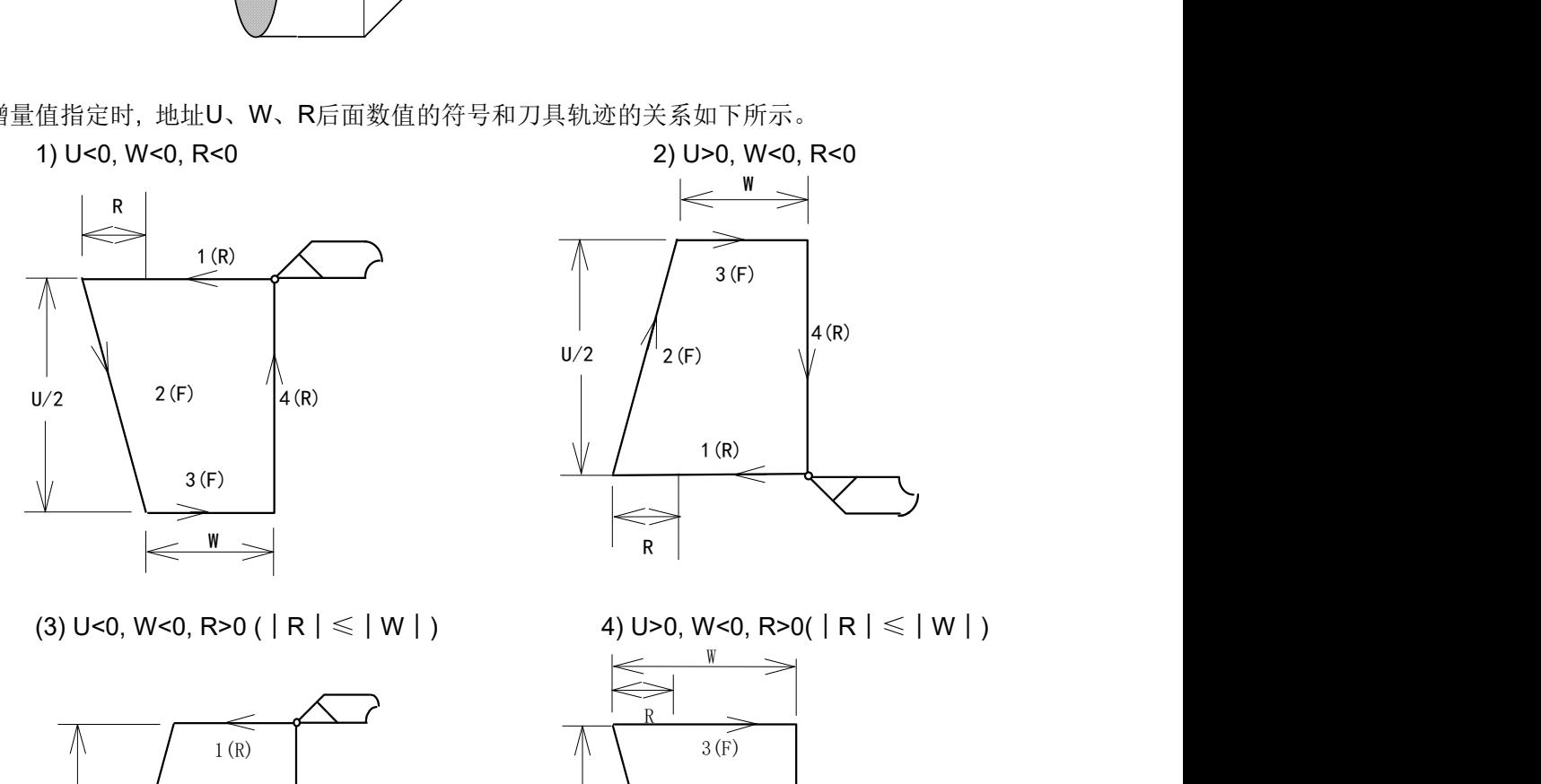

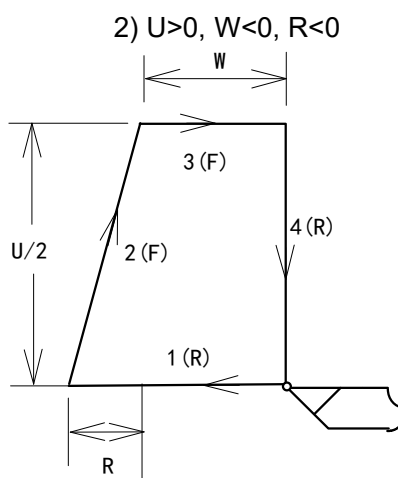

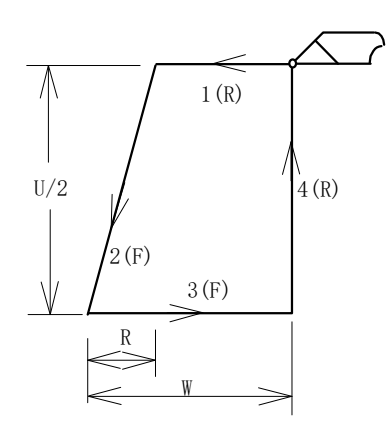

W

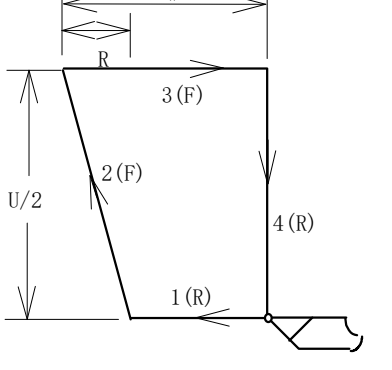

→<br>注 1:固定循环中的数据 X(U), Z(W), R 和 G90, G92, G94 一样,都是模态值,所以当没有指定新的 X(U),Z(W),R 时, 前面指令的数据均有效。

# 2.3.29 G17G18G19 平面选择

**2. 3. 29 G17G18G19 平面选择**<br>G17G18G19 指定了圆插补和半径刀补平面。 2. 3. 29 G1/G18G<br>G17G18G19 指定了圆插<br>G17 X Y 平面。 G17G18G19 指定了圆插补和半*1*<br>G17 X Y 平面。<br>G18 Z X 平面(默认) G17 X Y 平面。<br>G18 Z X 平面 (默认)<br>G19 Y Z 平面。

#### 2.3.30 G40 G41 G42 半径刀补

参阅【刀补功能】章节

# <sub>参阅【刀作功能】早卫</sub><br>2. 3. 31 G54<sup>~</sup>G59 坐标系

**2. 3. 31 G54<sup>~</sup>G59  坐标系**<br>切换坐标系,参见 【坐标系设置】章节。

# 切<sub>怏坐标糸,参见 【坐标糸<sub>及直】早卫。</sub><br>2. 3. 32 G96、G97 恒线速度</sub>

2.3.32 G96、G97 恒线<br><sub>G96 S;</sub>恒线速度控制。 G96 S; 恒线速度控制。<br>G97 S: 恒线速度控制取消。上电默认值

## 。。。。。<sub>但线速度控制取准。上电默认值<br>2. 3. 33 G98、G99 每转给进和每分给进</sub> 2.3.33 G98、G99 每转给进和每分给进<br><sub>G98 F ; 每分给进 F 单位 mm/min, 上电默认值</sub>

G98 F ; 每分给进 F 单位 mm/min, 上电默认值<br>G99 F ; 每转给进 F 单位 mm/r

#### 2.4 简化编程

### 2.4.1 简述

钻孔加工中通常要用多个程序段来指定使用频率较高的几个加工动作。本章节介绍的固定循环可以 用包含一个 G 代码的单程序段来完成钻孔加工的各种方式,简化了编程操作。 用包含一个 G 代码的单程序段来完成钻孔加工的各种方式, 简化了编程操作。

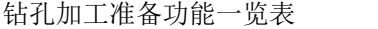

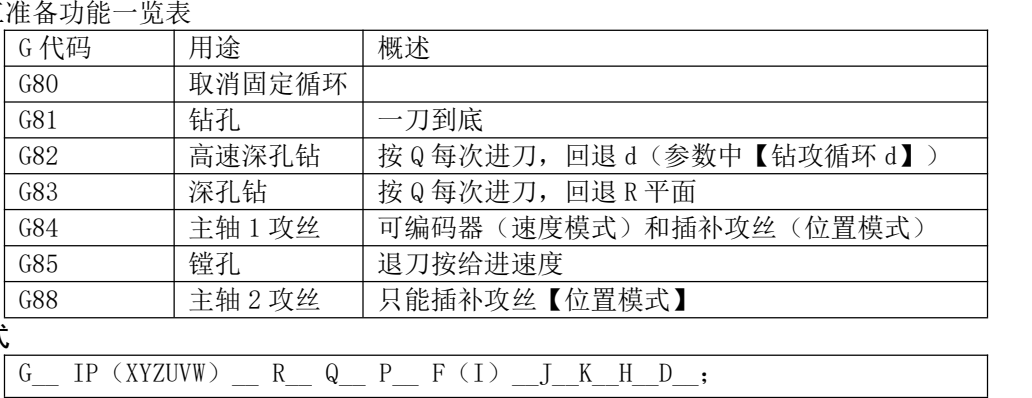

#### 指令格式

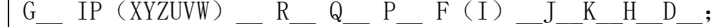

地址说明

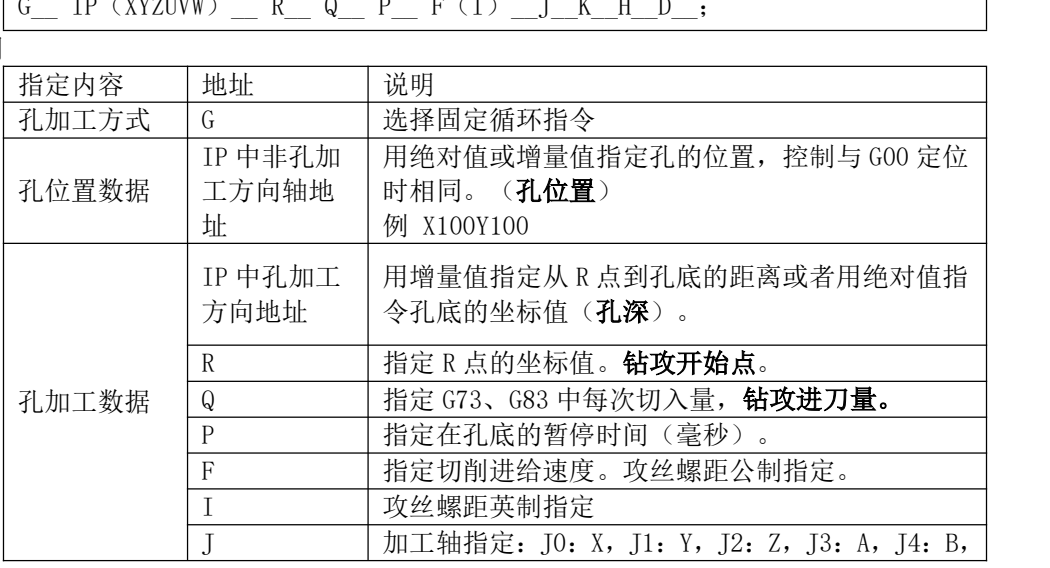

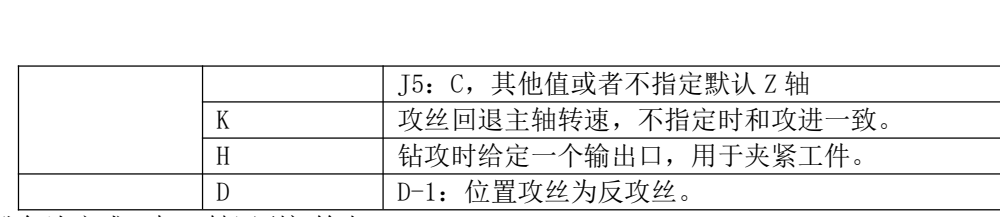

钻孔每次完成,加工轴回到初始点。

#### 2.4.2 钻攻加工轴选择

钻攻中加工轴可以任意选择(注意只能选择直线轴)。 <sup>例</sup> G83 R2Y-20 Q5 J1 F100;J1,选择加工轴是 Y 轴。 例 G83 R2Y-20 Q5 J1 F100; J1, 选择加工轴是 Y 轴。<br>加工轴指定方式: J0: X, J1: Y, J2: Z, J3: A, J4: B, J5: C, 其他值或者不指定默认 Z 轴

## <sub>加工轴指定力式: J0: x</sub><br>2.4.3 攻丝编程 2.4.3 攻丝编程<br>● 主轴 1编码器攻丝

2.4.3 攻丝编程<br>● 主轴1编码器攻丝<br>正攻丝 例 M3 S500

● 主轴 1 编码器攻丝<br>正攻丝 例 M3 S500<br>G84 R2Z-10 F1.2 P100; 从 2.0 位置开始攻到-10 位置, 螺距 1.2, 孔底延时 0.1 秒<br>反攻丝 例 M4 S500 正攻丝 例 M3 S500<br> G84 R2Z-10<br>反攻丝 例 M4 S500 G84 R2Z-10 F1.2 P100; 从 2.0位置开始攻到-10位置,螺距 1.2, 孔底延时 0.1 秒<br>M4 S500<br>G84 R2Z-10 F1.2 H10; 螺距 1.2, 攻丝时输出 Y10, 延时时间在【综合参数】【钻攻循环

输出口延时】设置 G84 R2Z-10 F1.2 H10; 螺距 1.2, 攻丝时输输出口延时】设置<br>输出口延时】设置<br>● 主轴 1位置攻丝 输出口延时】设置<br>● 主轴1位置攻丝<br>正攻丝 例 M29 S500

- 
- 正攻丝 例 M29 S500<br>G84 R2Z-10 F<br>反攻丝 例 M29 S500

立置攻丝<br>M29 S500<br>G84 R2Z-10 F1.2 Q5; 螺距 1.2, 每次进刀 5mm(速度模式 Q 无效)。 G84 R2Z-10 F1.2 Q5; 螺距 1.2, 每次进刀 5mm(速度模式Q无效)<br>M29 S500<br>G84 R2Z-10 F1.2 **D-1**; D-1: 反攻丝, 其他值均为正攻丝。

反攻丝 例 M29 S500<br>G84 R2Z-10 F1.2 D-1; D-1: 反攻丝, 其他值均为正攻丝。<br>● 主轴 2 位置攻丝

- 
- 684 R2Z-10 F<br>● 主轴 2 位置攻丝<br>正攻丝 例 M69 SS500 正攻丝 例 M69 SS500<br>G88 R2Y-10 F<br>反攻丝 例 M69 SS500

G88 R2Y-10 F1.2 J1 K800; 主轴 2 攻丝, 进给轴是 Y 轴, 回退时主轴 800 转<br>反攻丝 例 M69 SS500

- 
- G88 R2 A-10 F1.2 D-1 J3; D-1: 反攻丝, 其他值均为正攻丝。加工轴是 A 轴 主轴 2 无编码器攻丝模式。

### 第三章 辅助 MT 代码

如果在地址 M 后面指令了 2 位数值,那么就把对应的信号送给机床,用来控制机床辅助功能的开关。 M 代码在一个程序段中只允许一个有效。位置移动指令和 M 指令在同一个程序段中时, 两者同时开始执 行。

#### 3.1 T 代码

指令 T XXYY, 如 T0101, XX 刀号, YY 刀补号。 如果需要换刀,程序启动 T 代码运行,等待 T 代码运行完成后到下一行。 指令 T XXYY,如 T0101,XX 刀号,YY 刀补号。<br>如果需要换刀,程序启动 T 代码运行,等待 T 1<br>如果 XX 是 0,不换刀,只修改刀补号。 如果 XX 是 0, 不换刀, 只修改刀补号。<br>YY 是 0, 取消刀补。

#### 3.2 M 代码表

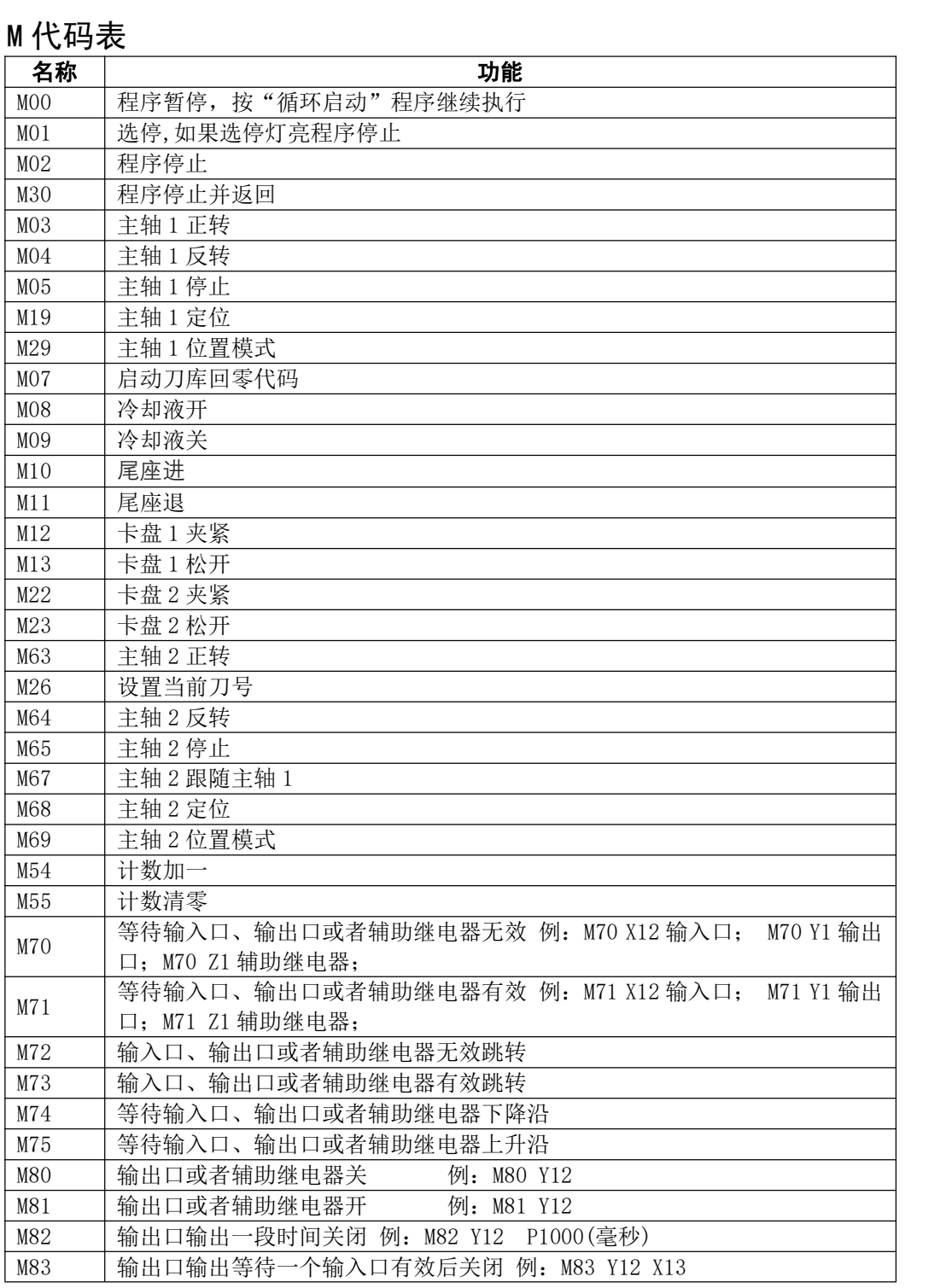

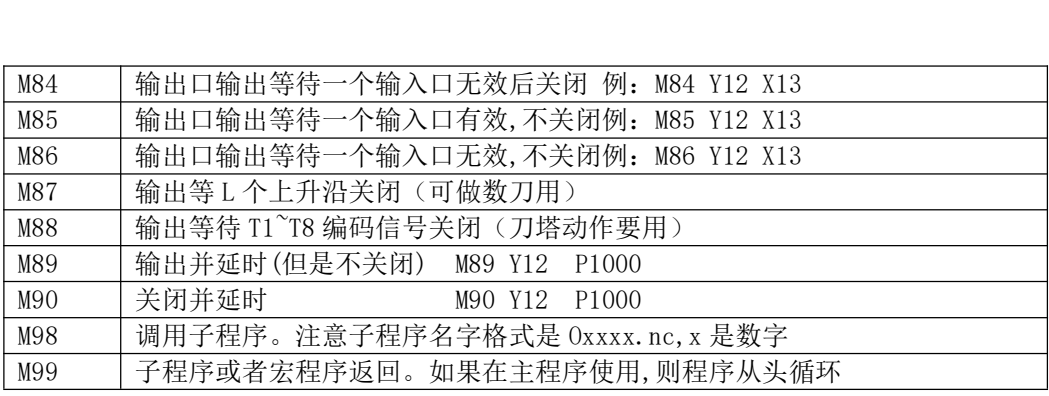

#### 3.3 M 代码详解

## 3.3 M代码详解<br>3.3.1 M00一程序暂停 3.3.1 MOOー;<br>指令格式<br><sub>MOO(或 MO);</sub>

#### 指令格式

M00 (或 M0);<br>执行 M00 指令后, 程序运行停止, 显示"暂停"字样, 按循环启动键后, 程序继续运行。

## 执行 MOO 指令后,程序运行停止,显<br>**3.3.2 MO1一程序选停** 3.3.2 MO1-:<br>指令格式<br><sup>MO1 (</sup>或 M1);

#### 指令格式

MO1 (或 M1);<br>当"选停"为开时, MO1 指令有效。程序执行过程中遇到 MO1 时, 系统执行完当前程序段停止运行, 再 次按循环启动时继续执行。

## <sub>次按循环后初时继续执行。</sub><br>3. 3. 3 M02一<mark>程序结束</mark> 3.3.3 MO2一:<br>指令格式<br><sub>MO2(或 M2);</sub>

#### 指令格式

M02 (或 M2);<br>在自动方式下,执行 M02 指令,当前程序段的其它指令执行完成后,自动运行结束,光标停留在 M02 指 令所在的程序段,不返回程序开头。若要再次执行程序,必须让光标返回程序开头。 计数方式是自动时,计数器加一。

### 3.3.4 M30一程序停止

#### 指令格式

M30;

在自动方式下,执行 M30 指令,当前程序段的其它指令执行完成后,自动运行结束,光标返回程序开头。 若要再次执行程序。 计数方式是自动时,计数器加一。

#### 3.3.5 M03 一主轴 1 正转

#### 指令格式

M03 S1000; 程序执行 M03 指令时,首先使主轴 1 正转继电器吸合,接着按 S 代码指定的速度控制主轴 顺时针方向旋转。

#### 3.3.6 M04 一主轴 1 反转

指令格式 M04 S1000; 控制主轴 1 反转。

#### 3.3.7 M05-主轴 1 停止

#### 指令格式

M5;关闭 M03 或 M04 的输出,使主轴 1 停止转动。 指令格式<br>M5; 关闭 M03 或 M04 的输出,{<br>取消 M19 和 M29 也用 M5。

#### 3.3.8 M19-主轴 1 准停

指令格式

M19;主轴 1 准停,用 M5 取消。需要设置【主轴 1 参数】中【主轴 1 定位模式】和其他参数。

#### 3.3.9 M29-主轴 1 位置模式

指令格式

M29;主轴 1 位置模式,可以让主轴 1 工作在旋转轴方式,可以手动和用运动指令。用 M5 取消。

#### 3.3.10 M07-启动刀库回零代码

#### 指令格式

M7;启动刀库回零代码,程序等待回零代码运行完成才会到下一行。

#### 3.3.11 M08/M09-冷却液开/关

#### 指令格式

M08;冷却液打开。 M09;冷却液关闭。

#### 3.3.12 M10/M11-尾座进/尾座退

#### 指令格式

M10;尾座进。 M11;尾座退。

## <sub>MII; 尾座退。<br>3.3.13 M12/M13一卡盘 1 夹紧/松开</sub> 3.3.13 M12/M13—–<br>指令格式<br><sub>M12;</sub> 卡盘1夹紧。

#### 指令格式

M12; 卡盘 1 夹紧。<br>M13: 卡盘 1 松开。

# <sub>MI3; 下<sup>盘 I 松开。</sup><br>3.3.14 M22/M23一卡盘 2 夹紧/松开</sub>

#### 指令格式

3.3.14 MZZ/MZ3―–<br>指令格式<br><sub>M22;</sub> 卡盘2夹紧。 M22; 卡盘 2 夹紧。<br>M23: 卡盘 2 松开。

#### 3.3.15 M26 设置当前刀号

#### 指令格式

M26 L[2]; 设置当前刀号是 2 号刀

#### 3.3.16 M63-主轴 2 正转

#### 指令格式

M63 SS 1000; 程序执行 M63 指令时,首先使主轴 2 正转继电器吸合,接着按 SS 代码指定的速度控制主 轴顺时针方向旋转。

#### 3.3.17 M64 一主轴 2 反转

#### 指令格式

M64 SS 1000; 控制主轴 2 反转。

#### 3.3.18 M65-主轴 2 停止

#### 指令格式

3. 3. 18 M65 — 土 #出 2 1号 IL<br>指令格式<br>M65; 关闭 M63 或 M64 的输出,使主轴 2 停止转动。 指令格式<br>M65; 关闭 M63 或 M64 的输出,使主{<br>取消 M67, M68 和 M69 也用 M65。

#### 3.3.19 M67-主轴 2 跟随主轴 1

#### 指令格式

M67 P n Q m;主轴 2 同步跟随主轴 1 转动,主轴 1 和主轴 2 的转速比是 n:m。可以是负数和小数,不 指令格式<br>M67 P n Q m; 主轴 2 同步跟随主轴 1 转动,主轴 1 和主<br>能有 0.如果不同符号,主轴 2 将和主轴 1 反向。 能有 0. 如果不同符号,主轴 2 将和主轴 1 反向。<br>**3. 3. 20 M68 - 主轴 2 准停** 

#### 指令格式

M68; 主轴 2 准停, 用 M65 取消。需要设置【主轴 2 参数】中【主轴 2 定位模式】和其他参数。

#### 3.3.21 M69-主轴 2 位置模式

指令格式

M69;主轴 2 位置模式,可以让主轴 2 工作在旋转轴方式,可以手动和用运动指令。用 M65 取消。

#### 3.3.22 M54-计数器加一

#### 指令格式

M64;工件计数值加一。

#### 3.3.23 M55-计数器清零

#### 指令格式

M65;工件计数值清零。

# <sub>M65; 工件tf致值清零。<br>3.3.24 M70一等待输入口,输出口,辅助继电器无效</sub>

#### 指令格式

3.3.24 M/U一寺付输人口<br>指令格式<br><sup>M70 Xxx Pxx Exx; 输入口</sup> M70 Xxx Pxx Exx; 输入口<br>M70 Yxx Pxx Exx; 输出口 M70 Xxx Pxx Exx; 输入口<br>M70 Yxx Pxx Exx; 输出口<br>M70 Zxx Pxx Exx; 辅助继电器 指令功能 M7O Zxx Pxx Exx; 辅助继:<br>**指令功能**<br>XYZxx:编号 01~96。 当指定端口有效时,程序等待。 当指定端口无效时,程序向下执行。 Pxx 限制时间,毫秒。不编则没有限制时间。 EXX 如果超时,发出 xx 号报警。如果超时又没有编 E,直接下一条。 一次只能指定一个端口。 例 M70 X12 P1000 E100: 等待输入口 12 无效, 如果超时 1 秒, 发出 100 号报警。

# <sub>例 M70</sub> x12 P1000 E100; <sub>等待输入口 12 无效,如果超时 1 秒,发出 100 号报;<br>**3. 3. 25 M71一等待输入口,输出口,辅助继电器有效**</sub>

#### 指令格式

3.3.25 M/1一寺<mark>待输入</mark><br>指令格式<br><sup>M71 Xxx Pxx Exx; 输入口</sup> M71 Xxx Pxx Exx; 输入口<br>M71 Yxx Pxx Exx: 输出口 M71 Xxx Pxx Exx; 输入口<br>M71 Yxx Pxx Exx; 输出口<br>M71 Zxx Pxx Exx; 辅助继电器 指令功能 M71 Zxx Pxx Exx; 辅助继:<br>**指令功能**<br>XYZxx:编号 01~96。 当指定端口无效时,程序等待。 当指定端口有效时,程序向下执行。 Pxx 限制时间,毫秒。不编则没有限制时间。 EXX 如果超时,发出 xx 号报警。如果超时又没有编 E,直接下一条。 一次只能指定一个端口。

例 M71 X12 P1000 E100; 等待输入口 12 有效, 如果超时 1 秒, 发出 100 号报警。

## 3.3.26 M72-输入口,输出口,辅助继电器无效跳转 3.3.26 M/2一输入∟<br>指令格式<br><sup>M72 Xxx Pn; 输入口</sup>

#### 指令格式

M72 Xxx Pn; 输入口<br>M72 Yxx Pn; 输出口

M72 Xxx Pn; 输入口<br>M72 Yxx Pn; 输出口<br>M72 Zxx Pn; 辅助继电器

M72 Zxx Pn; 辅助继电器<br>**指令功能**<br>xx:编号 01~96。

指令功能

xx:编号 01~96。<br>当指定端口无效时,程序跳转到 P 指定的 N 号。有效向下执行。 一次只能指定一个端口。

# 一<sub>饮只能捐足</sub>—<sub>个编口。</sub><br>3. 3. 27 M73一<mark>输入口,输</mark>出口,辅助继电器有效跳转

#### 指令格式

3.3.2/ M/3一输入∟<br>指令格式<br><sup>M73 Xxx Pn; 输入口</sup> M73 Xxx Pn; 输入口<br>M73 Yxx Pn: 输出口 M73 Xxx Pn; 输入口<br>M73 Yxx Pn; 输出口<br>M73 Zxx Pn; 辅助继电器 指令功能 M73 Zxx Pn; 辅助继电器<br>**指令功能**<br>xx:编号 01~96。 xx:编号 01~96。<br> 当指定端口有效时,程序跳转到 P 指定的 N 号。无效向下执行。 一次只能指定一个端口。

<sup>一<sub>次只能指定一个端口。</sub><br>3. 3. 28 M74一等待输入口,输出口,辅助继电器下降沿</sup>

指令格式 3.3.28 M/4一寺<mark>待输人口,</mark><br>指令格式<br><sup>M70 Xxx Lxx Pxx Exx; 输入口</sup> M70 Xxx Lxx Pxx Exx; 输入口<br>M70 Yxx Lxx Pxx Exx; 输出口 M70 Xxx Lxx Pxx Exx; 输入口<br>M70 Yxx Lxx Pxx Exx; 输出口<br>M70 Zxx Lxx Pxx Exx; 辅助继电器 指令功能 M7O Zxx Lxx Pxx Exx; 辅E<br>**指令功能**<br>XYZxx:编号 01~96。 指定端口先等待一个有效信号,再等待一个无效信号。 XYZxx:编号 01~96。<br>指定端口先等待一个有效信号,<br>Lxx 指定次数,没有指定 1 次 指定端口先等待一个有效信号,再等待一个无效<br>Lxx 指定次数,没有指定 1 次<br>Pxx 限制时间,毫秒。不编则没有限制时间。 Lxx 指定次数,没有指定 1 次<br>Pxx 限制时间,毫秒。不编则没有限制时间。<br>EXX 如果超时,发出 xx 号报警。如果超时又没有编 E,直接下一条。 一次只能指定一个端口。 EXX 如果超时,发出 xx 号报警。如果超时又没有编<br>一次只能指定一个端口。<br>例 M74 X12 L3;等待输入口第 3 个下降沿。 例 M74 X12 L3; 等待输入口第3个下降沿。<br>**3.3.29 M75一等待输入口, 输出口, 辅助继电器上升沿** 

# 3.3.29 M/5一寺待输入口, :<br>指令格式<br><sup>M71 Xxx Lxx Pxx Exx; 输入口</sup>

#### 指令格式

指令格式<br>M71 Xxx Lxx Pxx Exx; 输入口<br>M71 Yxx Lxx Pxx Exx; 输出口 M71 Xxx Lxx Pxx Exx; 输入口<br>M71 Yxx Lxx Pxx Exx; 输出口<br>M71 Zxx Lxx Pxx Exx; 辅助继电器

M71 Zxx Lxx Pxx Exx; 辅E<br>**指令功能**<br>XYZxx:编号 01~96。

指令功能

指定端口先等待一个无效信号,再等待一个有效信号。 XYZxx:编号 01~96。<br>指定端口先等待一个无效信号,<br>Lxx 指定次数,没有指定 1 次 指定端口先等待一个无效信号,再等待一个有效<br>Lxx 指定次数,没有指定 1 次<br>Pxx 限制时间,毫秒。不编则没有限制时间。

- 
- 
- Lxx 指定次数,没有指定 1 次<br>Pxx 限制时间,毫秒。不编则没有限制时间。<br>Exx 如果超时,发出 xx 号报警。如果超时又没有编 E,直接下一条。 一次只能指定一个端口。

例 M75 X12 L3 L3000 E100; 等待输入口第 3 个上升沿。3 秒没有检测到发出 100 号报警。

# <sub>例 M75</sub> x12 L3 L3000 E100; <sub>等待输入口第</sub>3个上开沿。<br>**3.3.30 M80一输出口,辅助继电器关**

#### 指令格式

3.3.30 M80一输出<br>指令格式<br><sub>M80 Yxx; 输出口</sub> M80 Yxx; 输出口<br>M80 Zxx; 辅助继电器

#### 指令功能

 $xx:$ 编号 01~96。 关闭一个输出口或者辅助继电器。 一次只能指定一个端口。

# 一<sub>次只能指定一个编口。</sub><br>3.3.31 M81一输出口,辅助继电器开

#### 指令格式

M81 Yxx; 输出口 指令格式<br>M81 Yxx; 输出口<br>M81 Zxx; 辅助继电器 指令功能 M81 Zxx; 辅助继电器<br>**指令功能**<br>xx:编号 01~96。 打开一个输出口或者辅助继电器。 一次只能指定一个端口。

# <sup>一<sub>次只能捐定</sub>—<sub>个编口。</sub><br>3.3.32 M82一输出口,辅助继电器输出一段时间关闭</sup>

#### 指令格式

3.3.32 M82一输岀口,<br>指令格式<br><sub>M82 Yxx</sub> <sub>Paaaa; 输出口</sub> 指令格式<br>M82 Yxx Paaaa; 输出口<br>M82 Zxx Paaaa; 辅助继电器 指令功能 M82 Zxx Paaaa; 辅助继:<br>**指令功能**<br>xx:编号 01~96。 Paaaa:延时时间,单位为毫秒。 一次只能指定一个端口。

### 3.3.33 M83-输出口,辅助继电器输出等待一个输入口有效后关闭

#### 指令格式

M83 Yxx Xxx Pxx Exx; 输出口 指令格式<br>M83 Yxx Xxx Pxx Exx; 输出口<br>M83 Zxx Xxx Pxx Exx; 辅助继电器 指令功能 M83 Zxx Xxx Pxx Exx; 辅E<br>**指令功能**<br>XYZxx:编号 01~96。 XYZxx:编号 01~96。<br>Pxx 限制时间,毫秒。不编则没有限制时间。 Exx 如果超时, 发出 xx 号报警。如果超时又没有编 E, 直接下一条。

例: M83 Y12 X13; 解释: 把 12 号输出口打开, 然后判断 13 号输入口是否有效, 如果有效则关闭输出 12。 一次只能指定一个端口。

### <sup>一<sub>次只能指定</sub>—<sub>个编口。</sub><br>3.3.34 M84一输出口,辅助继电器输出等待一个输入口无效后关闭</sup> 指令格式 M84 Yxx Xxx Pxx Exx; 输出口

指令格式<br>M84 Yxx Xxx Pxx Exx; 输出口<br>M84 Zxx Xxx Pxx Exx; 辅助继电器 指令功能 M84 Zxx Xxx Pxx Exx; 辅E<br>**指令功能**<br>XYZxx:编号 01~96。 XYZxx:编号 01~96。<br>Pxx 限制时间,毫秒。不编则没有限制时间。 Exx 如果超时,发出 xx 号报警。如果超时又没有编 E,直接下一条。

例: M84 Y12 X13: 解释: 把 12 号输出口打开, 然后判断 13 号输入口是否无效, 如果无效则关闭输出 12。 一次只能指定一个端口。

#### 3.3.35 M85-输出口,辅助继电器输出等待一个输入口有效

#### 指令格式

M85 Yxx Xxx Pxx Exx; 输出口 M85 Yxx Xxx Pxx Exx; 输出口<br>M85 Zxx Xxx Pxx Exx; 辅助继电器 指令功能 M85 Zxx Xxx Pxx Exx; 辅E<br>**指令功能**<br>XYZxx:编号 01~96。 XYZxx:编号 01~96。<br>Pxx 限制时间,毫秒。不编则没有限制时间。 Exx 如果超时,发出 xx 号报警。如果超时又没有编 E,直接下一条。 例: M85 Y12 X13;解释: 把 12 号输出口打开, 等待 X13 有效执行下一段, 但是不关闭输出。 一次只能指定一个端口。

### 3.3.36 M86-输出口,辅助继电器输出等待一个输入口无效

指令格式 M86 Yxx Xxx Pxx Exx; 输出口 指令格式<br>M86 Yxx Xxx Pxx Exx; 输出口<br>M86 Zxx Xxx Pxx Exx; 辅助继电器 指令功能 M86 Zxx Xxx Pxx Exx; 辅助继电器<br>**指令功能**<br>XYZxx:编号 01~96。 Pxx 限制时间,毫秒。不编则没有限制时间。 Exx 如果超时,发出 xx 号报警。如果超时又没有编 E,直接下一条。

例: M86 Y12 X13; 解释: 把 12 号输出口打开, 等待 X13 无效执行下一段, 但是不关闭输出。 一次只能指定一个端口。

#### 3.3.37 M87-输出等待输入口 L 个上升沿, 关闭

指令格式

M87 Yxx Xxx Lxx Pxx Exx; 输出口 指令格式<br>M87 Yxx Xxx Lxx Pxx Exx; 输出口<br>M87 Zxx Xxx Lxx Pxx Exx; 辅助继电器 指令功能 M87 Zxx Xxx Lxx Pxx Exx;<br>**指令功能**<br>YZxx:编号 01~96。 Xxx:输入口 YZxx:编号 01~96。<br>Xxx: 输入口<br>Lxx 指定次数,没有指定 1 次 Xxx: 输入口<br>Lxx 指定次数,没有指定 1 次<br>Pxx 限制时间,毫秒。不编则没有限制时间。超过限制时间也会关闭输出。 Lxx 指定次数,没有指定 1 次<br>Pxx 限制时间,毫秒。不编则没有限制时间。超过限制时间也会关闭输出。<br>Exx 如果超时,发出 xx 号报警。如果超时又没有编 E,直接下一条。

Exx 如果超时,发出 xx 号报警。如果超时又没有编 E,直接下一条。<br>例:M87 Y12 X13 L5 P5000 E100;解释:把 12 号输出口打开,等待 X13 的第 5 个上升沿(数 5 把刀) 例: M87 Y12 X13 L5 P5000 E100; 解释: 把12号输出口打开,<br>关闭输出, 规定在 5 秒时间完成, 否则发出100 号报警。 一次只能指定一个端口。

#### 3.3.38 M88 输出等待选刀信号关闭

指令格式 3.3.38 M88 输出寺待<mark>远刀</mark>1言<br>指令格式<br><sup>M88 Yxx Qxx Pxx Exx; 输出口</sup> 指令功能 M88 Yxx Qxx Pxx Exx; \$<br>**指令功能**<br>Yxx:编号 01~96。 Yxx:编号 01~96。<br>Qxx: 刀信号 1~16 Yxx:编号 01~96。<br>Qxx: 刀信号 1~16<br>Pxx 限制时间,毫秒。不编则没有限制时间。超过限制时间也会关闭输出。 Qxx: 刀信号 1~16<br>Pxx 限制时间,毫秒。不编则没有限制时间。超过限制时间也会关闭输出。<br>Exx 如果超时,发出 xx 号报警。如果超时又没有编 E,直接下一条。

Exx 如果超时,发出 xx 号报警。如果超时又没有编 E,直接下一条。<br>例:M88 Y12 Q3 P5000 E100;解释:把 12 号输出口打开,等待刀信号是 3,关闭输出,规定在 5 秒时间 例: M88 Y12 Q3 P5000 E100; 解释:<br>完成, 否则发出 100 号报警。 一次只能指定一个端口。

### 3.3.39 M89-输出输出口,辅助继电器延时一段时间

#### 指令格式

M89 Yxx Paaaa; 输出口

M89 Zxx Paaaa; 辅助继电器 指令功能 M89 Zxx Paaaa; 辅助继:<br>**指令功能**<br>xx:编号 01~96。 Paaaa:延时时间,单位为毫秒。 一次只能指定一个端口

#### 3.3.40 M90-关闭输出口,辅助继电器延时一段时间

#### 指令格式

M90 Yxx Paaaa; 输出口 指令格式<br>M90 Yxx Paaaa; 输出口<br>M90 Zxx Paaaa; 辅助继电器 指令功能 M90 Zxx Paaaa; 辅助继:<br>**指令功能**<br>xx:编号 01~96。 Paaaa:延时时间,单位为毫秒。 一次只能指定一个端口 xx: 端号 01~96.<br>Phaan: 選时时间,单位为毫秒。<br>--次只能指定一个端口<br>--次只能指定一个端口<br>指令格式<br>Paan: Taana: 输出口,辅助维电器<br>909 Yxx Paaaa: 输出<br>909 Yxx Paaaa: 输出<br>Paan: Taana: Taana: 机助维电器<br>Apa 3.3 .41 M98/M99 — **子程序调用及子程序返回**<br>Phaan: 延时时间,单位为毫秒。<br>Paan: Taan: Taan: T

#### 3.3.41 M98/M99-子程序调用及子程序返回

#### 指令格式

M98 P####Ln;子程序是本地目录独立程序 O####.nc 指令格式<br>M98 P####Ln;子程序是本地目录独立程序 O####.nc<br>M98 Q####Ln;子程序在本程序中 以 N#### 开始 M99;

#### 指令功能

E第二篇 第三章 3.4 子程序调用中也有详细说明。<br>**旨令功能**<br>1.P:子程序调用特征字符,不能省略。Q:在主程序中的子程序 N####。 1. P:子程序调用特征字符,不能省略。Q:在主程序中的子程序 N####<br>2. ####:子程序名,必须是四位数字。<br>3.Ln: 子程序调用次数,省略时调用一次,最多为 99999 次。

2.####:子程序名,必须是四位数字。

在程序中存在一固定程序且重复出现时,便可以将其作为子程序,这样在每一个需要使用此固定程序的 地方就可以用调用子程序的方法执行,而不必重复编写。

子程序的最后一段必须是子程序返回指令即 M99。执行 M99 指令,程序又返回到主程序中调用主程序指 令的下一段程序继续执行。<br>**举例**<br>

举例

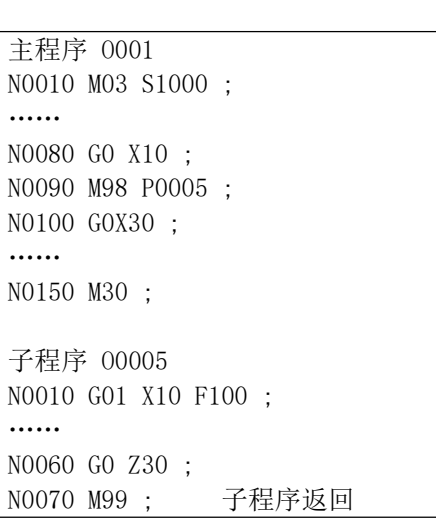

M99 Ln: 在主程序中, 程序从头循环 n 次. 如果未指定 L 标识无限循环.

## 第四章 刀尖半径补偿 **第四章 刀尖半径补<sup>e</sup><br>4**.1 刀具形状设置

刀补中刀具形状含义。

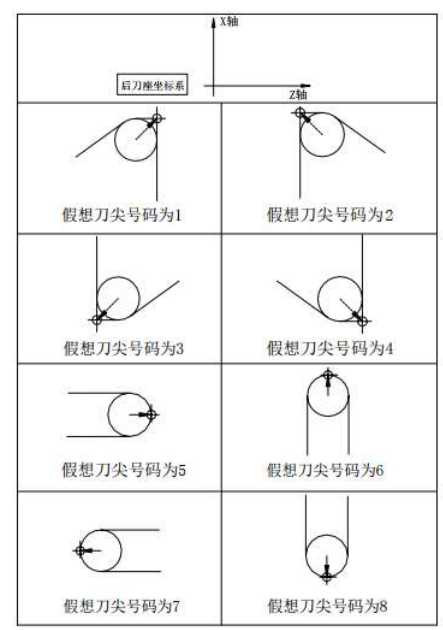

刀具形状(刀尖号)与刀尖关系

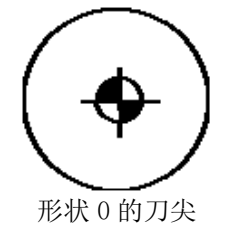

4.2 半径补偿代码

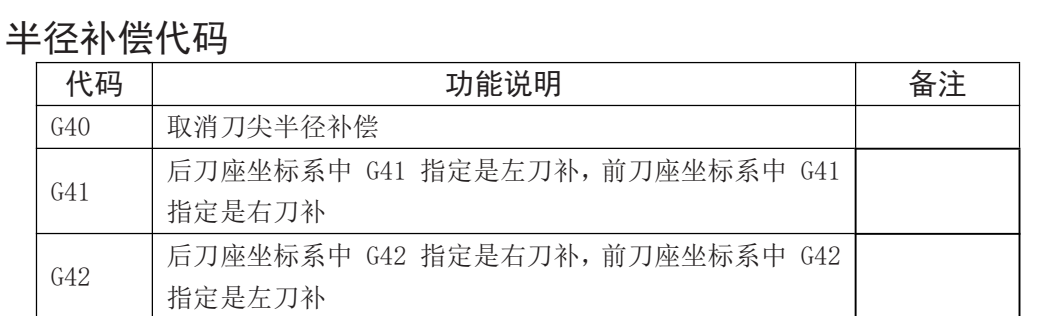

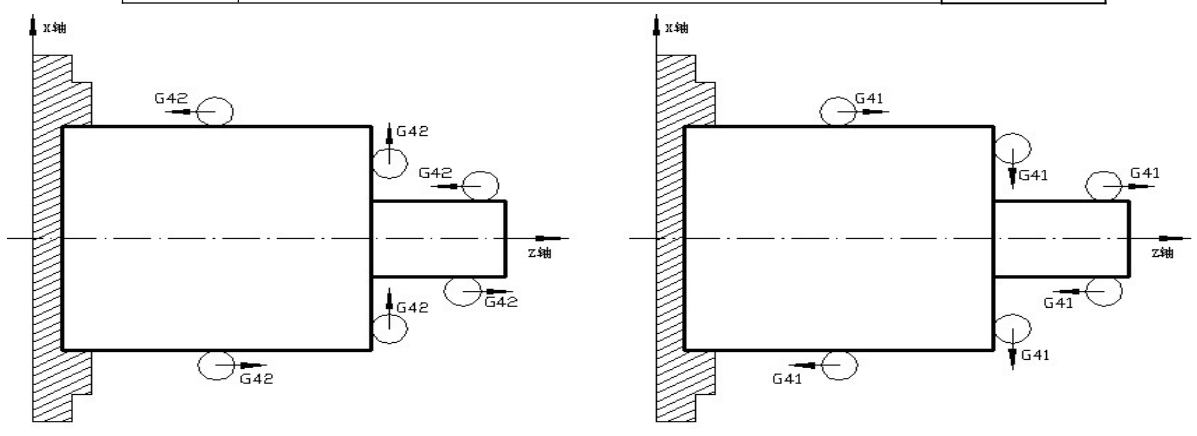

## 4.3 刀具半径补偿偏移轨迹 4. 3 刀具半径补偿偏移<mark>4</mark><br>4. 3. 1 内侧*、*外侧

进行刀尖半径补偿时,前后两个编程轨迹的拐角不相同时,刀尖补偿轨迹也不相同。因此,规定两个 4. 3. 1 内侧、外侧<br>进行刀尖半径补偿时, 前后两个编程轨迹的拐角不相同时,刀尖补偿轨迹也不相同。因此, 规定两个<br>移动程序段 交点在工件侧的夹角大于或等于 180°时称为"内侧",在 0~180°之间时称为"外侧"。 下图所示。

#### 内侧:

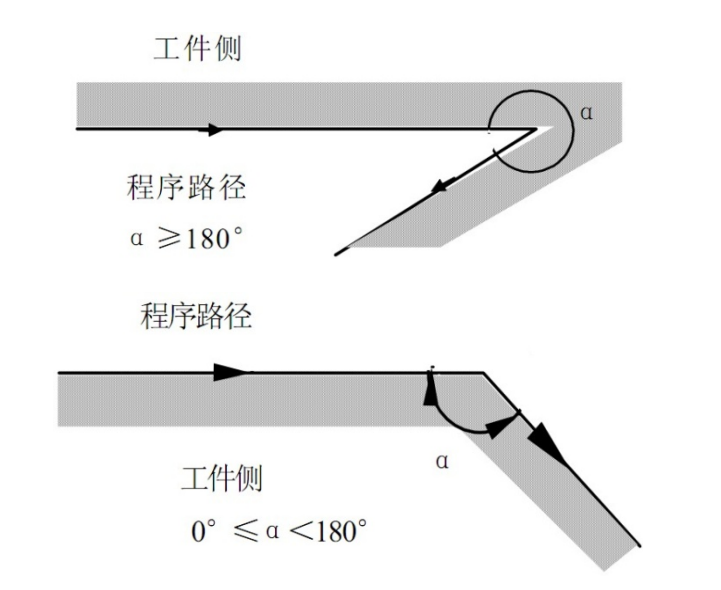

#### 外侧:

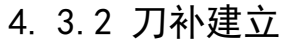

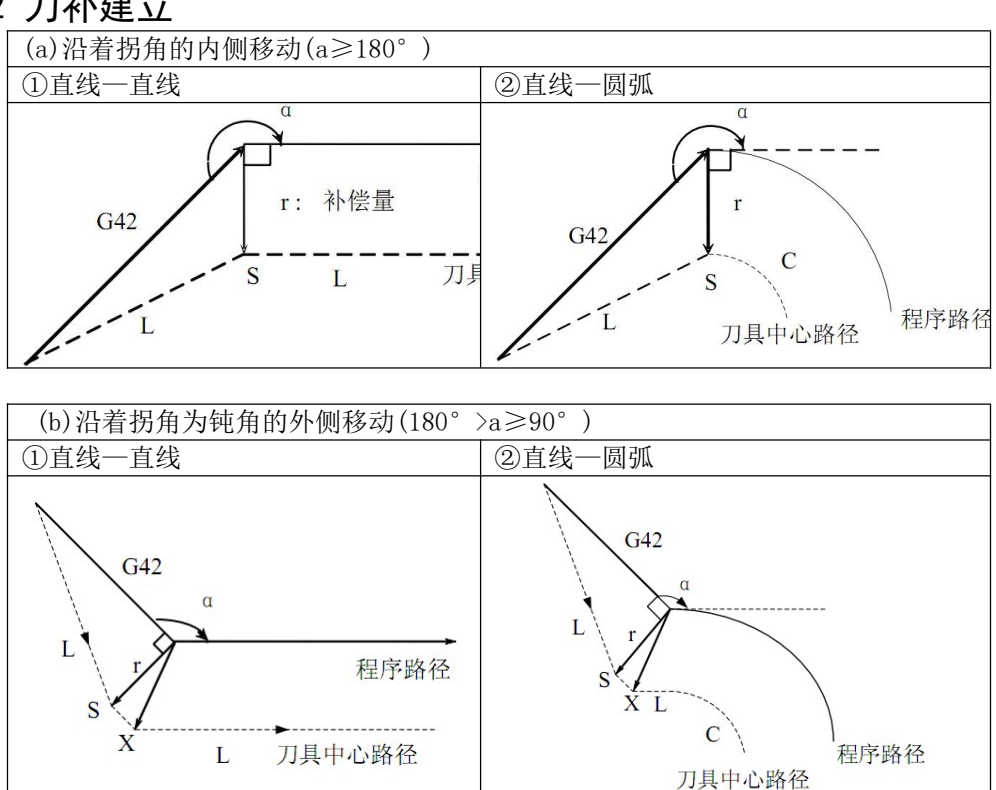

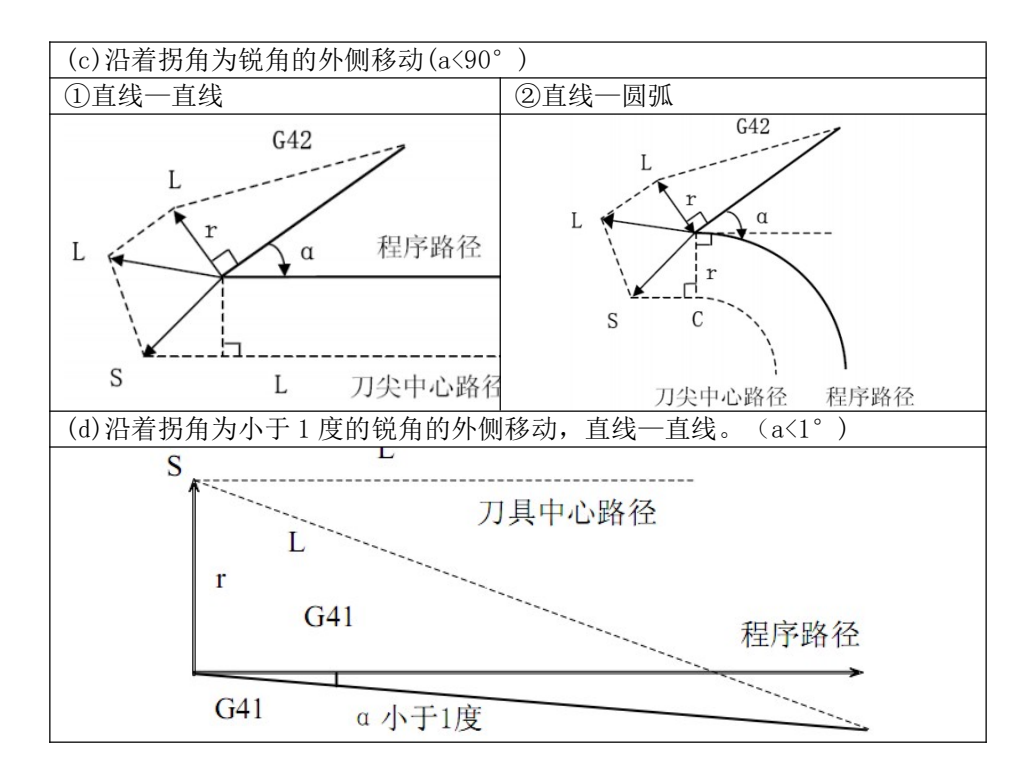

4. 3.3 刀补进行

从刀补建立之后,到刀补取消之前的偏置轨迹称之为刀补进行。 具体刀补进行如下图所示:

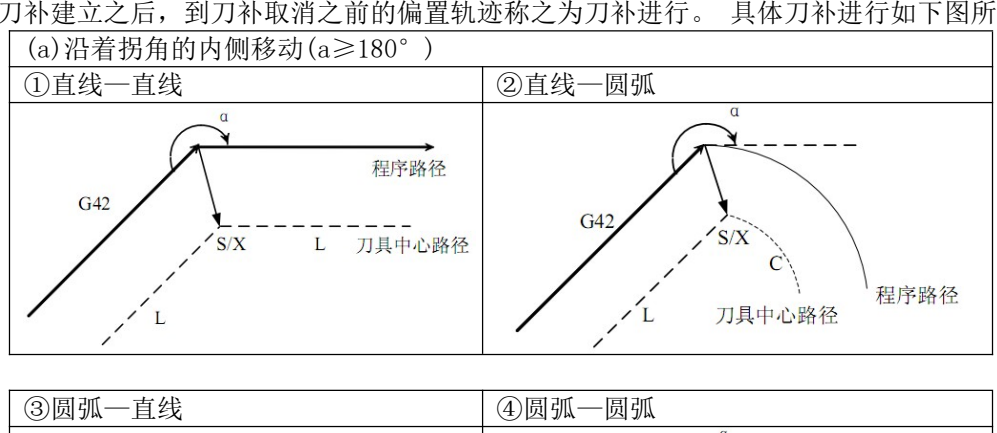

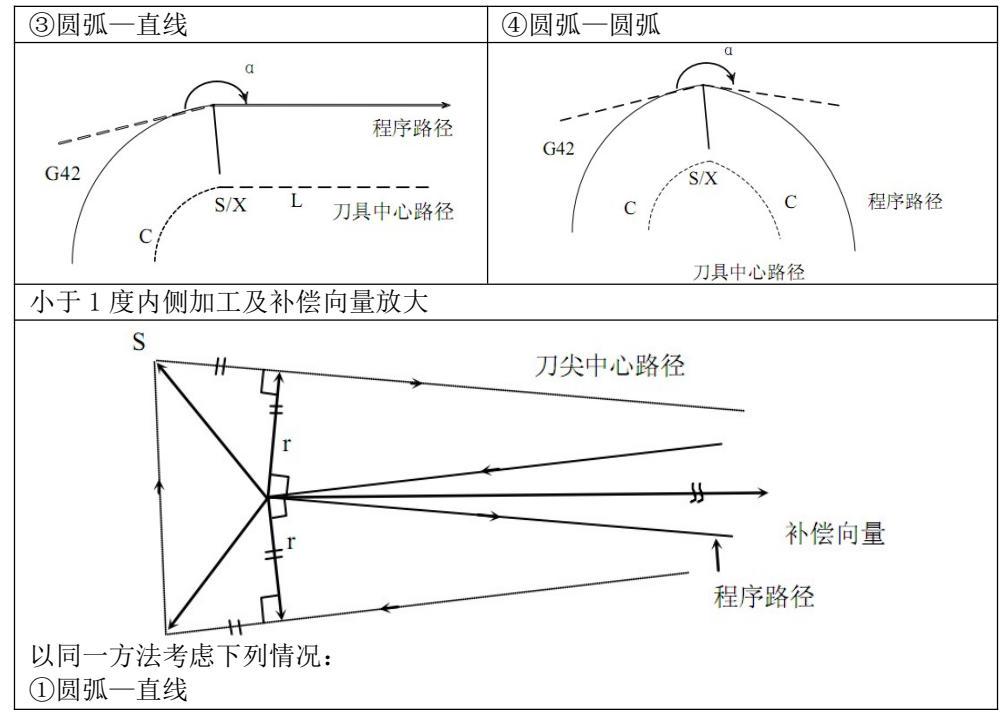

71 / 81

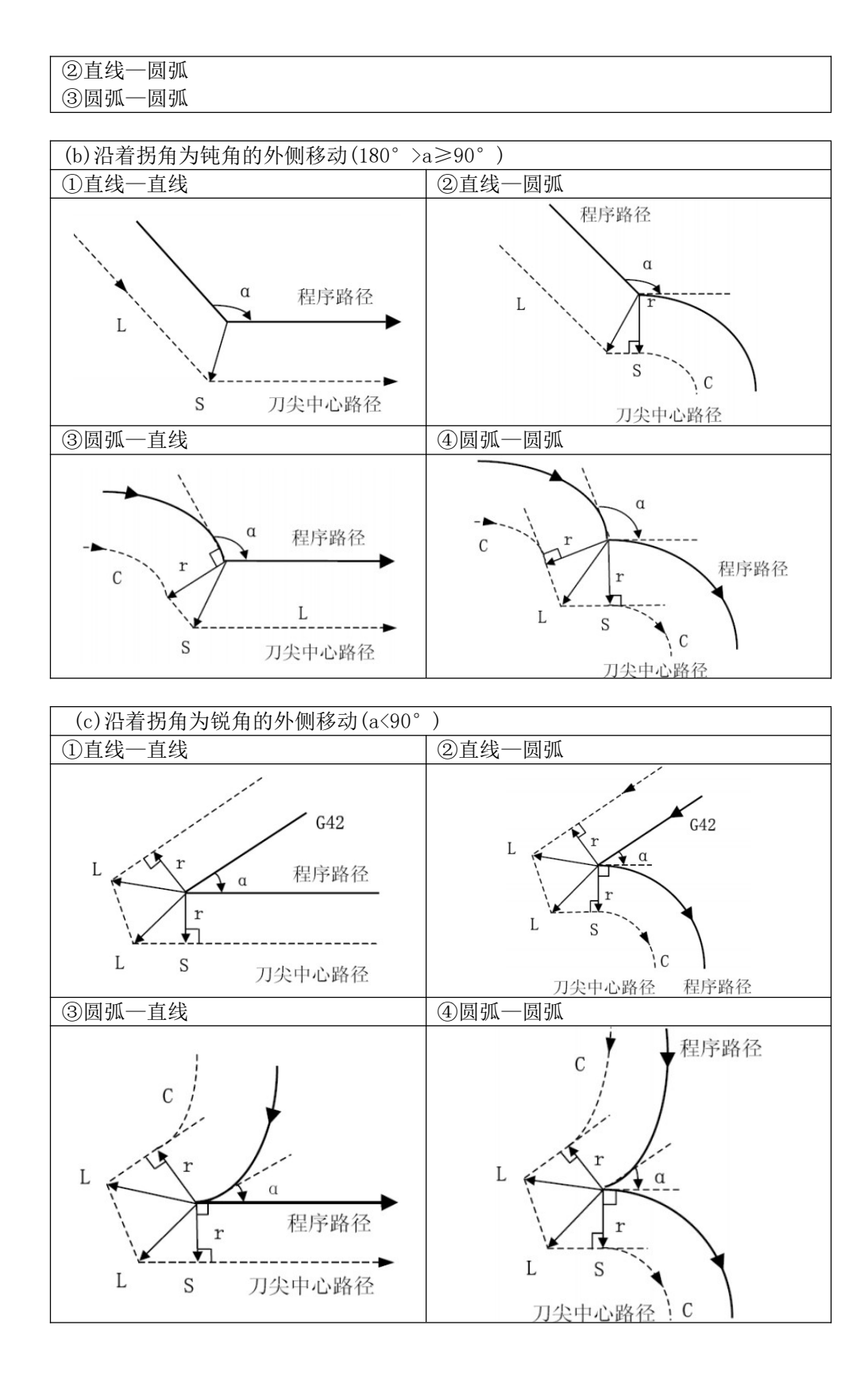

#### 4.3.4 刀补取消

正常情况下需使用指令 G40 来取消 C 刀补。

在执行刀补取消时,移动指令不可是圆弧指令(G02/G03)。如果指令圆弧系统将会产生报警且停止 运动。

下图为具体刀补取消情况:
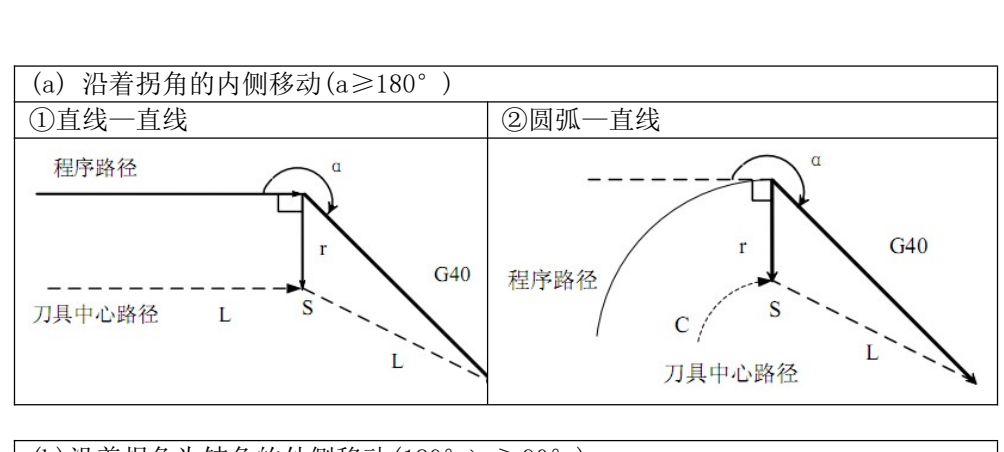

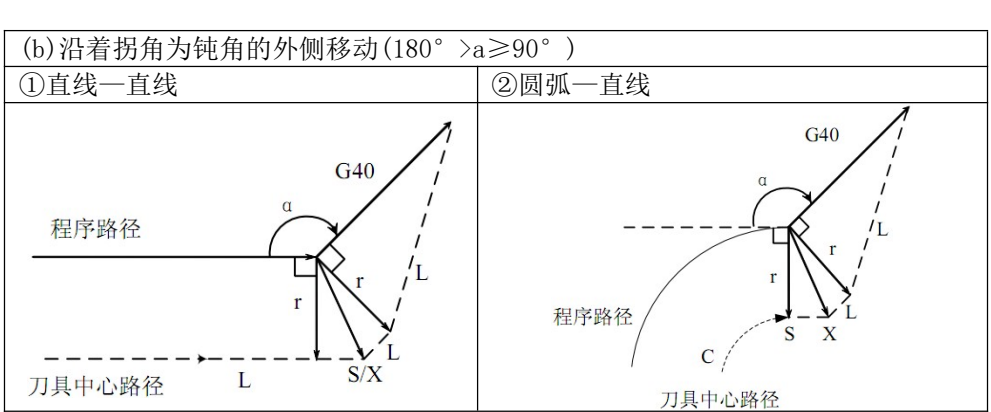

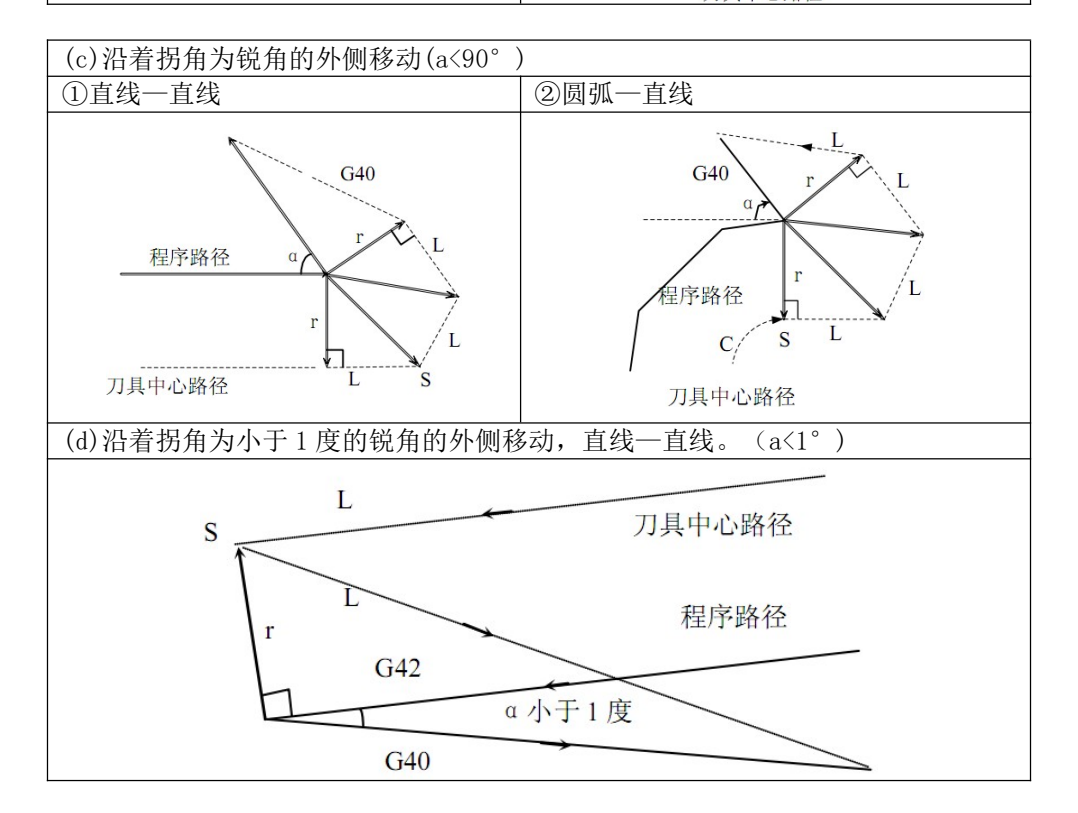

# 第五章 用户宏程序 **第五章 用户**<br>5.1 定义

用户宏程序允许用户使用变量、算术运算、逻辑运算、位操作、条件转移、循环控制和程序调用等 基本程序语言特征,使得编制程序更方便、灵活、容易、快捷。可以极大的提高程序的通用性,只需要

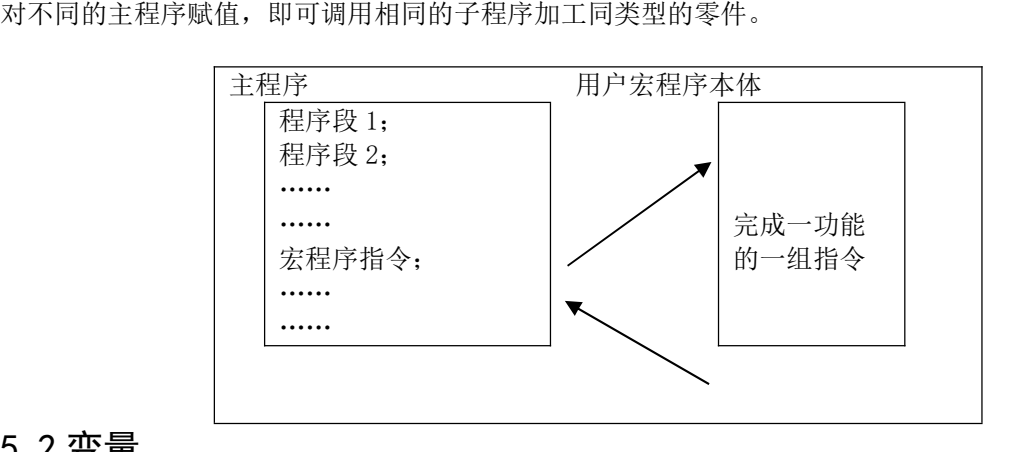

## 5.2 变量 5. Z **受重**<br>指令格式<br>#i ;

指令格式

例: #1, # $\lceil$ #1+#2-12]。

指令说明

⑴变量的类型: 变量根据变量号可以分成四种类型。

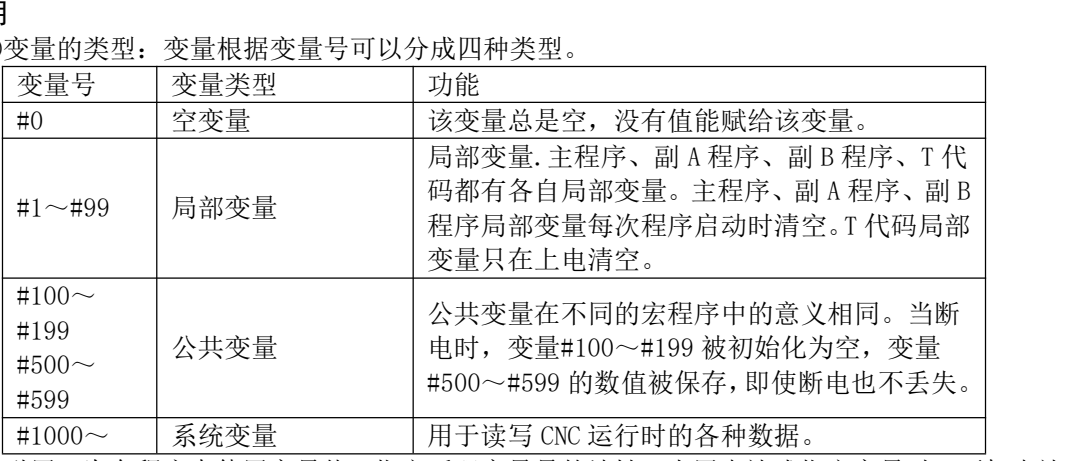

⑵变量的引用,为在程序中使用变量值,指定后跟变量号的地址,当用表达式指定变量时,要把表达式 放在括号中。如:G01 X[#l+#2] F#3; G00 X-#l。 放在括号中。如: G01 X[#1+#2] F#3; G00 X-#1。<br>注 1:地址 O、G 和 N 不能引用变量。如 0#100, N#120 为非法引用;

2: 如超过地址规定的最大代码值, 则不能使用: 例: #130 = 120 时, M#230 超过了最大代码值。

注 1:地址 0、G 和 N 不能引用变量。如 0#100,N#120 为非法引用;<br>2:如超过地址规定的最大代码值,则不能使用; 例: #130 = 120 时,M#230 超过了最大代码值。<br>⑶空变量,当变量值未定义时,该变量为空变量,变量#0 总是为空变量,它不能写,只能读。 当变量值未定义时,该变量为空变量,变量#0 总是为空<br>─个未定义的变量(空变量)时,地址本身也被忽略。<br>当#1=<空> 时 当#1=0 时

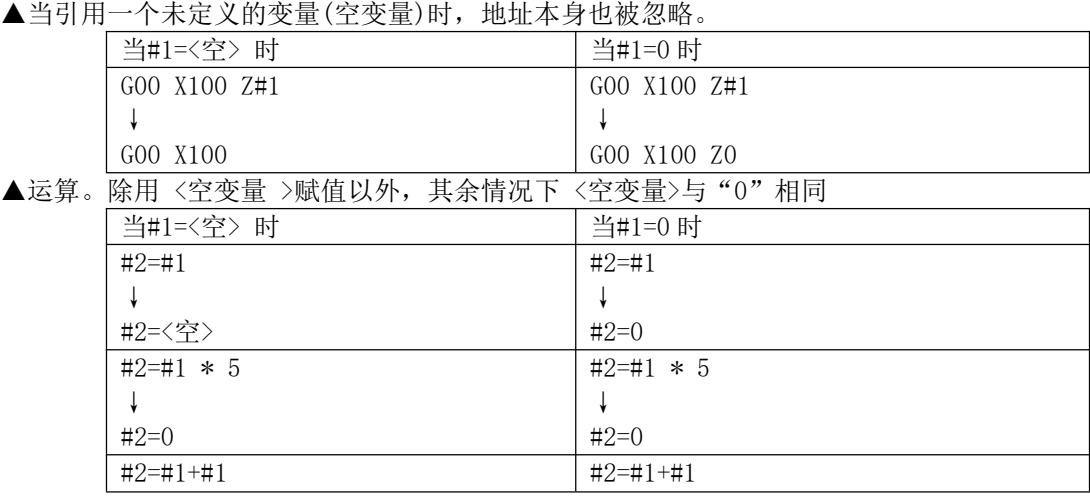

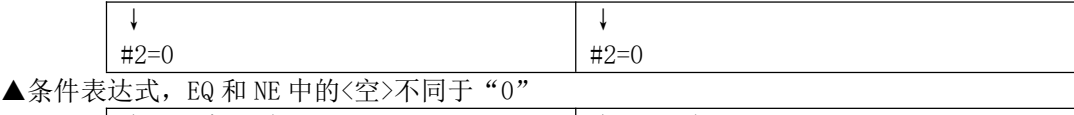

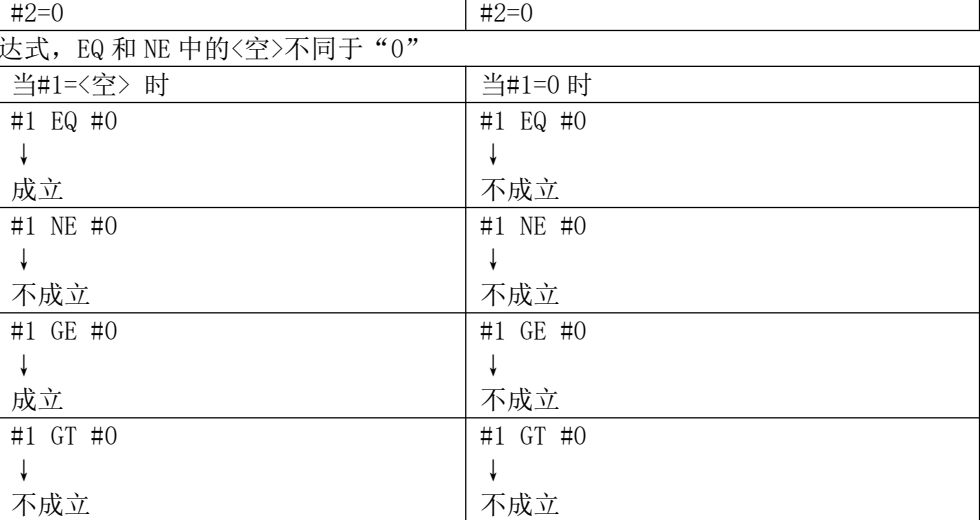

⑷ 变量值的显示;当变量显示空白时,该变量是空;当变量显示为"\*\*\*\*\*"时,表示变量值溢出。

## 5.3 系统变量

系统变量用于读和写 CNC 内部数据, 如: 输入口、输出口、刀具偏置值和当前坐标等, 但某些系统 变量只能读。

#### 5. 4 接口信号系统宏变量

4 接口信号系统宏变量<br>CNC 定义了 96 个输入信号系统宏变量和 96 个输出信号系统宏变量。分别是#1001~#1096 宏输入口 和#1101~#1196 宏输出口。 CNC 定义了 96 个输入信号系统宏变量和 96 个输出信号系统宏变量。分别是#1001~#1096 宏输入口<br>101~#1196 宏输出口。<br>给输出宏变量#1101~#1196 赋值, 可改变 Y01~Y96 输出信号状态; 赋值为"1"时, 接通输出信号;

赋值为"0"时,关闭其输出信号。但是在输出口不是通用情况下无效。 给输出宏变量#1101~#1196 赋值,可改变 Y01~Y96 输出信号状态;赋值为"1"时,接通输出信号;

检测输入宏变量#1001~#1096 的值,可查看输入接口 X01~X96 的输入状态。

输入信号系统宏变量对应表:

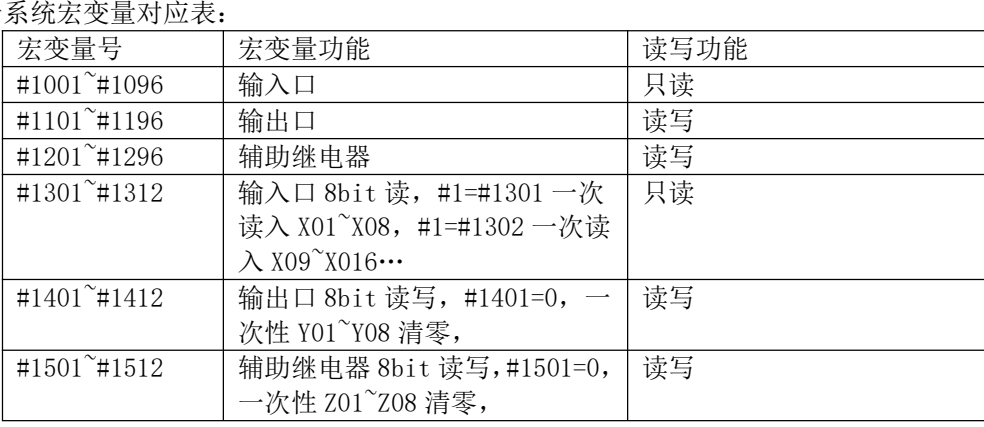

#### 5. 5 回零标识

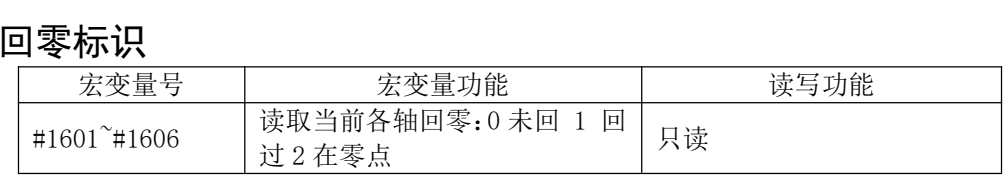

## 5.6 其他系统变量

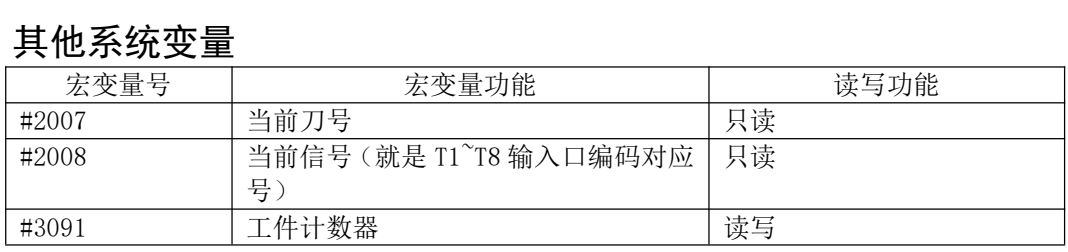

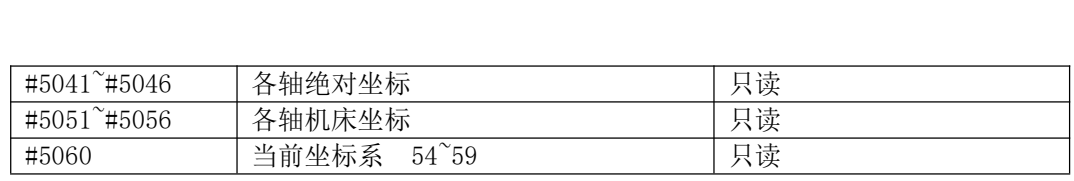

## 5.7 算术和逻辑运算

下表中列出的运算可以在变量中执行。运算符右边的表达式可包含常量或由函数或运算符组成的变 量。 表达式中的变量#j 和#k 可以用常数赋值。左边的变量也可用表达式赋值。 表中列出的运算可以在变量中执行。运算符右边的表达式可{<br>ξ达式中的变量#j 和#k 可以用常数赋值。左边的变量也可用<br>功能 格式 备注

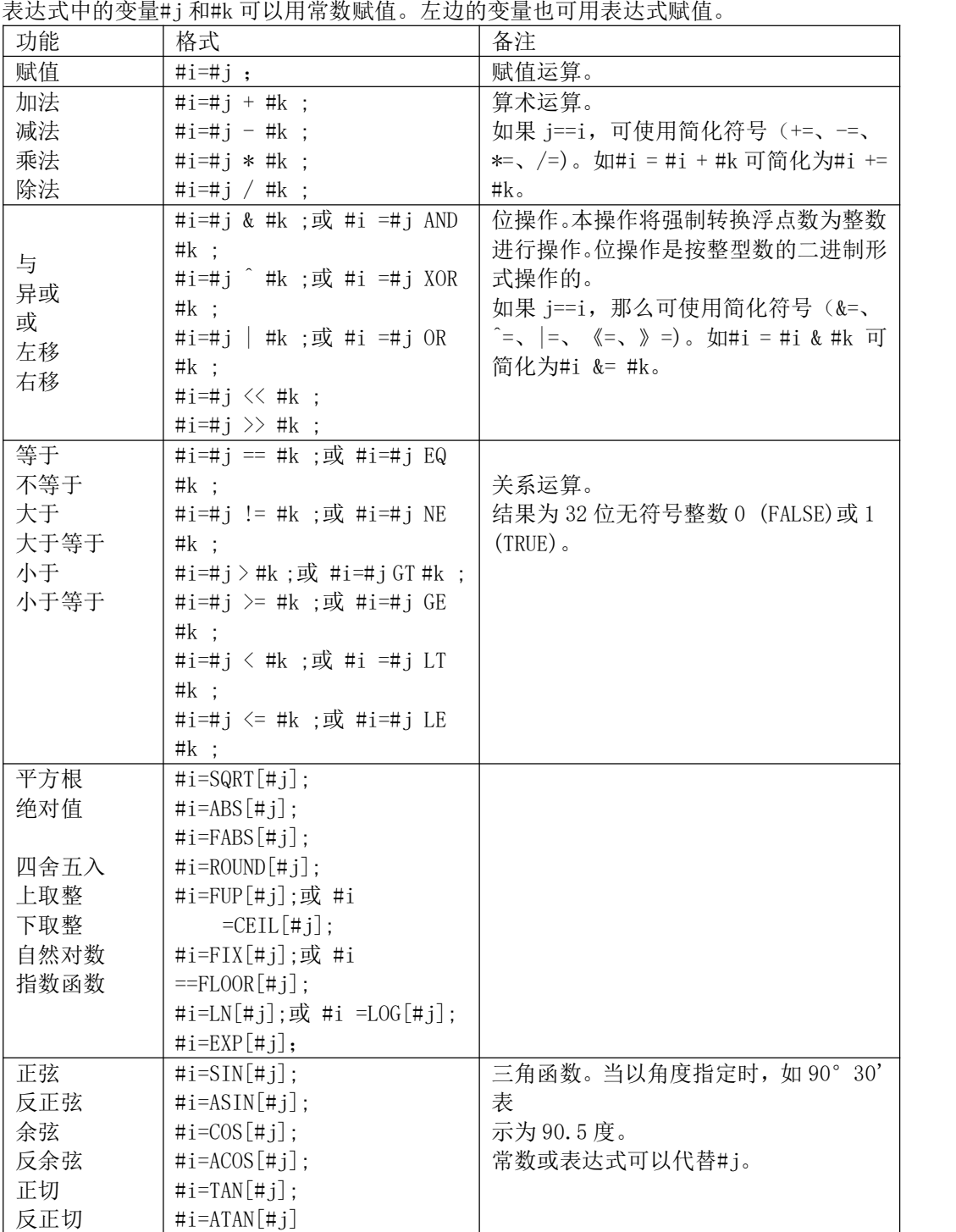

说明:

⑴角度单位:函数 SIN,COS,ASIN,ACOS,TAN 和 ATAN 的角度单位是度(°)。如 90°30′应表 示为 90.5° (度)。 度单位: 函数 SIN, COS, ASIN,<br>。<br>⑵ARCSIN # i=ASIN[#j]

(2) ARCS IN # i=AS IN [#j]<br>▲当#j 超出-1 到 1 的范围时, 发出报警。

**▲常数可替代变数#j。** 

 $(3)$ ARCCOS # i =ACOS[#j]

▲结果输出范围从  $180^\circ \sim 0^\circ$ 

- ▲当約超出-1 到 1 的范围时发出报警。
- **▲常数可以替代变量#j。**

⑷自然对数#i=LN[#j]

▲当反对数(#j)为 0 或小于 0 时, 报警。

**▲常数可以代替变量#j。** ⑸指数函数#i=EXP[#j];常数可以代替变量#j。 数可以代替变量#j。<br>⑸指数函数#i=EXP[#j];?<br>⑹ROUND 舍入函数

(5)指数函数#i=EXP[#j];常数可以代替变量#j。<br>(6)ROUND 舍入函数<br>▲当算术运算或逻辑运算代码 IF 或 WHILE 中包含 ROUND 函数时,则 ROUND 函数在第 1 个小数位置四舍 五入。 ▲当算术运算或逻辑运算代码 IF 或 WHILE 中包含 ROUND 函数时,则 ROU<br>五入。<br>例:执行#1=ROUND[#2]时,此处#2=1. 2345,变数 1 的值是 1. 0。

例: 执行#1=ROUND[#2]时,此处#2=1.2345,变数 1 的值是 1.0。<br>(7)上取整和下取整: CNC 处理数值运算时,若操作后产生的整数绝对值大于原数的绝对值时,称为上取 整;若小于原数的绝对值时,称为下取整。对于负数的处理应小心。

⑻ 除数:当在除法或 TAN[90]中指定为 0 的除数时,系统报警。

#### 5.8 转移和循环

**5. 8 转移和循环**<br>在程序中,使用 GOTO 语句和 IF 语句可以改变控制的流向。有三种转移和循环操作可供使用。 5.8 转移相循坏<br>在程序中,使用 GOTO 语句和 IF 语句ī<br>▲GOTO 语句(无条件转移)。 序中,使用 GOTO 语句和 IF 语句可以改变控制<br>TO 语句(无条件转移)。<br>▲IF 语句(条件转移:IF…THEN…)。

▲GOTO 语句(无条件转移)。<br>▲IF 语句(条件转移: IF…THEN…)。<br>▲WHILE 语句(当…时循环)。

### 5.8.1 无条件转移(GOTO 语句)

转移到标有顺序号为 n 的程序段。当指定 1 到 99999 以外的顺序号时报警,可用表达式指定顺序号。 指令格式

```
GOTOn;
n:顺序号(1~99999)
```
举例

GOTO1; GOTO# 10;

# 5.8.2 条件控制(IF 语句) 5. 8. 2 条件控制<br>▲<sub>指令格式 1</sub>

IF[<条件表达式>]GOTOn;

▲**指令格式 1**<br>△ **[IF[<条件表达式>]GOTOn;**<br>如指定的条件表达式成立时,转移到顺序号为 n 的程序段;如果指定的条件表达式不成立,则执行下个 程序段。

举例

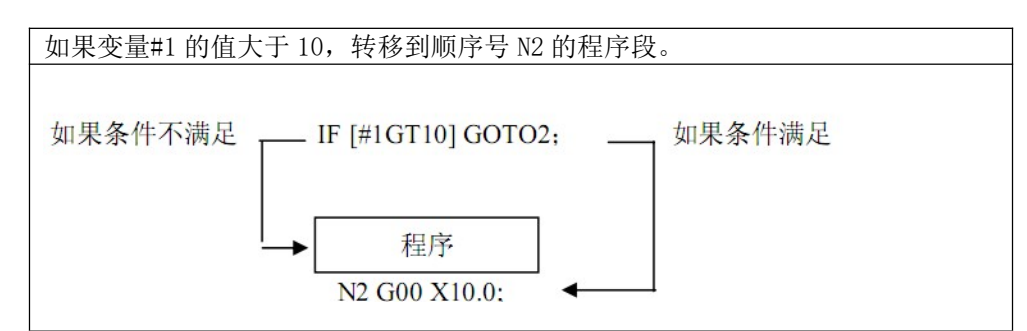

#### ▲指令格式 2

IF[条件表达式] THEN<宏程序语句>;

如果条件表达式满足,执行 THEN 后面的语句,只能执行一个宏程序语句。

举例

IF[#1 EQ #2] THEN #3=0; 如果#1 的值与#2 的值相等,将 0 赋予变量#3;如不相等,则顺序往下而不执行 THEN 后的赋值语句。

指令说明

条件表达式必须包括条件运算符,条件运算符两边可以是变量、常数或表达式,条件表达式要用括 号封闭。

条件运算符,如下表。

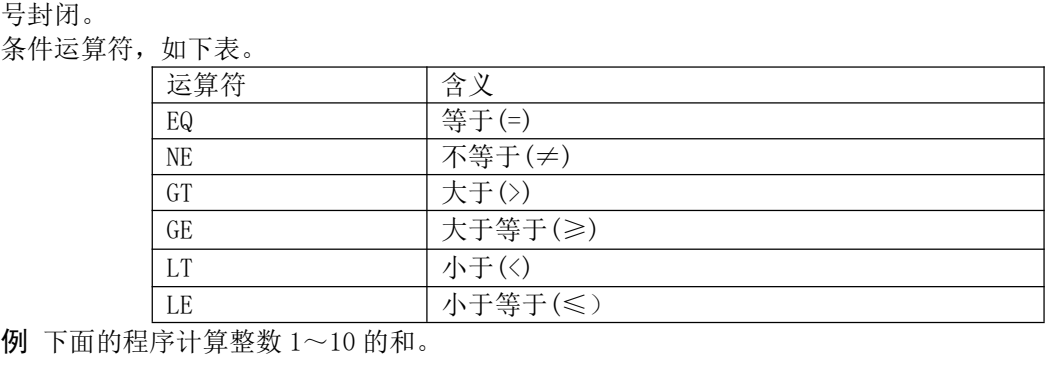

例 下面的程序计算整数 1~10 的和。<br>09600<br>#1=0; 存储和数变量的初值

 $09600$ <br> $+1-0$ 

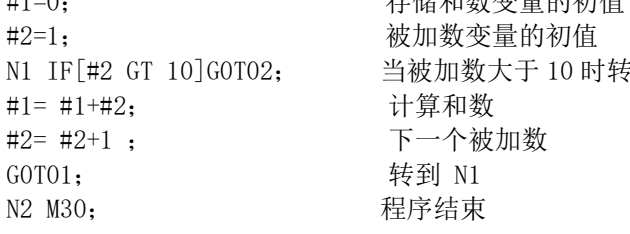

09600<br>#1=0; 存储和数变量的初值<br>#2=1; 被加数变量的初值 存储和数变量的初值<br>被加数变量的初值<br>当被加数大于 10 时转移到 N2<br>计算和数

# N2 M30; <br>5.8.3 循环 (WHILE 语句)

5. 8. 3 **循环(WHILE 语句)**<br>在 WHILE 后指定一个条件表达式,当指定条件成立时,执行从 DO 到 END 之间的程序段;否则,跳转到 5.8.3 循坏 (WHIL<br>在 WHILE 后指定一个条件<br>END 后的程<u>序段。</u>

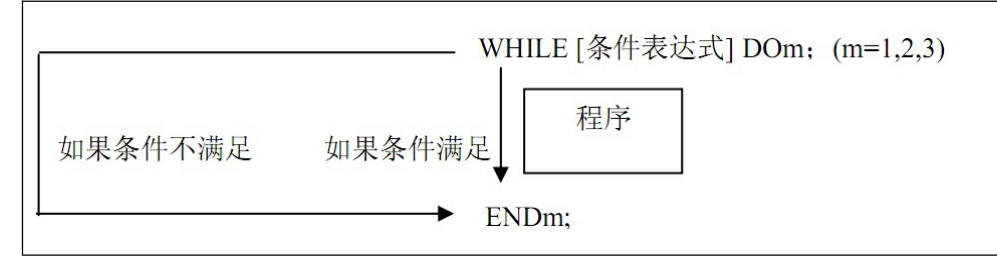

#### ▲指令格式 1

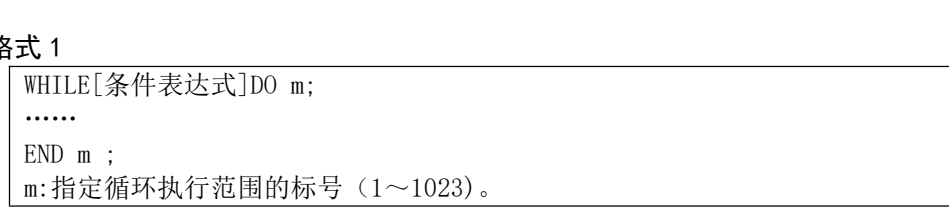

#### 指令说明

如果表达式结果不为 0,则认为结果为真,循环执行 WHILE 到 END 之间的语句,直到表达式结果为假。 指令说明<br> 如果表达式结果不为 0, 则认为结果为真,循环执行 WHLE 到 END 之间的语句,直到表达式结果为假。<br>当表达式结果为零时,跳转到 END 语句的下一个程序段执行。表达式结果如果为非整数, 则应强制转换 如果表达式结果不为 0, 则认为结果为真,循环执行 WHILE 到 END 之间<br>当表达式结果为零时,跳转到 END 语句的下一个程序段执行。表达式结,<br>为整数,否则报警。m 为正整数,仅仅为了匹配 DO 和 END 语句。

举例

…… ......<br>N1 #1 = 1 ; ......<br>N1 #1 = 1 ;<br>N2 #2 = 0 ; N1 #1 = 1 ;<br>N2 #2 = 0 ;<br>N3 WHILE[#1 <= 100] DO 5 ; N2 #2 = 0 ;<br>N3 WHILE[#1 <= 100] DO 5 ;<br>N4 #2 += #1 ; (计算 1+2+3+……+100) N3 WHILE[#1 <= 100]<br>N4 #2 += #1 ;<br>N5 #1 += 1 ; N4 #2 += #1 ;<br>N5 #1 += 1 ;<br>N6 END 5;

```
……
```
该程序执行时, #1 从 1 加到 100, #2 得到的是 1+2+3+……+100 的和。

#### ▲指令格式 2

```
DO m ;<br>……
END m ;
m:指定循环执行范围的标号(1~1023)。
```
#### 指令说明

当 DO 语句中没有指定 WHILE 判断条件语句时,则为无限循环。

如格式 1 中例程, 如果不指定 WHILE 判断条件, 则#1 和#2 的值无限加下去直至数据溢出报警。 举例

```
……
N1 \#1 = 1;
 ......<br>N1 #1 = 1 ;<br>N2 #2 = 0 ;
 N1 #1 = 1 ;<br>N2 #2 = 0 ;<br>N3 DO 5;
N3 DO 5;<br>N4 #2 += #1 ;<br>N5 #1 += 1 ;<br>
 N3 DO 5;<br>N4 #2 += #1 ;<br>N5 #1 += 1 ;
 N4 #2 += #1 ;<br>N5 #1 += 1 ;<br>N6 END 5 ;<br>……
```
————————————————————<br>▲标号 m 与循环嵌套

▲标号 m 与循环嵌套<br>标号 m 可重复使用,循环也可以嵌套使用(最多嵌套 8 层),但有以下限制

▲标号 m 与循环嵌套<br>标号 m 可重复使用,循环也可以嵌套使用(最多嵌套 8 层),但有以下限制<br>①DO m 和 ENDm 必须成对使用(m 值相同),且 DO 一定要在 END 之前出现。

②两个循环不能交叉。

③如果循环嵌套,那么子循环的标号不能与父循环相同。

④GOTO 语句可以从循环体内转移到循环体外,但不能从循环体外转移到循环体内,否则执行到 END 语 句会报警。

## 第六章 刀架调试及使用

本系统刀库刀架用专用程序实现。相关界面在【刀补】>>【换刀设置】和【刀库设置】中。从【换 刀设置】中是换刀代码的程序。【刀库设置】中是刀库的相关参数设置。 加工程序中 TXXYY 指令启动 T 代码换刀。

加工程序中 TXXYY 指令启动 T 代码换刀。<br>6.1 换刀设置

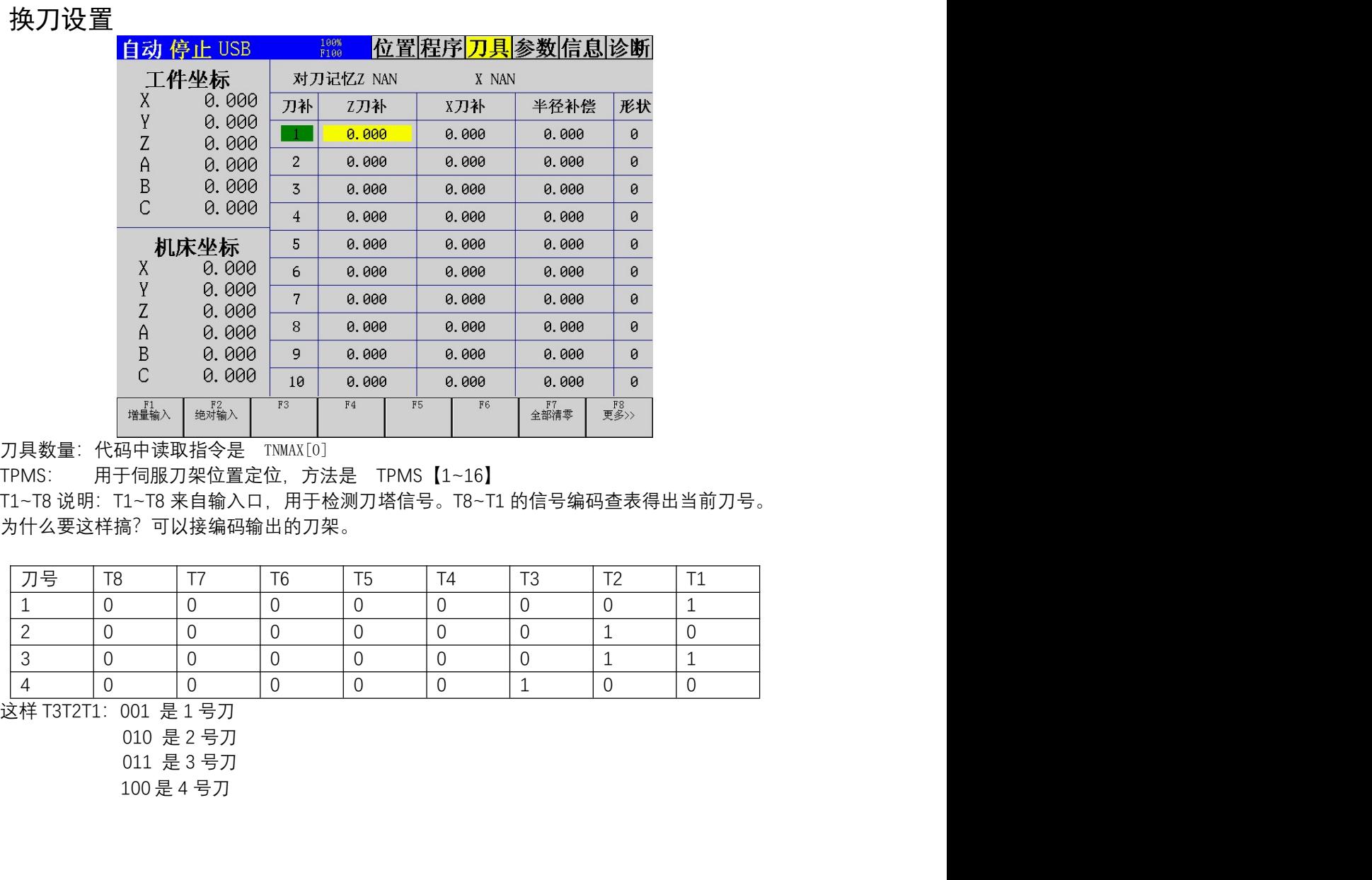

刀具数量: 代码中读取指令是 TNMAX[0]

为什么要这样搞?可以接编码输出的刀架。

例: 2008年 - 2008年 - 2008年 - 2008年 - 2008年 - 2008年 - 2008年 - 2008年 - 2008年 - 2008年 - 2008年 - 2008年 - 2008年 - 200

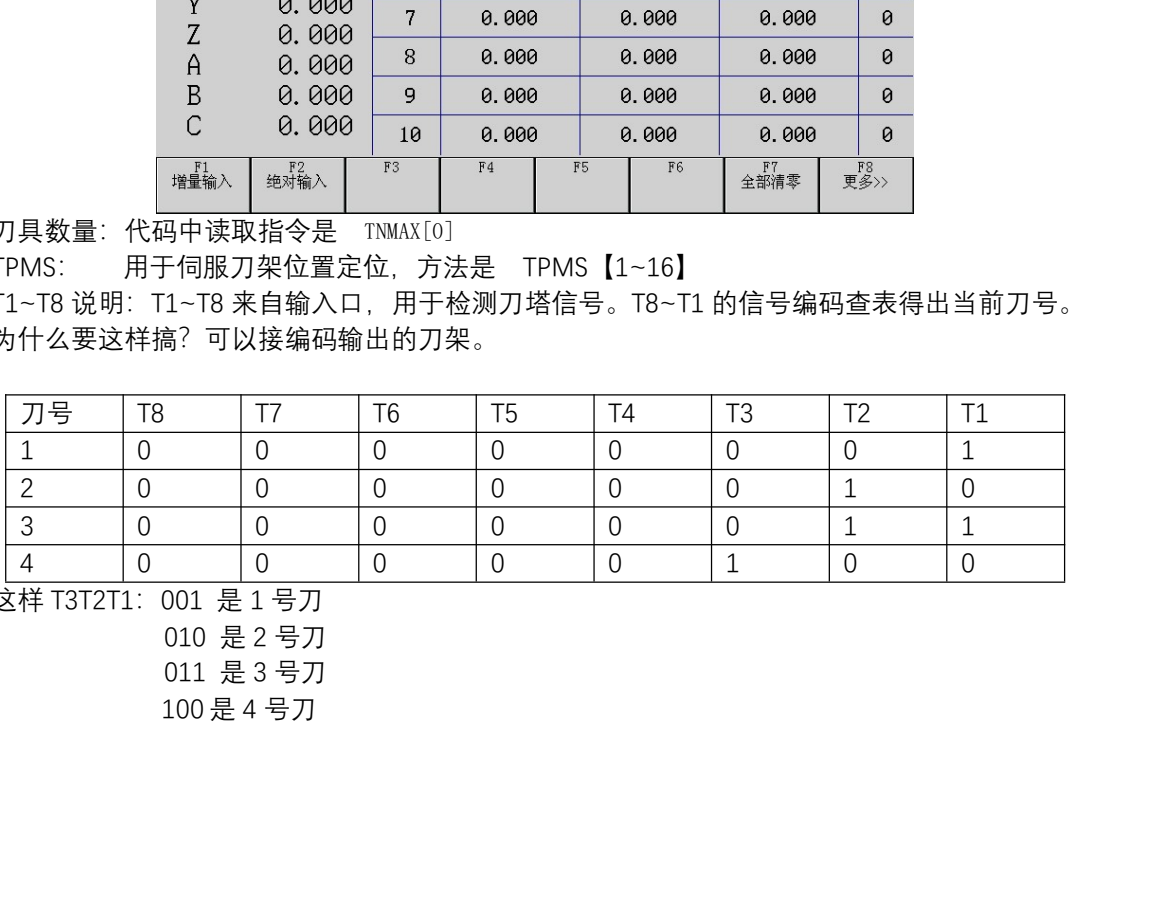

### 6.2 换刀代码

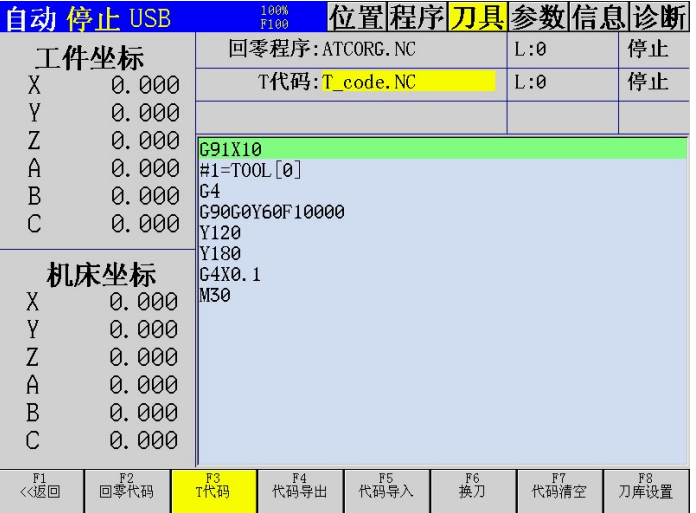

T 代码中要用的特色函数:

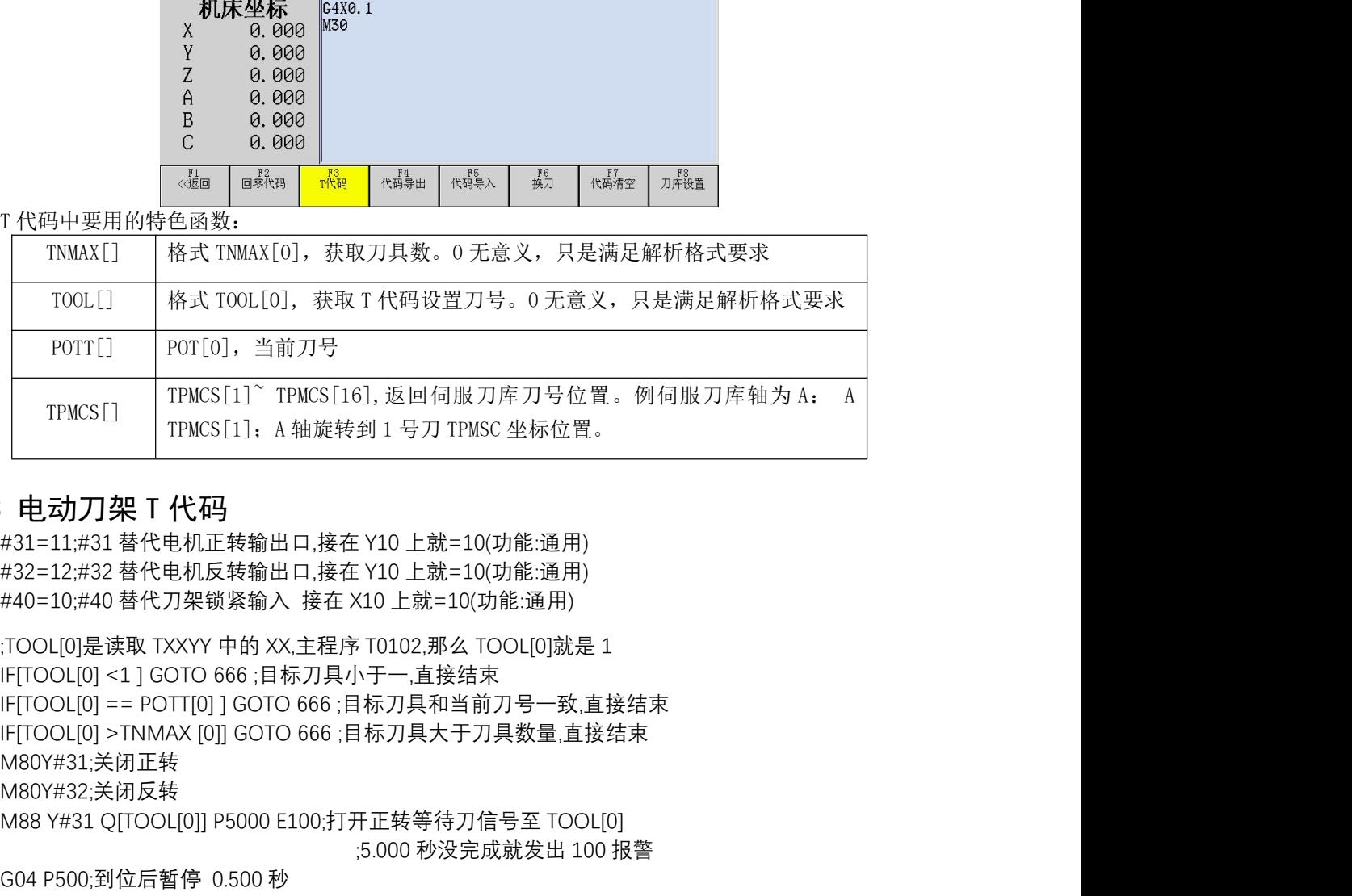

**6. 3 电动刀架 T 代码**<br>#31=11;#31 替代电机正转输出口.接在 Y10 上就=10(功能:通用)

M80Y#31;关闭正转 M80Y#32;关闭反转  $\begin{tabular}{|c|l|} \hline &\text{TOOL}[] &\text{&#\mathfrak{K} \cap \text{COL}([0], \text{ & $\text{K\"etR}$} \mathcal{T} \backslash \text{R\"etR}$} &\text{POTT}[\text{]} &\text{POT}[\text{OI}] , \underline{\cong} \hat{\mathfrak{m}} \bar{\mathfrak{I}} \bar{\mathfrak{R}}} \bar{\mathfrak{R}} \bar{\mathfrak{R}}} \bar{\mathfrak{R}} \bar{\mathfrak{R}}} \bar{\mathfrak{R}} \bar{\mathfrak{R}} \bar{\mathfrak{R}} \bar{\mathfrak{R}}} \bar{\mathfrak{R}} \bar</math>$ ;1, 返回伺服刀库刀号位置。例伺服刀库轴为 A: A<br>5], 返回伺服刀库刀号位置。例伺服刀库轴为 A: A<br>到1 号刀 TPMSC 坐标位置。<br>:Y10 上就=10(功能通用)<br>:Y10 上就=10(功能通用)<br>:Y10 上就=10(功能通用)<br>:T0102.那么 TOOL[0]就是 1<br>in于一直接结束<br>标刀具木于刀具数量,直接结束<br>标刀具大于刀具数量,直接结束<br><br>:F-TOI12.那么 TOOL[0]就是 1<br>:TF-T真接结束<br> FOTE TENGE(1), 当前刀号<br>
FFMCS[1] FTMCS[15], 返回伺服刀库刀号位置。例伺服刀库轴为 A:<br>
TFMCS[1] FTMCS[16], 返回伺服刀库刀号位置。例伺服刀库轴为 A:<br>
4<br> **E 云)刀架 T 代码**<br>
313-11:#31 替代电机互转输出口接在 Y10 上就=10(功能通用)<br>
32-12:#32 替代电机互转输出口接在 Y10 上就=10(功能通用)<br>
32-12:#32 替代电机反 「TPMCS[1] TPMCS[11]" TPMCS[16], 返回伺服刀库刀号位置。例伺服刀库轴为 &: 4<br>TPMCS[1] TPMCS[1]; A轴旋转到 1 号刀 TPMSC 坐标位置。<br>**19. 2 X** T<br>#31=11,#31 替代电机正转输出口,接在 Y10 上就=10(功能,通用)<br>#32=12,#32 替代电机正转输出口,接在 Y10 上就=10(功能,通用)<br>#32=12,#32 替代电机反转输出口,接在 Y10 ;5.000 秒没完成就发出 100 报警 G04 P500;锁紧到位后暂停 0.500 秒 M80Y#32;关闭反转 : **电动刀架 T 代码**<br>#31=11:#31 替代电机正转输出口接在 Y10 上就=10(功能通用)<br>#32=12:#32 替代电机正转输出口接在 Y10 上就=10(功能通用)<br>#32=12:#32 替代电机反转输出 = 接在 X10 上就=10(功能通用)<br>#40=10:#34 替代电机反转输出 = 接定 X10 上離=10(功能通用)<br>TOOL[0]是读取 TXXYY 中的 XX主程序 T0102.那么 TOOL[0]就是 1 :TOOL[0] 表演 TXXYY 中的 XX,主经序 T0102,那么 TOOL[0]就是 1<br>IF[TOOL[0] <1] GOTO 666 ;目标刀具小于一,直接结束<br>IF[TOOL[0] <1 ] GOTO 666 ;目标刀具小于一,直接结束<br>IF[TOOL[0] -= POTT[0] ] GOTO 666 ;目标刀具和当前刀号一数,直接结束<br>M80Y#32:关闭反转<br>M80Y#32:关闭反转<br>M80Y#32:关闭反转<br>M80Y IF[TOOL[0] <1] GOTO 666 ;目标刀具小于一直接结束<br>IF[TOOL[0] == POTT[0] I GOTO 666 :目标刀具大于刀具数量,直接结束<br>IF[TOOL[0] >TNMAX [0]] GOTO 666 :目标刀具大于刀具数量,直接结束<br>M80Y#31:美闭正转<br>M80Y#31:美闭反转<br>M80Y#31:美闭反转<br>M88 Y#31 Q[TOOL[0]] P5000 E100打开反转等待刀信号至 TOOL[ IF(TOOL[0] = = POTT[0]] IGOTO 666 :目标刀具朴当前刀号一致,直接结束<br>IF(TOOL[0] = = POTT[0]] GOTO 666 :目标刀具大于刀具数量,直接结束<br>M80Y#31:关闭正转<br>M80Y#32:关闭反转<br>M80Y#32:关闭反转<br>GOR 9500 型后暂停 0.500 秒<br>5.5000 秒没完成就发出 100 报警<br>604 PS00.到位后暂停 0.500 秒<br>M85 Y#32 X#4

N666M30

**6.4 排刀 T 代码**<br>IFITOOLI01<11GOTO 666 :目标刀具小于一.直接结束 N666M30

81 / 81